Universidad del Bio-Bio Facultad de Ciencias Empresariales

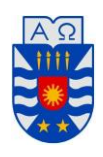

# **Sistema de gestión administrativo para Escuela de Conductores CASYC**

27 de febrero de 20155 Concepción - Chile

Proyecto Título para optar al título de Ingeniero de Ejecución en Computación e Informática

> **Alumno: Rodrigo Alejandro Arévalo Domínguez**

> > **Profesor guía: Patricio Galvez Galvez**

# **Resumen**

Este proyecto se presenta para dar conformidad a los requisitos exigidos por la Universidad del Bío-Bío en el proceso de titulación para a la carrera de Ingeniería de Ejecución en Computación e Informática. El proyecto titulado "Sistema de gestión administrativo para Escuela de Conductores CASYC".

El proyecto se realiza para la Escuela de Conductores CASYC, donde existe la preocupación de automatizar el sistema de inscripción, gestión y control del alumnado, a través de una plataforma web que permita reemplazar el actual método utilizado en la empresa.

Esto se desarrolla, en mayor parte, con PHP y HTML, además de utilizar un patrón de arquitectura de software (Modelo Vista Controlador Orientado a Objetos), permitiendo una mayor organización del código y de mantenimiento sencillo.

# **Abstract**

This project appears to provide pursuant to the requirements of the Universidad del Bío-Bío, in the certification process for the race Engineering and Computer Science. The project entitled "Administrative Management System for School CASYC Drivers".

The project is performed for CASYC Driving School, where there is concern automate the registration system, student management and control via a platform to improve the current method used in the company.

This develops, for the most part, with PHP and HTML programing languages, plus use a software architecture pattern (Model View Controller Object Oriented), allowing better organization of code and ease of maintenance.

# Índice General

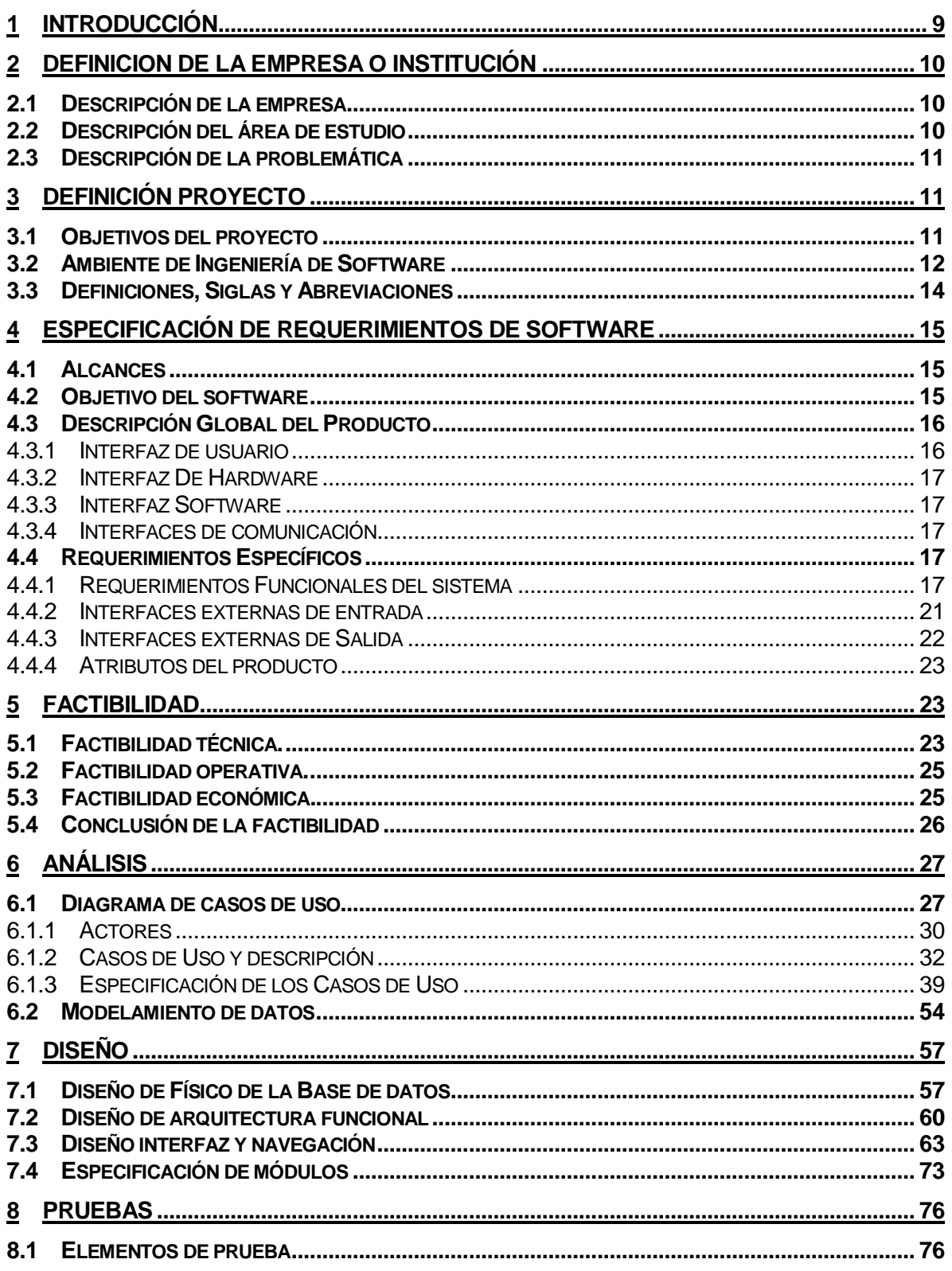

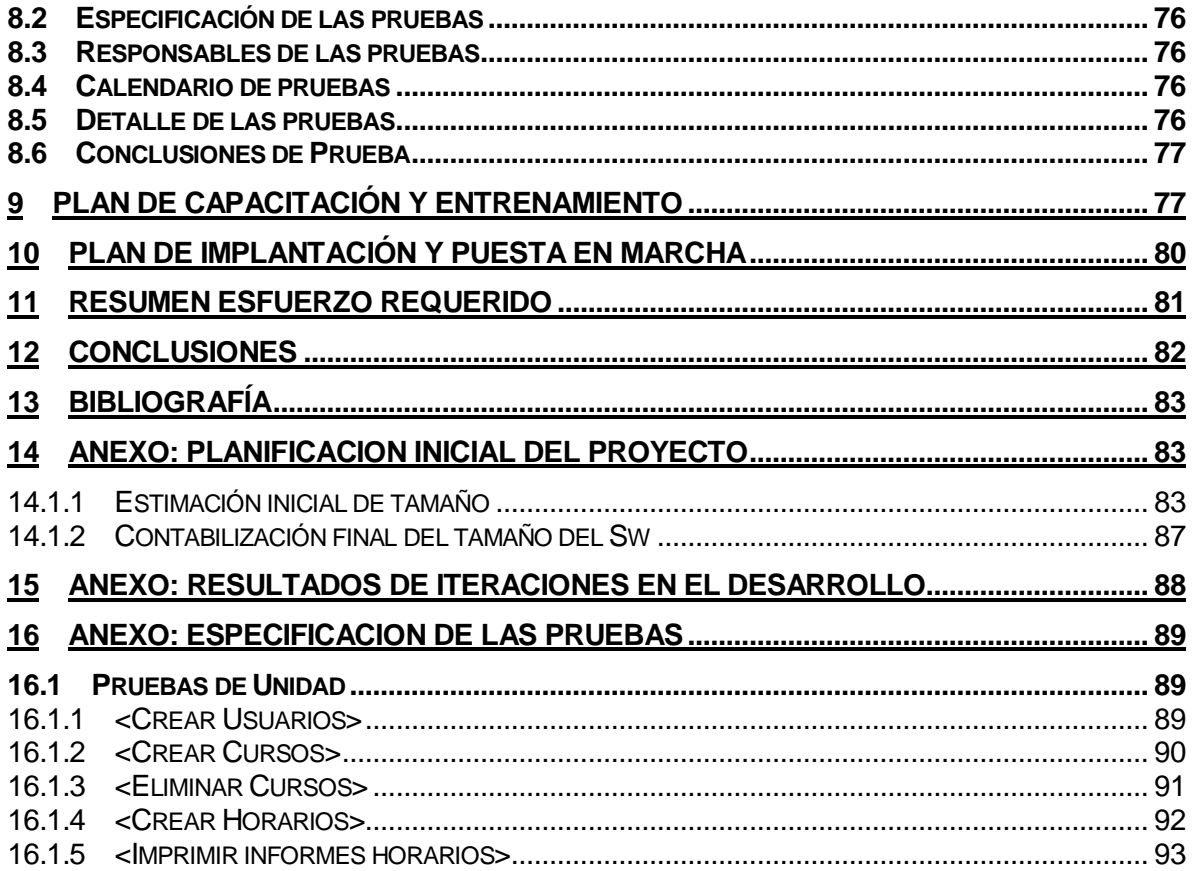

# Índice Tablas

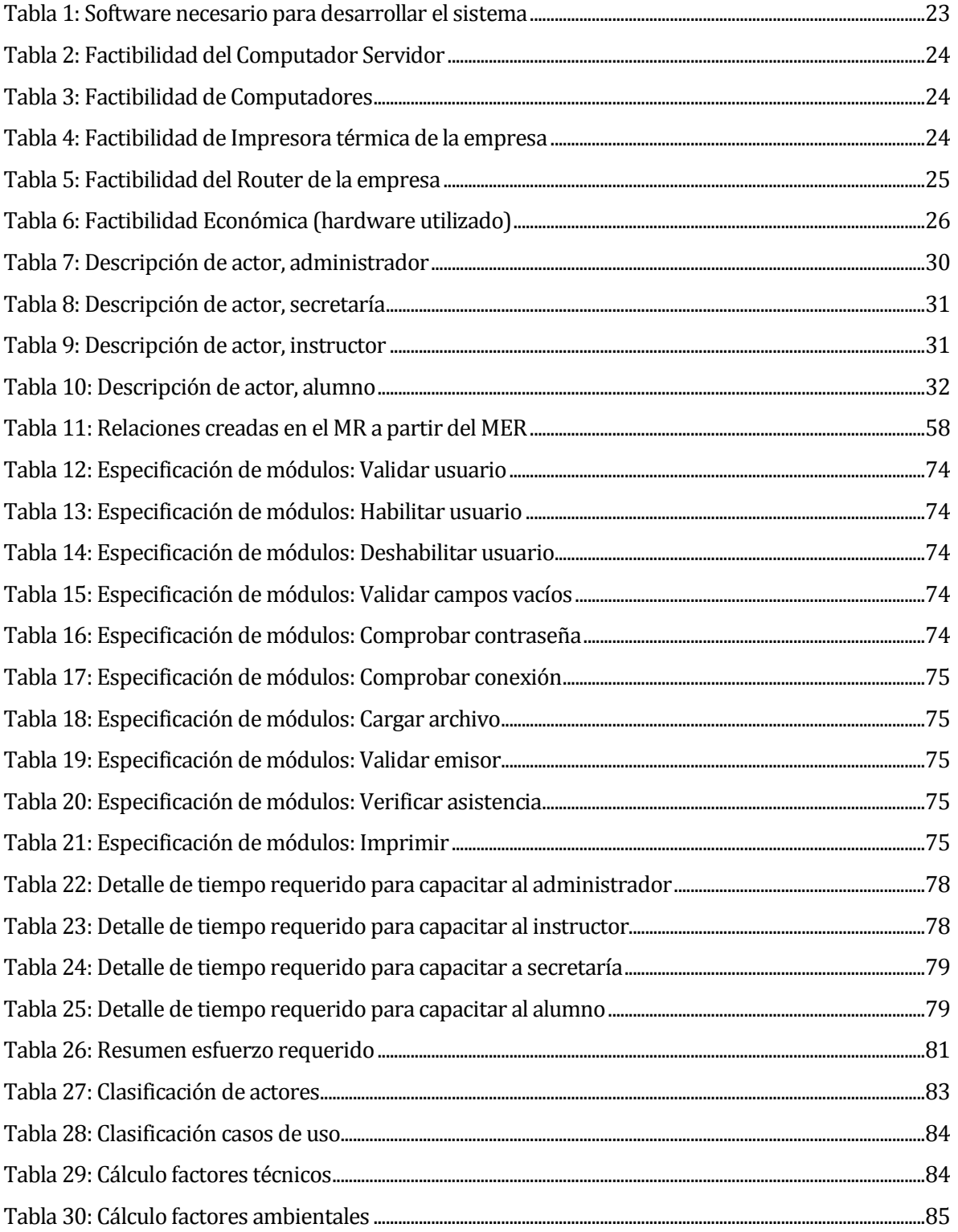

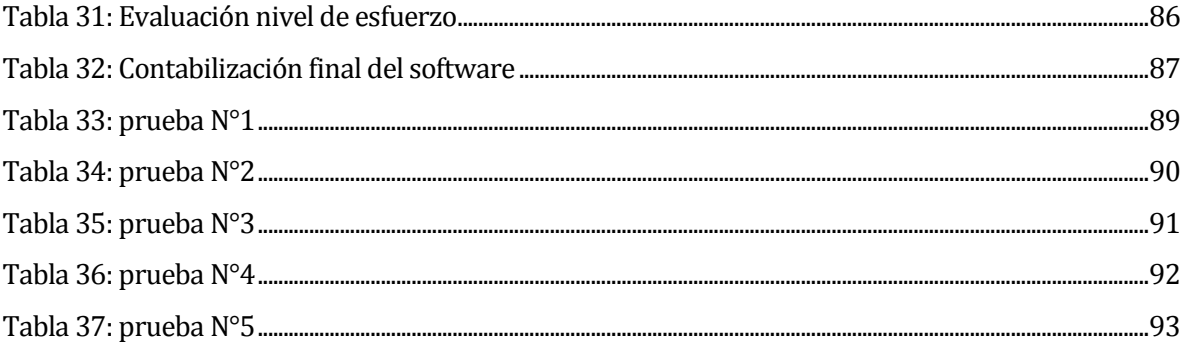

# Índice Figuras

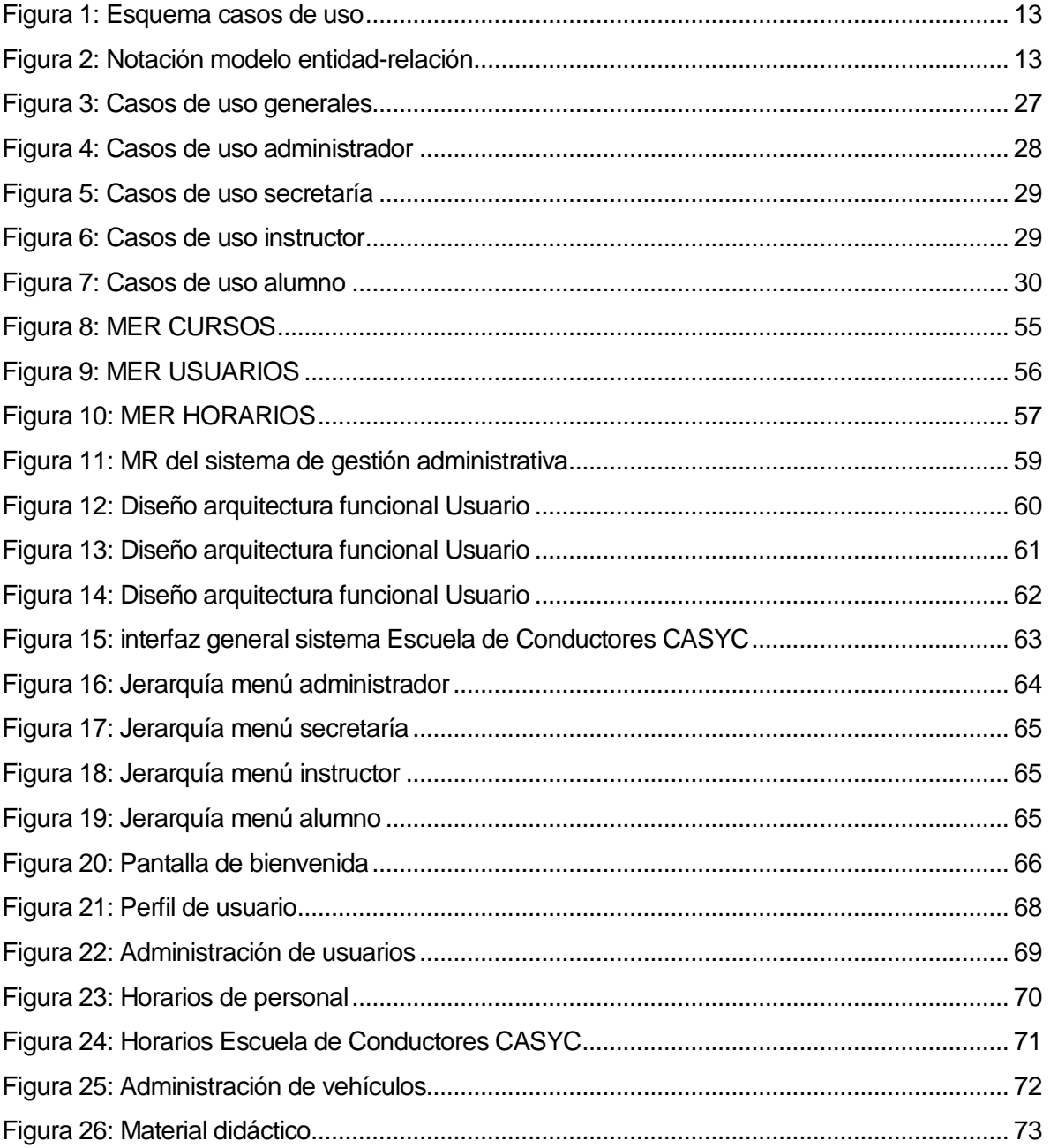

# <span id="page-8-0"></span>**1 INTRODUCCIÓN**

Este proyecto de título tiene como objetivo diseñar e implementar un sistema que reemplace el actual modelo de atención al alumnado y gestión administrativo que conlleva la Escuela de Conductores CASYC, siendo pionera en el desarrollo de una herramienta de apoyo a la comunidad de Hualpén.

A medida de su desarrollo, la problemática de mantener la información y datos de la Escuela de Conductores CASYC, fue conllevada por varios cambios, comenzando por contratos y horarios escritos en papel, pasando por almacenaje en la nube y uso de herramientas de Office en la web, dando lugar a ideas para el software que finalmente se necesitaba desarrollar.

Para resolver estas problemáticas y soluciones temporales, se crearon ideas a partir de lo expuesto anteriormente y que pudieran ser representadas en lo que detalla el informe a continuación, creando bosquejos que se mantengan fieles a lo solicitado por la empresa.

Se presenta al lector cual es el propósito de este documento y se detalla el contenido de cada uno de sus capítulos.

# <span id="page-9-0"></span>**2 DEFINICION DE LA EMPRESA O INSTITUCIÓN**

### <span id="page-9-1"></span>**2.1 Descripción de la empresa**

Antecedentes generales de la Empresa

- Nombre: Escuela de conductores CASYC LTDA.
- **-** Dirección: Colón 8402, Hualpén
- Rubro: Escuela de conducción
- Servicio que ofrece: Clases de conducción en automóviles para obtener permiso de conducción clase B

#### Entorno

- Competencia directa: Escuelas de conducción ubicadas en Talcahuano y Concepción.
- Cuota de mercado: Enfatizado a jóvenes desde los 17 años de edad, hasta mayores de edad.

#### Misión

*"Ser la empresa de capacitación más confiable y mejor posicionada en el mercado laboral regional y nacional, que contribuya eficazmente al desarrollo social y empresarial".*

#### Visión

*"Somos una institución que brinda servicios de capacitación educacional y laboral, mediante el diseño de programas accesibles, con enfoque centrado en la satisfacción de*  las expectativas y necesidades de los clientes, velando tanto por la adquisición de *competencias para el trabajo, como de interés personal".*

## <span id="page-9-2"></span>**2.2 Descripción del área de estudio**

Este proyecto contempla automatizar las funciones de consulta, creación y posterior venta del curso de conducción ofrecido por la empresa, en donde se llevará registro de los clientes realizados de forma manual por secretaría y de sus tiempos de estancia en la Escuela para cada alumno. Además, se mantendrá un control de asistencia de los alumnos, manteniendo información al instante de cada una de sus clases cursadas.

# <span id="page-10-0"></span>**2.3 Descripción de la problemática**

En la Escuela de Conductores CASYC, se trabaja en el ambiente teórico, práctico y psicotécnico de la conducción y educación vial, lo que actualmente se guarda en informes para cada rama dentro de la misma. Esto conlleva demasiado papeleo de por medio, lo que puede resultar en pérdida de información en algún momento, lo que da gran importancia a la hora de que el alumno vaya a rendir su examen de conducir. En esos informes se detallan las evaluaciones por las que pasó el alumno y si tuvo su aprobación final de parte de la escuela.

Todo lo anterior se suma a que actualmente se trabaja con la herramienta Microsoft Excel a la hora de acordar horarios para los alumnos, lo que genera en ocasiones, diversos conflictos al desear realizar suspensiones de clases y ajetreos entre profesores y automóviles que dispone la empresa.

Por ello, se pretende crear un sistema de gestión capaz de resolver todas estas problemáticas, ayudando a la Escuela de Conductores CASYC y al alumno, a tener un sistema que otras escuelas de conductores en Concepción y Talcahuano no tienen actualmente, brindando comodidad y calidad en su servicio al cliente.

# <span id="page-10-1"></span>**3 DEFINICIÓN PROYECTO**

## <span id="page-10-2"></span>**3.1 Objetivos del proyecto**

### Objetivo general

El objetivo general del proyecto de título es generar una herramienta computacional administrativa para la Escuela de Conductores CASYC, que busca englobar los distintos aspectos existentes en la empresa, como lo son los horarios de los alumnos y los registros de automóviles en su trabajo diario con los alumnos de clase B.

Con el sistema desarrollado, se almacenará la información de manera confiable y con requerimientos solicitados por la misma empresa, por lo cual se mantendrá actualizada y gestionada por los mismos usuarios del sistema.

- Objetivos específicos
	- a. Registrar historial por cada alumno ingresado a la Escuela de Conductores CASYC, en la cual se mantenga su historial teórico, práctico y psicotécnico.
	- b. Autoevaluar su aprendizaje como alumno mediante el material aportado por la Escuela.
	- c. Automatizar el llenado de formularios de evaluación de cada alumno en cuestión, permitiendo obtener resultados de manera rápida y confiable, respaldado en la ficha de cada alumno.
	- d. Mantener un estándar, de común acuerdo entre la empresa y el desarrollador mediante procedimientos actualmente utilizados dentro de Escuela de Conductores CASYC, que permita el buen funcionamiento de ésta y a la vez, un mejoramiento en la atención, brindando herramientas que otras escuelas de conducción no poseen.
	- e. Generar informes alusivos al sistema que contengan información importante a la hora de la toma de decisiones.

### <span id="page-11-0"></span>**3.2 Ambiente de Ingeniería de Software**

Métodos de desarrollo:

Se utilizará metodología cascada, para la captación de los requerimientos del sistema en un comienzo, junto con la ayuda de la empresa, lo que se traducirá en un grupo de trabajo conformado por el alumno tesista, un ingeniero civil industrial y un ingeniero informático ya egresado de la Universidad del Bio-Bio.

Se trabajará por fechas acordadas previamente con la empresa y dentro de los tiempos estipulados, en los mismos establecimientos que posee la empresa.

- Técnicas y notaciones
	- o Casos de uso

La notación ocupada para la construcción de Casos de Usos es "Lenguaje de modelado unificado (LUM o UML, por sus siglas en inglés, Unified Modeling Language). La Fig. 1, esquematiza la simbología utilizada para describir los casos de uso.

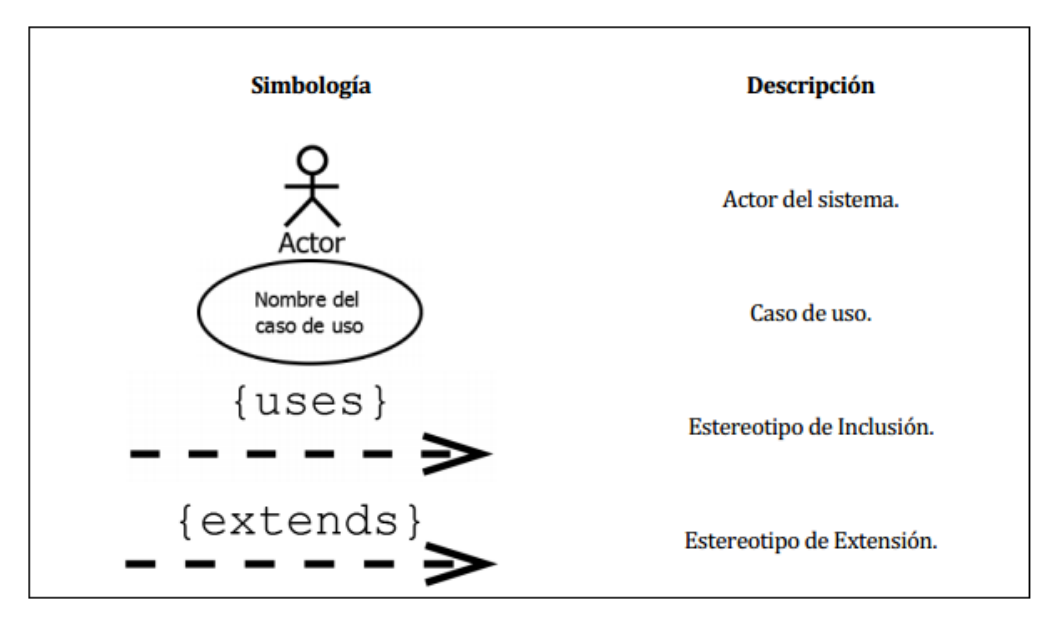

<span id="page-12-0"></span>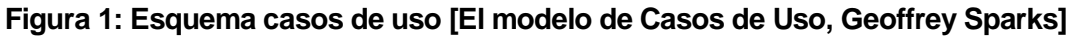

o Modelo entidad-relación (MER)

Para la confección del modelo entidad-relación se utiliza la notación de **Chen**.

La Fig. 2, esquematiza la notación ocupada para el MER del proyecto.

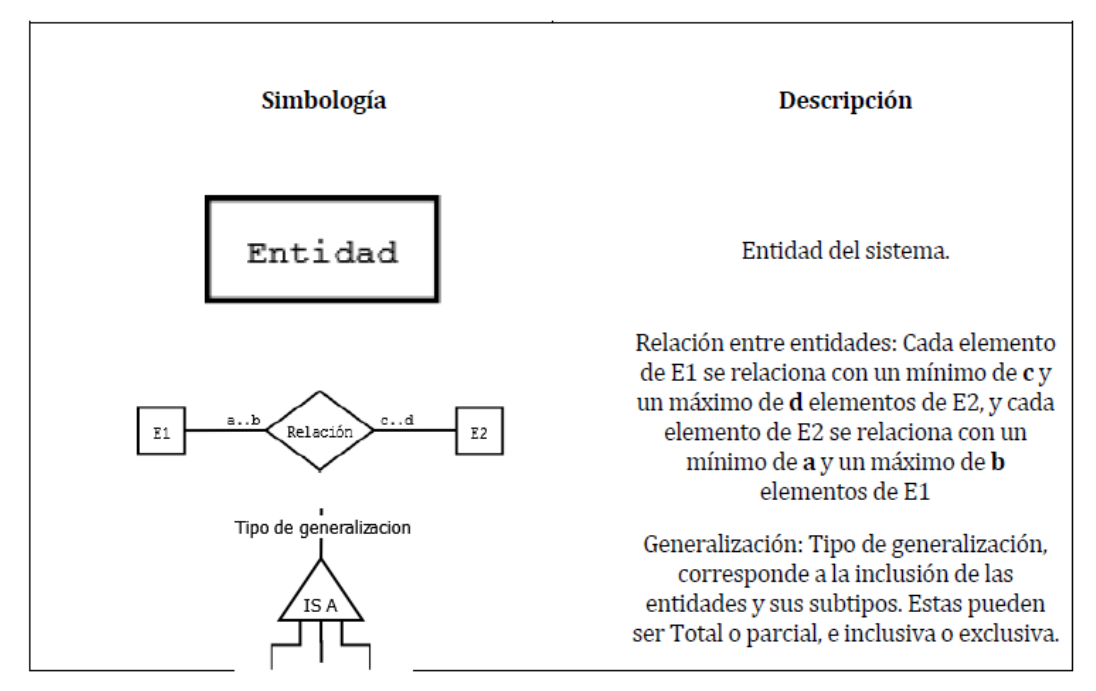

<span id="page-12-1"></span>**Figura 2: Notación modelo entidad-relación [El modelo de Casos de Uso, Geoffrey Sparks]** 

**Estándares de documentación, producto o proceso:** 

Los estándares usados para la elaboración del informe proyecto de título son:

- o Plantilla de documentación del proyecto de desarrollo de software, 3 de noviembre 2011, Universidad del Bío-Bío, Concepción-Chile.
- Herramientas de apoyo al desarrollo del software que son utilizadas:
	- o GIT: Sistema de control de versiones distribuido de código abierto, diseñado para manejar proyectos pequeños a grandes con rapidez y eficiencia. Es utilizado para facilitar la integración del código desarrollado por los integrantes del proyecto.
	- o Pencil: Utilizado para realizar un pre-diseño del sistema.
	- o DIA: Herramienta para modelamiento de datos.
	- o Navegadores Web: Utilizados para visualizar el aspecto del sistema.
	- o Yii-Framework: Framework orientado a objetos, software libre de alto rendimiento basado en componentes PHP y frameworks de aplicaciones web.

## <span id="page-13-0"></span>**3.3 Definiciones, Siglas y Abreviaciones**

Este ítem se incluye la definición de las siglas, abreviaciones, conceptos técnicos o de negocio que son necesarios para el buen entendimiento de este documento:

- Escuela: con referencia a Escuela de Conductores CASYC.
- Alumno: estudiantes de la Escuela de Conductores CASYC.
- Instructor: personal calificado por SEMEP para dictar clases de índole práctico y/o teórico.
- Secretaría: personal encargado de administración de alumnos e instructores.
- Administrador: personal encargado de velar por el buen funcionamiento de la Escuela de Conductores CASYC y toma de decisiones.
- Clase práctica: evaluación de un instructor al alumno en el vehículo
- Clase teórica: evaluación de un director de escuela al alumno en la sala de clases
- Examen psicotécnico: evaluación al alumno sobre sus habilidades físicas y mentales sobre diferentes exámenes.
- MER: modelo de entidad-relación.

# <span id="page-14-0"></span>**4 ESPECIFICACIÓN DE REQUERIMIENTOS DE SOFTWARE**

### <span id="page-14-1"></span>**4.1 Alcances**

Las principales funcionalidades que el sistema realiza:

- o Permite la inscripción de alumnos nuevos en la Escuela.
- o Emite contratos de inscripción por alumno y su posterior carné de Escuela.
- o Asigna horarios de teoría y práctica vehicular para cada alumno.
- o Permite revisar los horarios cursados por cada alumno de la Escuela.
- o Asigna horarios a cada profesor y/o automóvil de la Escuela.
- o Permite la interacción online del alumno con el material educativo.
- o Almacena los informes de índole práctico y psicotécnico.
- o Genera informes diarios o semanales de horarios prácticos.
- o Almacena la asistencia de cada alumno en la Escuela.
- o Permite cambiar los horarios de alumnos en cualquier dispositivo.
- o Almacena datos de examen psicotécnicos de cada alumno.
- o Mantiene un perfil de cada alumno con sus evaluaciones respectivas.

### <span id="page-14-2"></span>**4.2 Objetivo del software**

Objetivo general

El sistema controlará información sobre el curso de conducción clase B aplicado en la Escuela de conductores CASYC, facilitando el almacenamiento masivo de datos acerca del alumnado y sus trabajadores, permitiendo

- Objetivos específicos
	- a. Crear ficha por cada alumno ingresado a la Escuela de Conductores CASYC, en la cual se mantenga su historial teórico, práctico y psicotécnico.
	- b. Cada alumno hará uso del sistema con fines de autoevaluación y de aprendizaje por medio de material aportado por la misma Escuela de Conductores CASYC.
- c. Los profesores/instructores serán capaces de llenar formularios de evaluación de cada alumno en cuestión, permitiendo obtener resultados de manera rápida y confiable, respaldado en la ficha de cada alumno.
- d. Mantener un estándar dentro de Escuela de Conductores CASYC, que permita el buen funcionamiento de ésta y a la vez, un mejoramiento en la atención, brindando herramientas que otras escuelas de conducción no poseen.
- e. Generar informes alusivos al sistema que contengan información importante a la hora de la toma de decisiones.

### <span id="page-15-0"></span>**4.3 Descripción Global del Producto**

#### <span id="page-15-1"></span>**4.3.1 Interfaz de usuario**

La interfaz constará de un formato interactivo, para que cualquier usuario pueda ingresar y visualizar el contenido del sistema. Algunas características de la interfaz de usuario son:

• Como el sistema será desarrollado para la Escuela de conductores CASYC, se utilizarán colores que representen a la empresa, en este caso se partirá utilizando colores como rojo, blanco y azul.

• El logo de la empresa junto al nombre de la Escuela se ubicará en la parte superior del sistema (cabecera).

• El enlace al panel de control de cada usuario se encontrará en la parte superior derecha de la pantalla junto a su nombre, para que la información del usuario pueda estar siempre visible.

• El menú principal estará a la izquierda de la pantalla para una mayor visibilidad y usabilidad del usuario.

### <span id="page-16-0"></span>**4.3.2 Interfaz De Hardware**

El sistema está considerado para una configuración estándar en computador de escritorio o computador portátil. El hardware requerido para el correcto funcionamiento del sistema se presenta a continuación:

- Pantalla con una resolución de 1024 x 768 pixeles o superior.
- Teclado.
- Mouse.
- Procesador de 1.0 GHz o superior.
- 256 Mb de RAM o superior.
- Conexión a internet.

### <span id="page-16-1"></span>**4.3.3 Interfaz Software**

- Nombre: Windows 7 Ultimate SP1
- Abreviacón:W7 Ultimate SP1
- Número especificación o Versión: Versión 7 SP1
- Nombre: Google Chrome
- Abreviación: Chrome
- Número especificación o Versión: 13.540

### <span id="page-16-2"></span>**4.3.4 Interfaces de comunicación**

La comunicación con sistemas existente es a través de la base de datos que posee la empresa.

• Protocolo Hypertext Transfer Protocol (HTTP).

### <span id="page-16-3"></span>**4.4 Requerimientos Específicos**

### <span id="page-16-4"></span>**4.4.1 Requerimientos Funcionales del sistema**

A continuación se detalla la lista de los requerimientos funcionales específicos del sistema. Para lo cual hemos clasificado varios módulos relacionados con 4 actores: Administrador, Instructores, Secretaría y Alumno.

# - Módulos generales del sistema

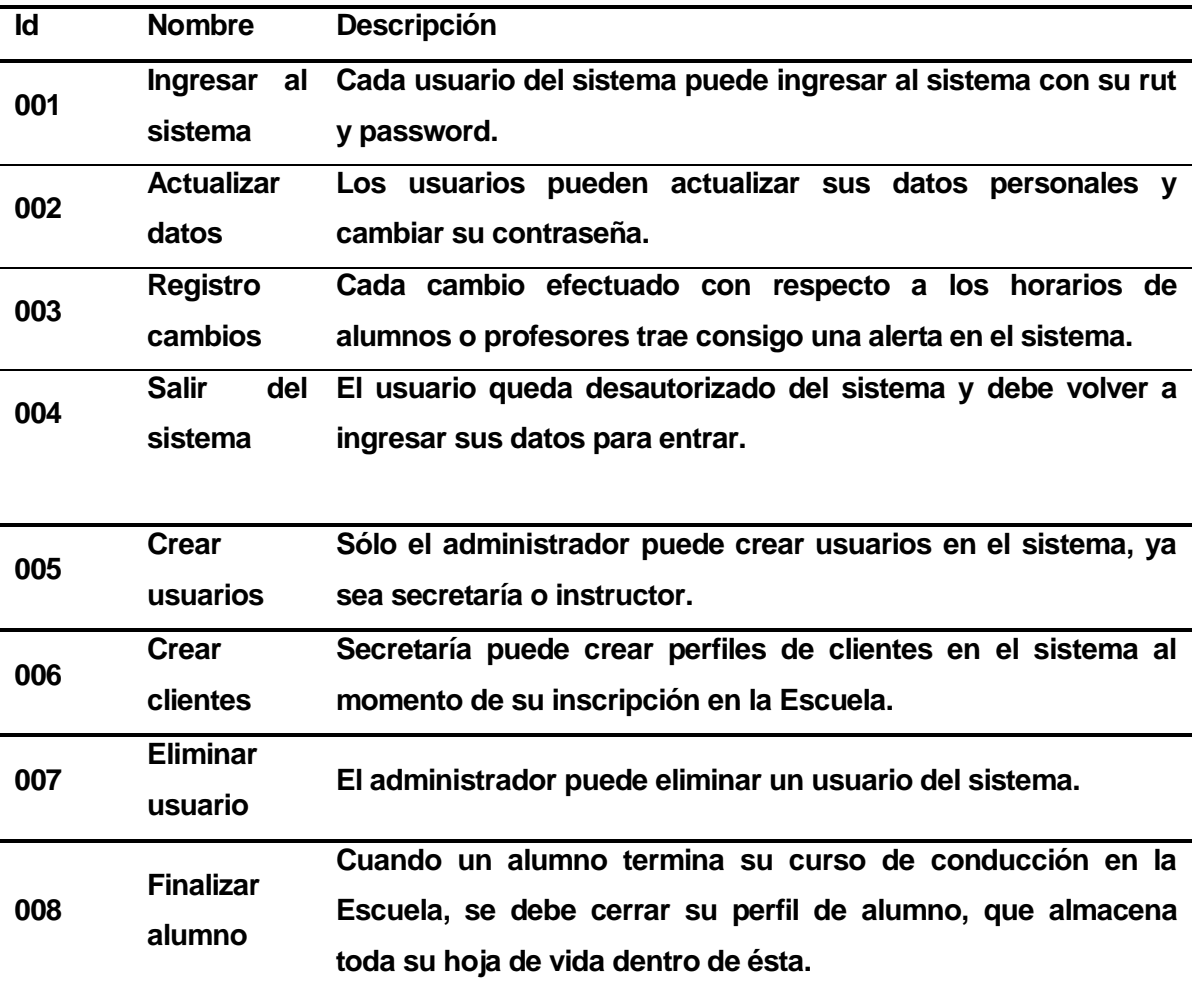

- Módulo Horario

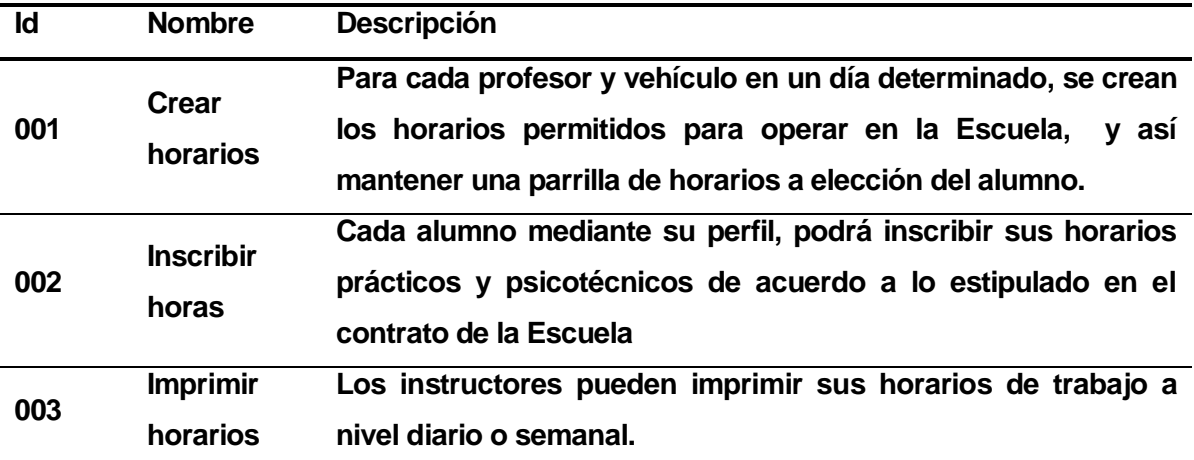

#### **004 Reajustar horarios Secretaría puede reajustar (eliminar/modificar) un horario práctico o psicotécnico de acuerdo a los puntos del contrato de la Escuela, ya sea del parte del instructor o alumno.**

- Módulo Perfil

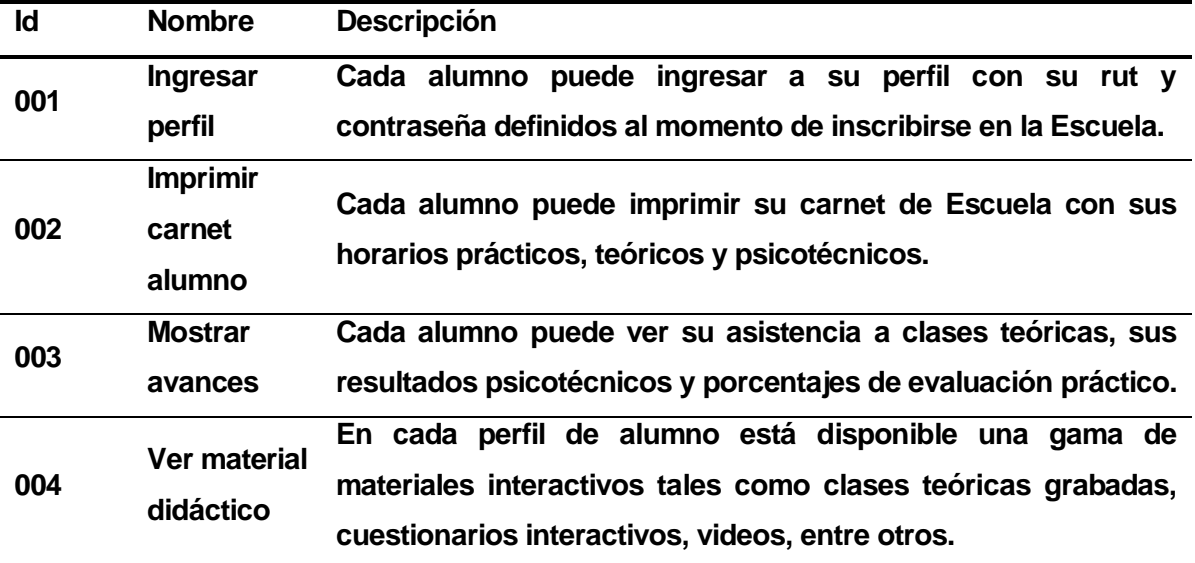

- Módulo asistencia clases

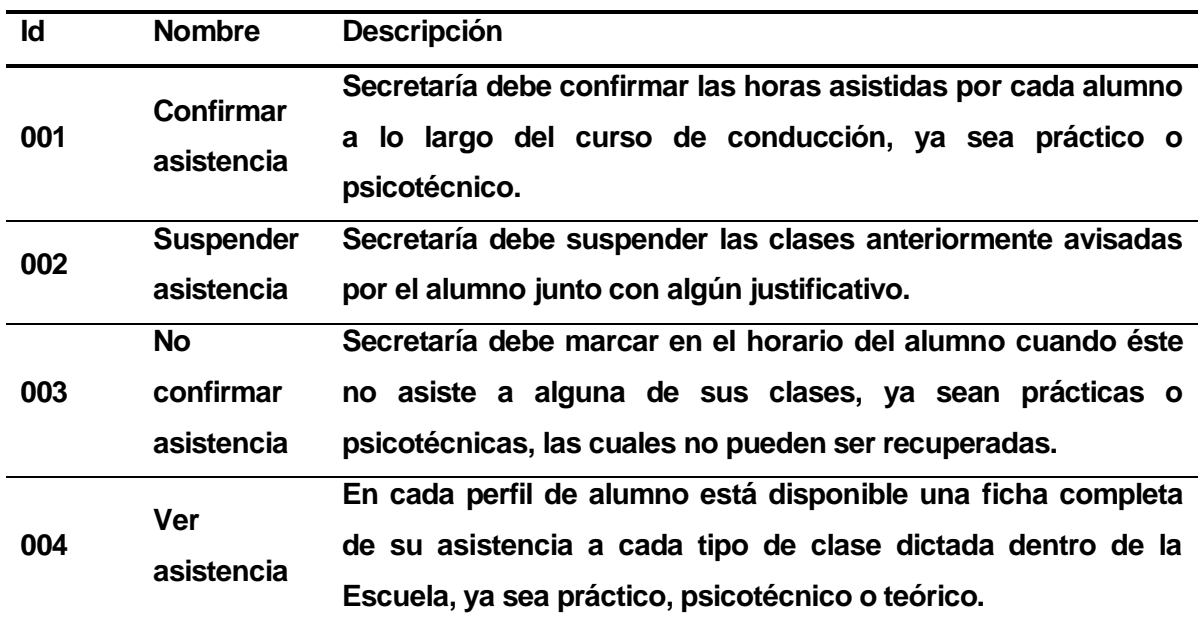

### - Módulo Informes

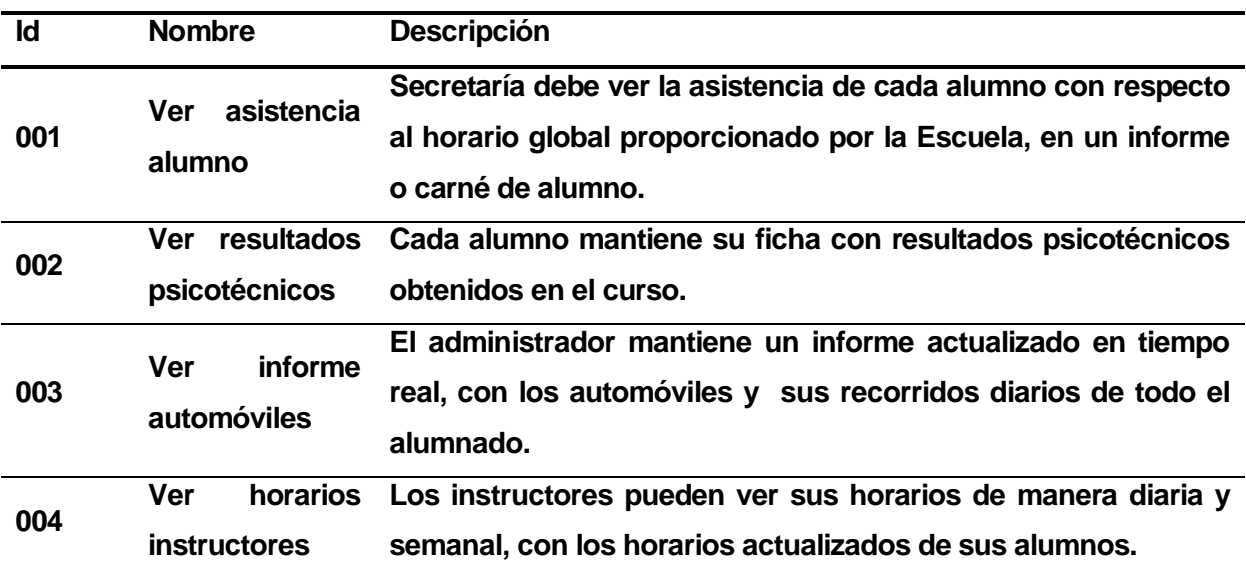

# - Módulo Vehículos

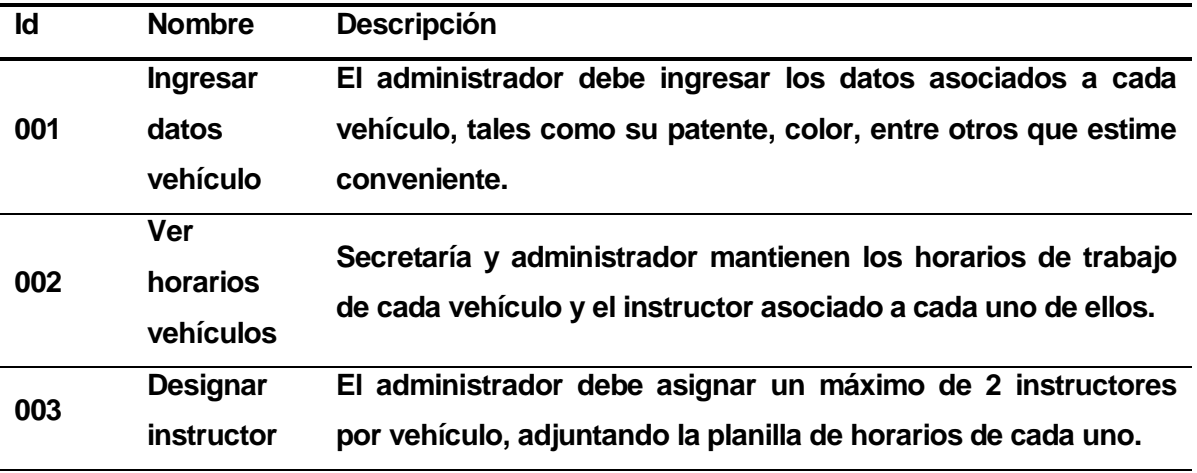

## - Módulo Cursos

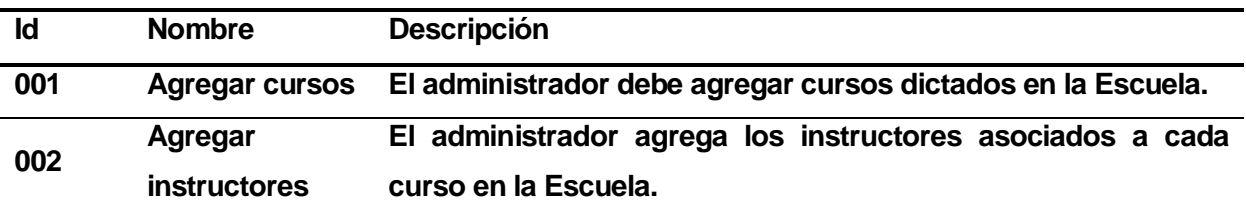

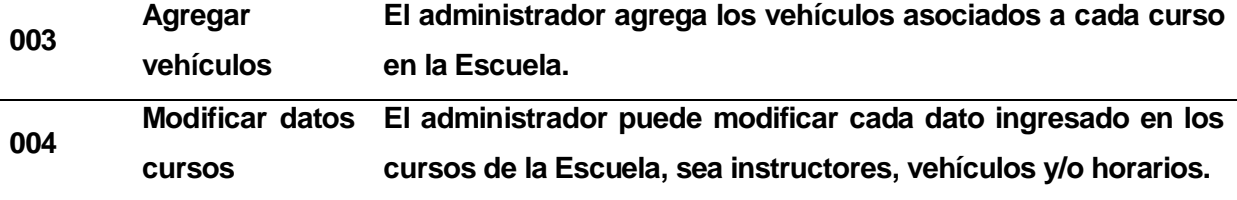

## <span id="page-20-0"></span>**4.4.2 Interfaces externas de entrada**

Cada interfaz de entrada indica todos los grupos de datos que serán ingresados al sistema independiente del medio de ingreso.

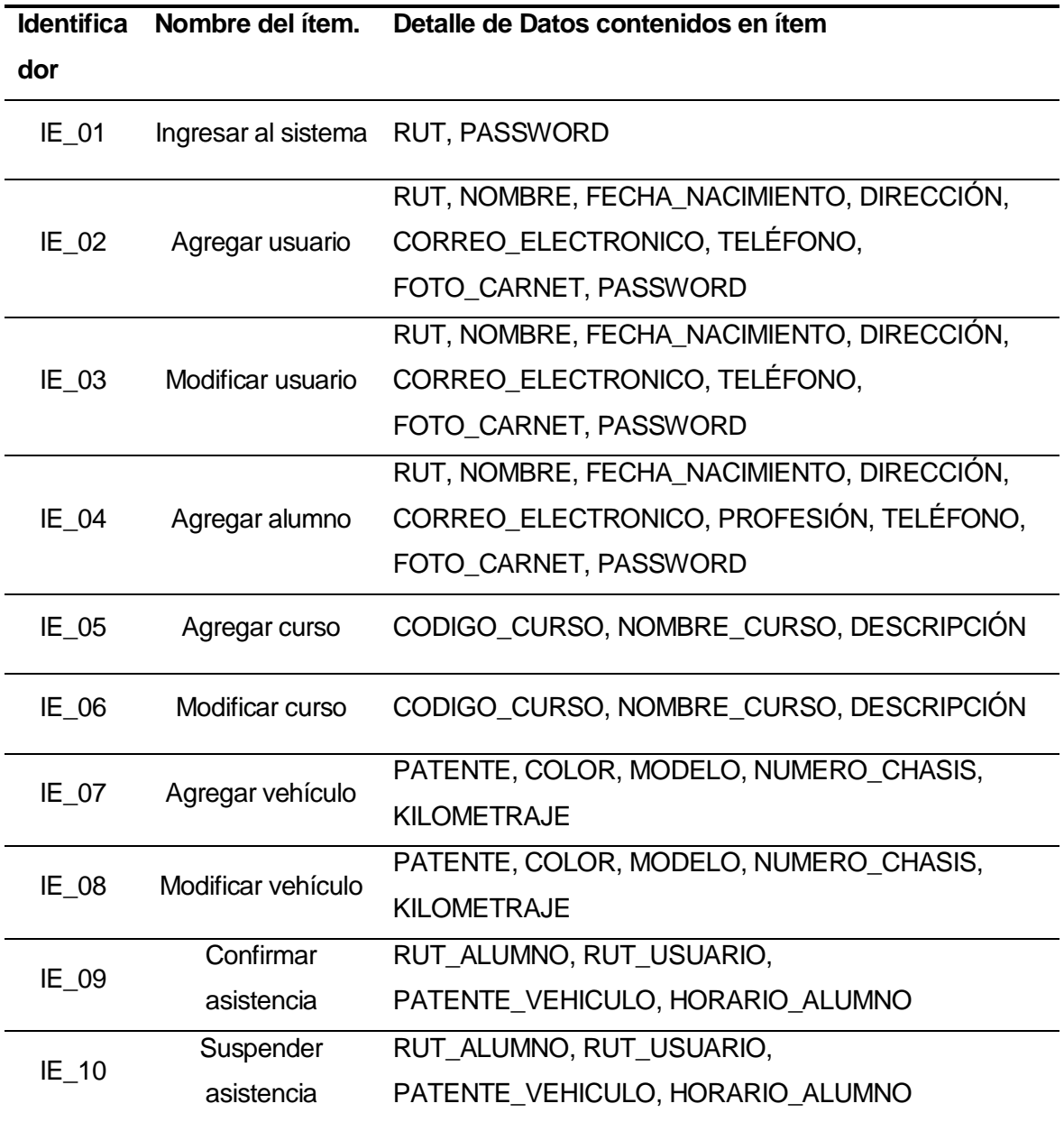

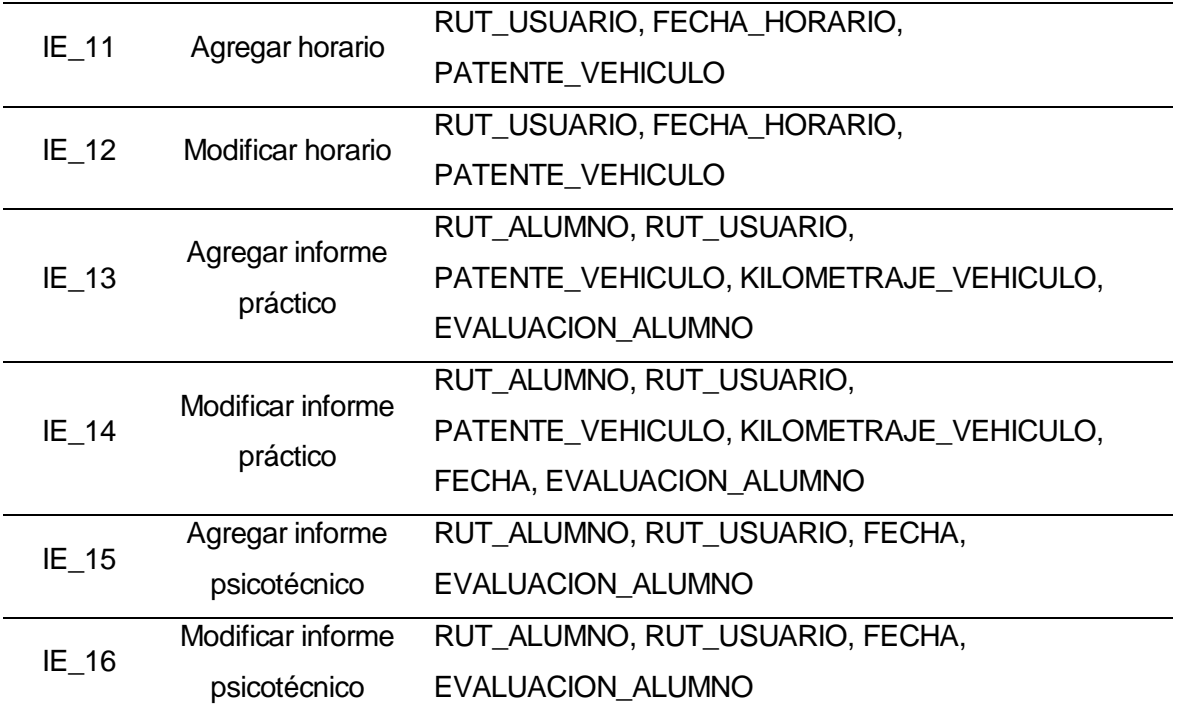

# <span id="page-21-0"></span>**4.4.3 Interfaces externas de Salida**

Se especifica cada salida del sistema, indicando en cada caso el formato o medio de salida.

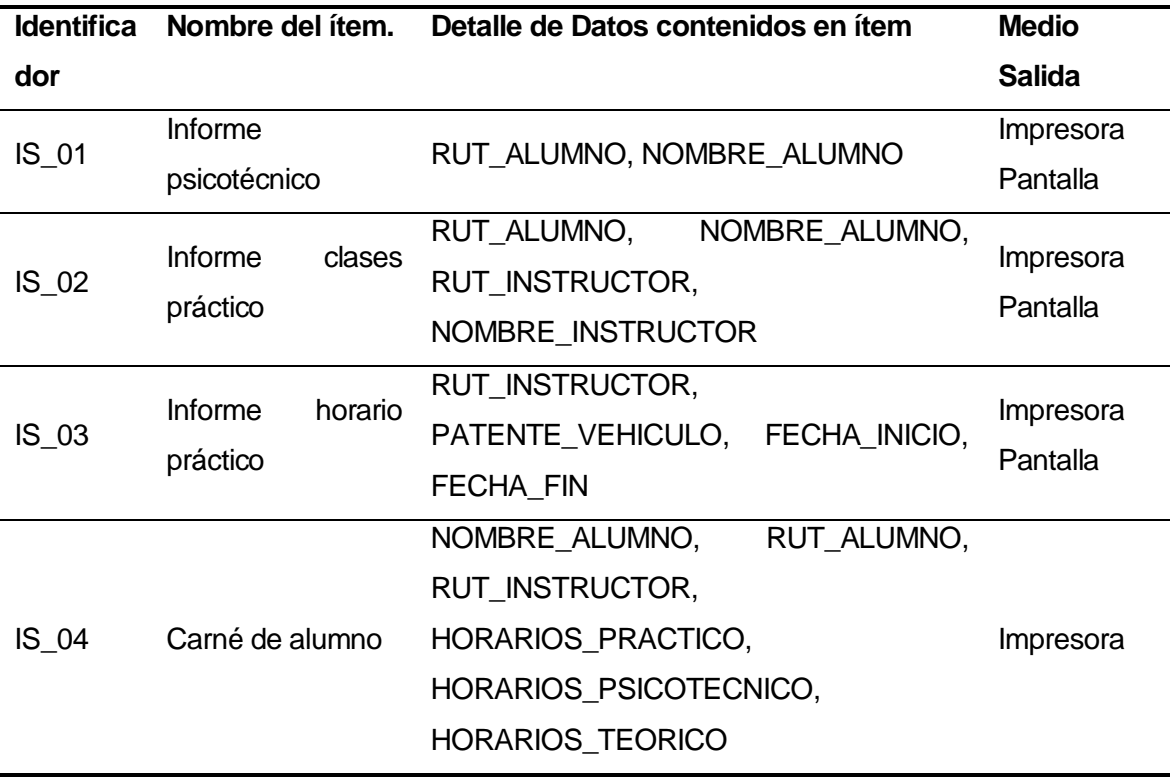

### <span id="page-22-0"></span>**4.4.4 Atributos del producto**

Tomando como referencia al modelo ISO/IEC 91261, se indican los atributos de calidad del sistema.

• **Funcionalidad:** El sistema mantiene un control de acceso a la funcionalidad a través de autenticación, establecida según los perfiles definidos para los usuarios del sistema (Administrador, Secretaría, Instructor y Alumno).

• **Usabilidad:** Retroalimentación, que siempre se muestre el estado actual de la aplicación al usuario, mediante información al instante en pantalla.

• **Portabilidad:** Este sistema solo necesita de un navegador web con conexión a internet, tener JavaScript habilitado.

• **Fiabilidad:** El sistema no permitirá la caída del servidor, ya que estará alojado en un servidor adjuntando la tecnología Cloud.

• **Eficiencia:** El sistema debe garantizar un tiempo de carga y de respuesta inferior a 3 segundos, considerando una conexión de red de velocidad estándar de 2 Mbps y 10 usuarios conectados simultáneamente.

• **Mantenibilidad:** El sistema debe ser fácil de agregar nuevas características, para esto, se debe presentar una documentación adecuada.

## <span id="page-22-1"></span>**5 FACTIBILIDAD**

### <span id="page-22-2"></span>**5.1 Factibilidad técnica.**

Para determinar si existe factibilidad técnica en el proyecto, se han identificado los dispositivos, equipos y software que posee la Escuela. En reunión con el cliente, se determinó utilizar 2 computadores como servidores y también, otros 3 ordenadores más, para que interactúen como centro de aprendizaje. A continuación las *Tablas Nº1 y Nº2* muestra las factibilidades técnicas de cada computador mencionado.

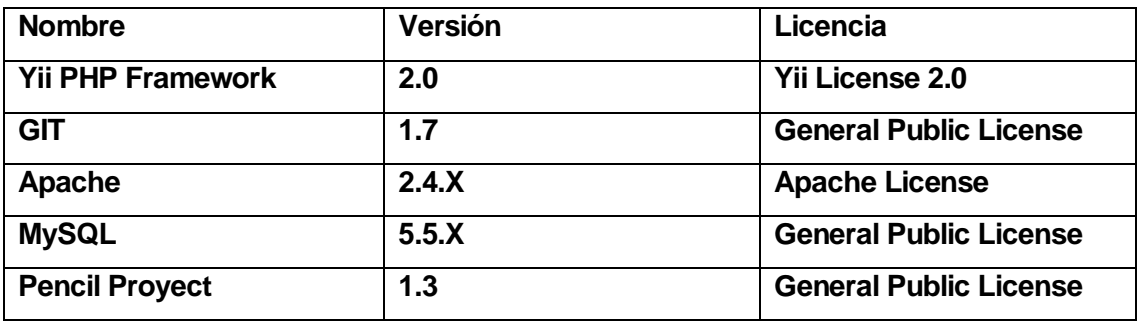

<span id="page-22-3"></span>**Tabla 1: Software necesario para desarrollar el sistema**

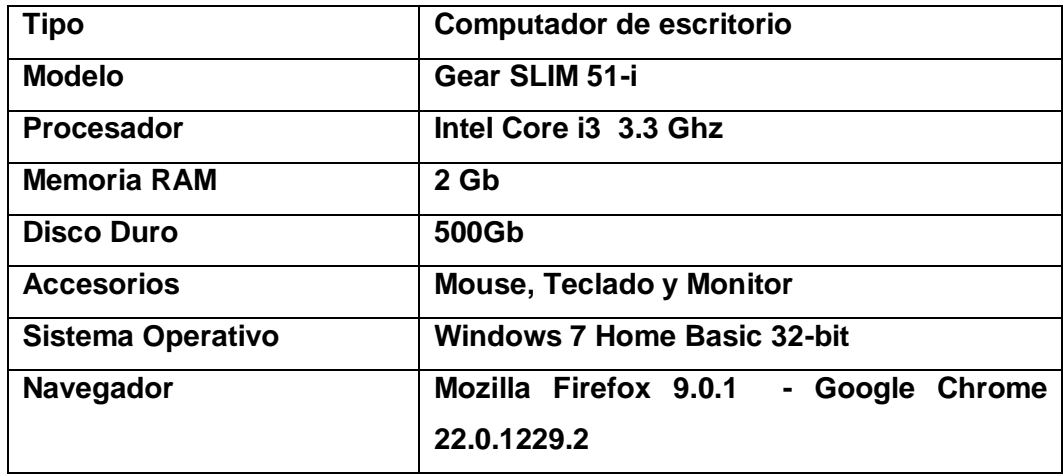

**Tabla 2: Factibilidad del Computador Servidor**

<span id="page-23-0"></span>

| <b>Tipo</b>              | Computador de escritorio        |
|--------------------------|---------------------------------|
| <b>Modelo</b>            | Gear SLIM 38-i                  |
| <b>Procesador</b>        | Intel Pentium Dual Core 2.6 Ghz |
| <b>Memoria RAM</b>       | 2 Gb                            |
| <b>Disco Duro</b>        | 500 Gb                          |
| <b>Accesorios</b>        | <b>Mouse, Teclado y Monitor</b> |
| <b>Sistema Operativo</b> | <b>Windows 7 Ultímate</b>       |
| Navegador                | Internet Explorer 9 64 bits     |
|                          | <b>Mozilla Firefox 9.0.1</b>    |

**Tabla 3: Factibilidad de Computadores** 

<span id="page-23-1"></span>Para el caso de impresiones de carné de alumno, se tiene una impresora a tinta la cual cumple de mejor forma con lo exigido por la empresa. A continuación, la tabla muestra la factibilidad técnica del dispositivo mencionado.

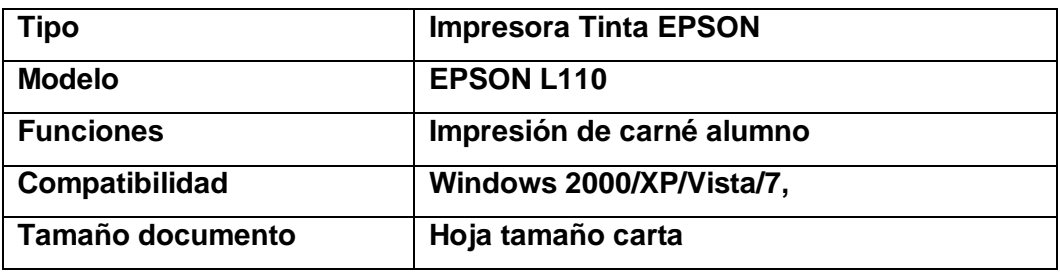

<span id="page-23-2"></span>**Tabla 4: Factibilidad de Impresora térmica de la empresa**

A continuación la Tabla Nº5 presenta la factibilidad del Router con el cual se puede realizar una red local y de esta forma todos los PC se conecten a la misma base de datos creada.

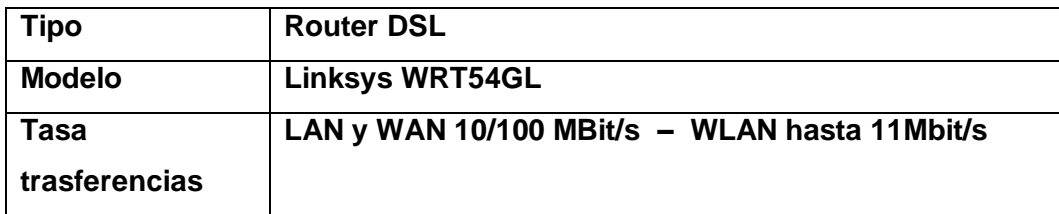

### <span id="page-24-2"></span>**Tabla 5: Factibilidad del Router de la empresa**

Por último para realizar la red local se necesitaron implementos respectivos los cuales se detallan a continuación:

- Rollo de cable de red UTP de 10 metros, el cual alcanzará para toda la instalación en la Escuela.
- 3 tarjetas de red inalámbricas TP-Link TP-045

### <span id="page-24-0"></span>**5.2 Factibilidad operativa.**

El sistema empleará el protocolo HTTP, por lo que los usuarios de éste necesitan los conocimientos básicos de uso y emisión de informes a través de un navegador web.

Además, se capacitará a los empleados para utilizar el software dentro de la Escuela por medio de clases prácticas, todo esto se efectuará antes de poner en marcha el sistema dentro de la empresa.

### <span id="page-24-1"></span>**5.3 Factibilidad económica.**

Los beneficios tangibles del sistema no se pueden cuantificar, ya que como es sabido, el sistema es el único que la empresa posee. Por lo tanto no se puede considerar ahorros u otros beneficios.

A continuación la *Tabla Nº6* detalla los costos de hardware que se demandará para el funcionamiento del sistema.

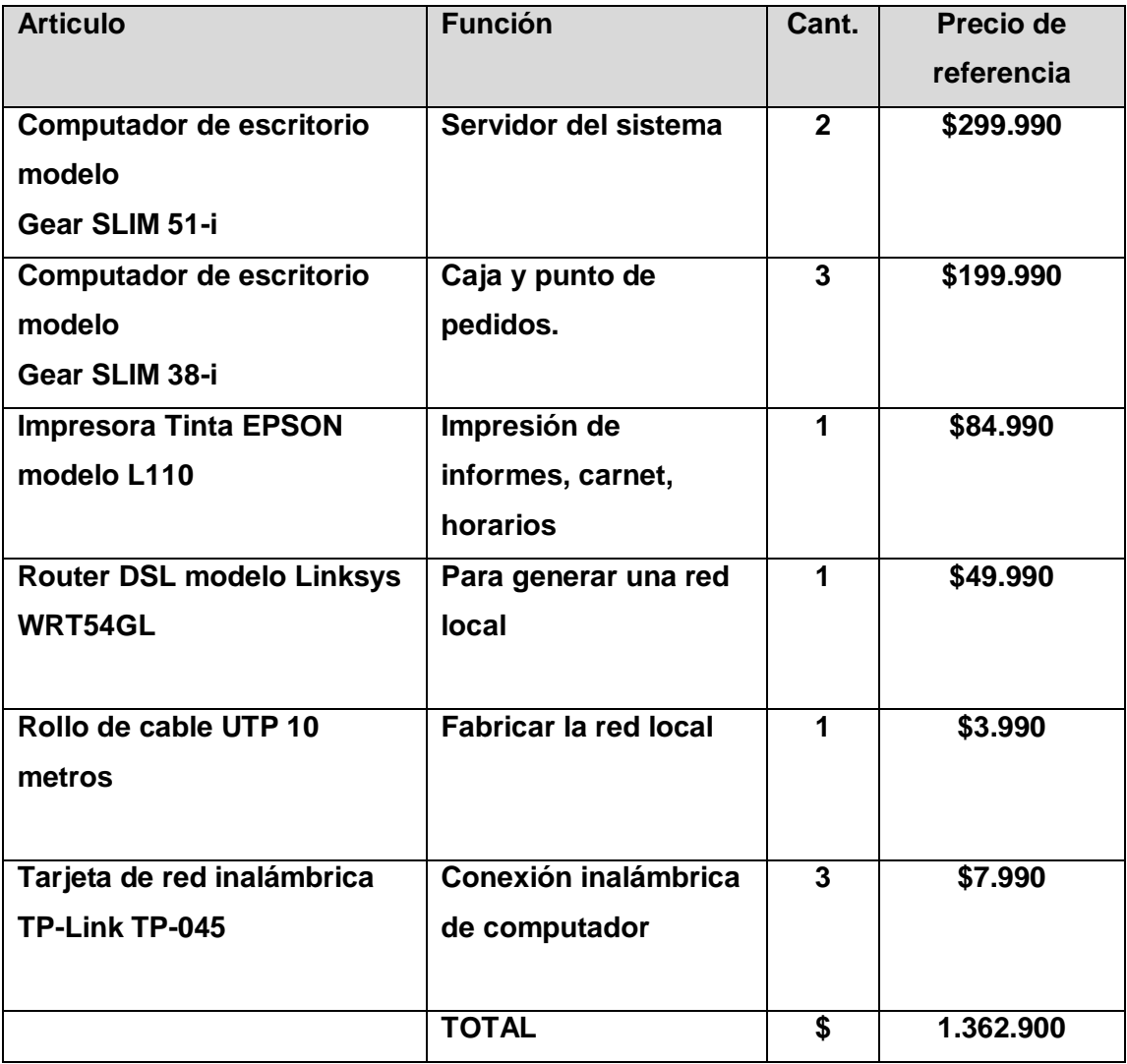

**Tabla 6: Factibilidad Económica (hardware utilizado)**

# <span id="page-25-1"></span><span id="page-25-0"></span>**5.4 Conclusión de la factibilidad**

De acuerdo con el análisis realizado previamente, en conjunto con la información entregada por la Escuela, se concluye que la empresa cumple con los requerimientos técnicos, operacionales y económicos para el desarrollo e implementación del proyecto, esto principalmente porque la empresa invierte todo lo descrito anteriormente para la elaboración del sistema, por lo tanto es factible realizarlo.

# <span id="page-26-0"></span>**6 ANÁLISIS**

# <span id="page-26-1"></span>**6.1 Diagrama de casos de uso**

Para aclarar de mejor manera gráfica los casos de uso, se distribuyeron coincidiendo por cosas en común de cada actor.

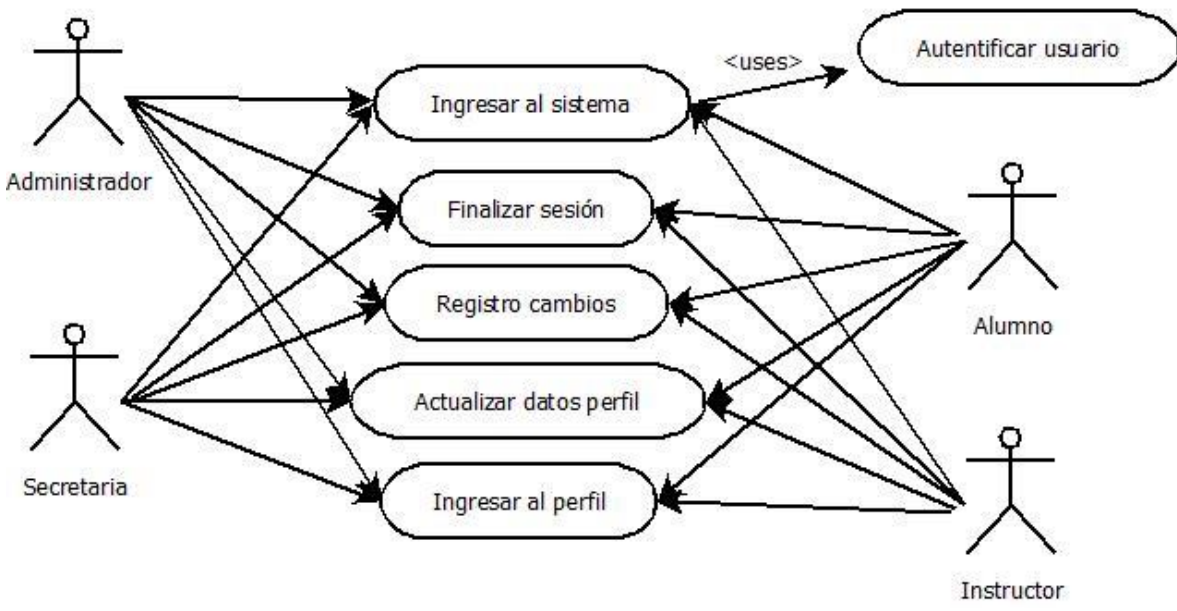

<span id="page-26-2"></span>**Figura 3: Casos de uso generales** 

*Universidad del Bío-Bío. Sistema de Bibliotecas - Chile*

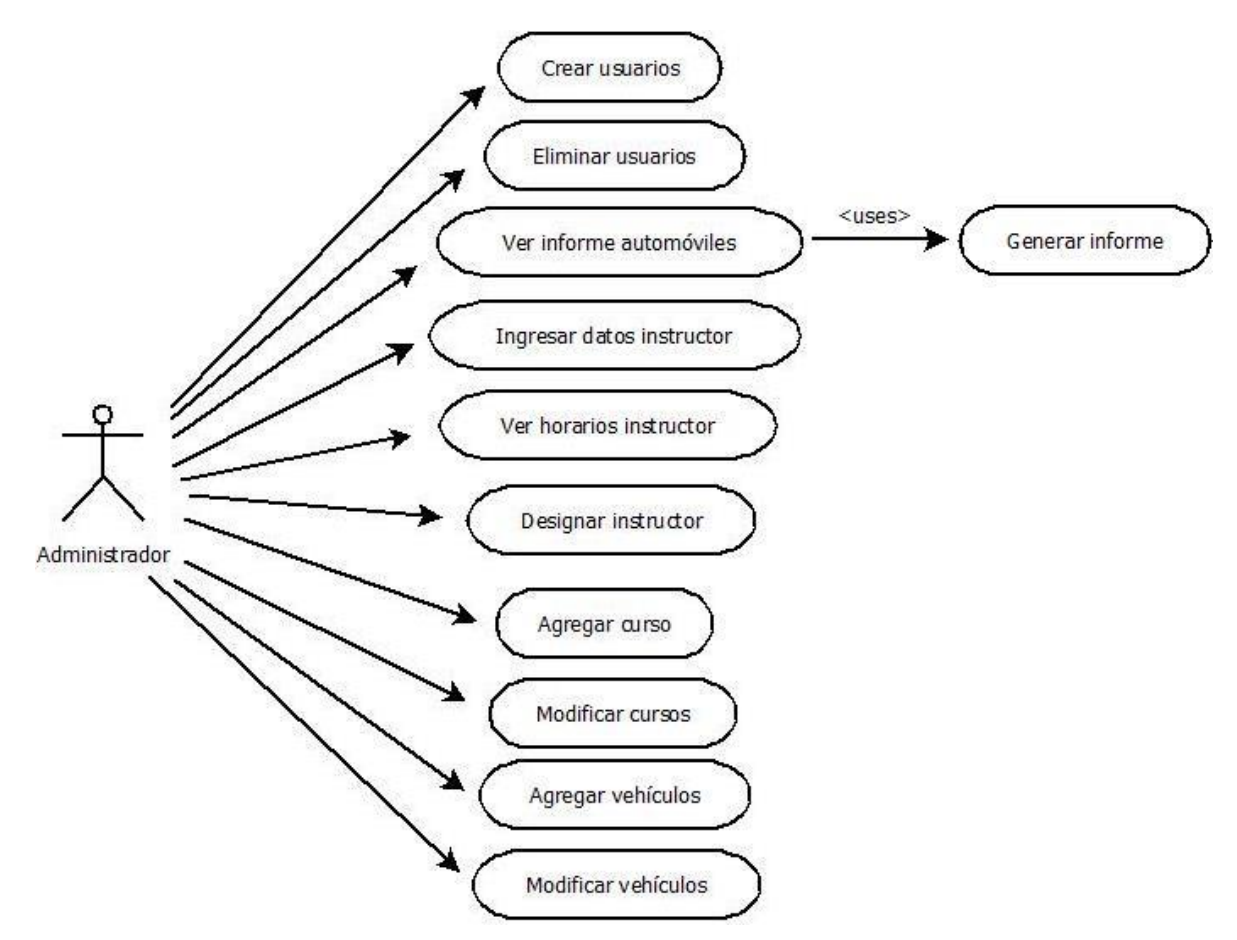

<span id="page-27-0"></span>**Figura 4: Casos de uso administrador**

<span id="page-28-1"></span><span id="page-28-0"></span>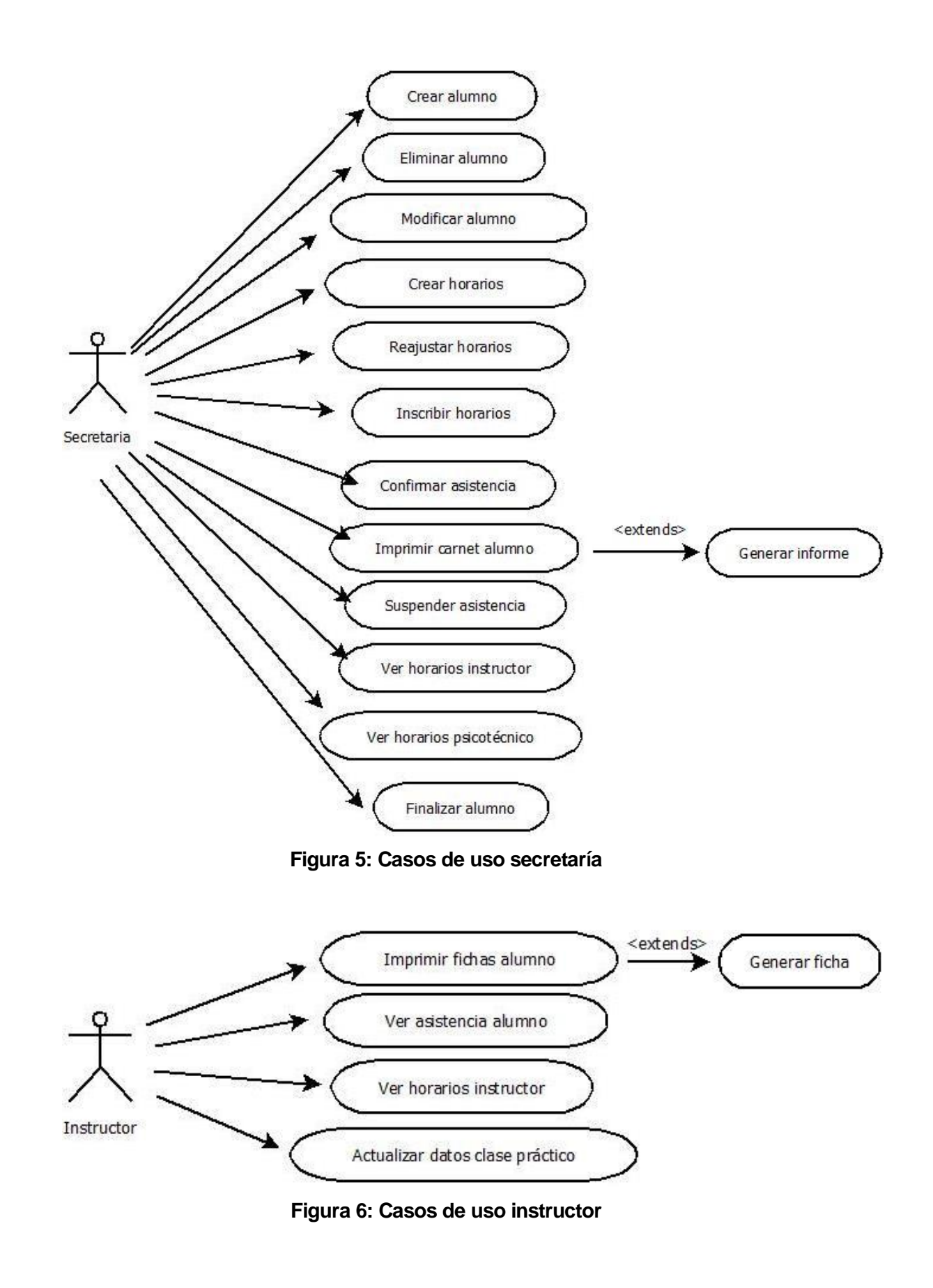

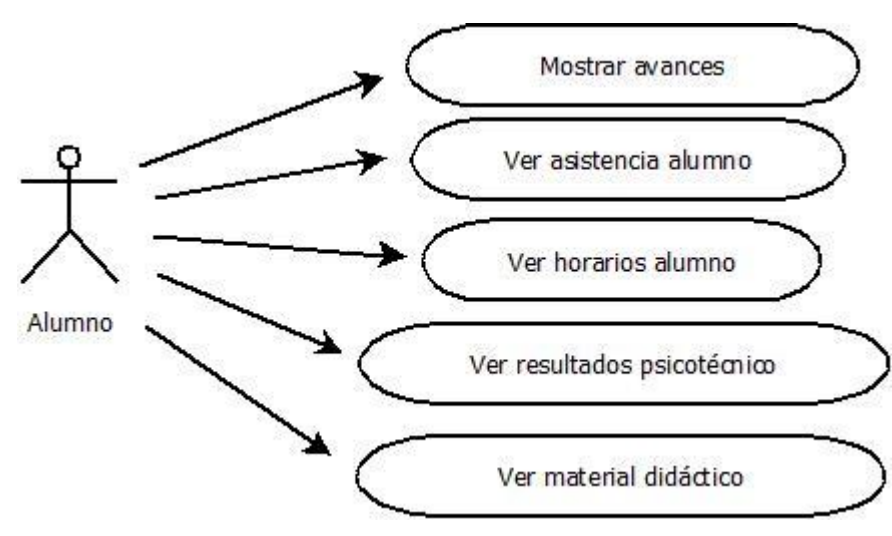

**Figura 7: Casos de uso alumno**

### <span id="page-29-2"></span><span id="page-29-0"></span>**6.1.1 Actores**

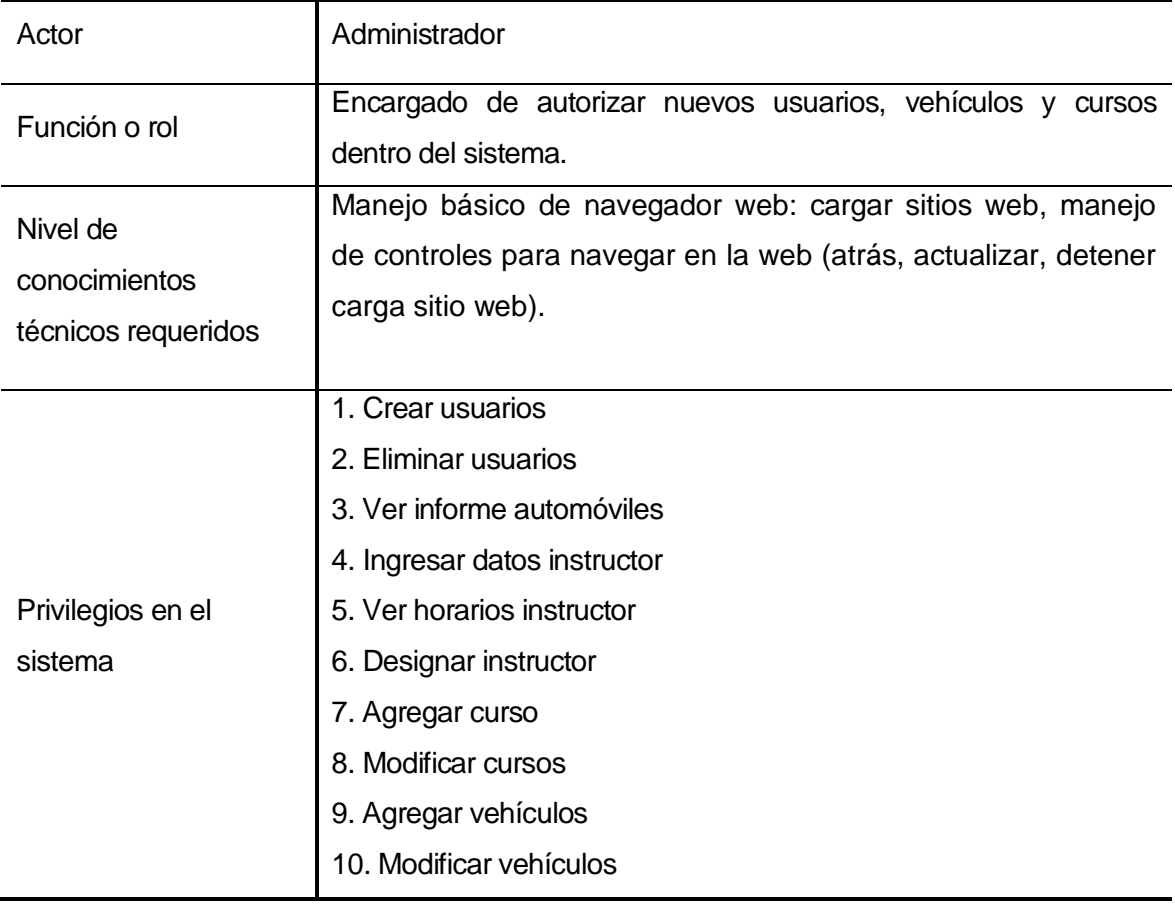

# <span id="page-29-1"></span>**Tabla 7: Descripción de actor, administrador**

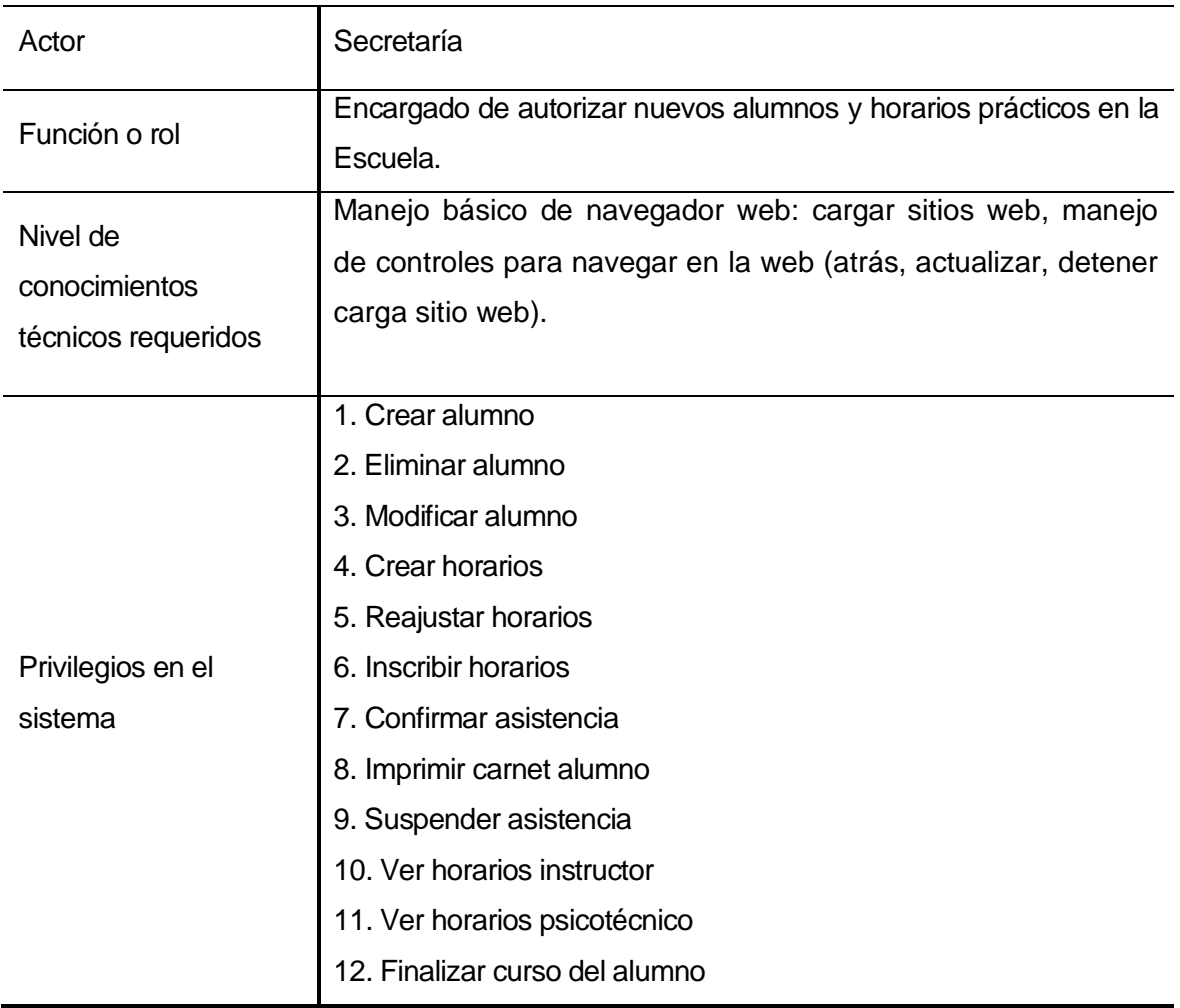

# **Tabla 8: Descripción de actor, secretaría**

<span id="page-30-1"></span><span id="page-30-0"></span>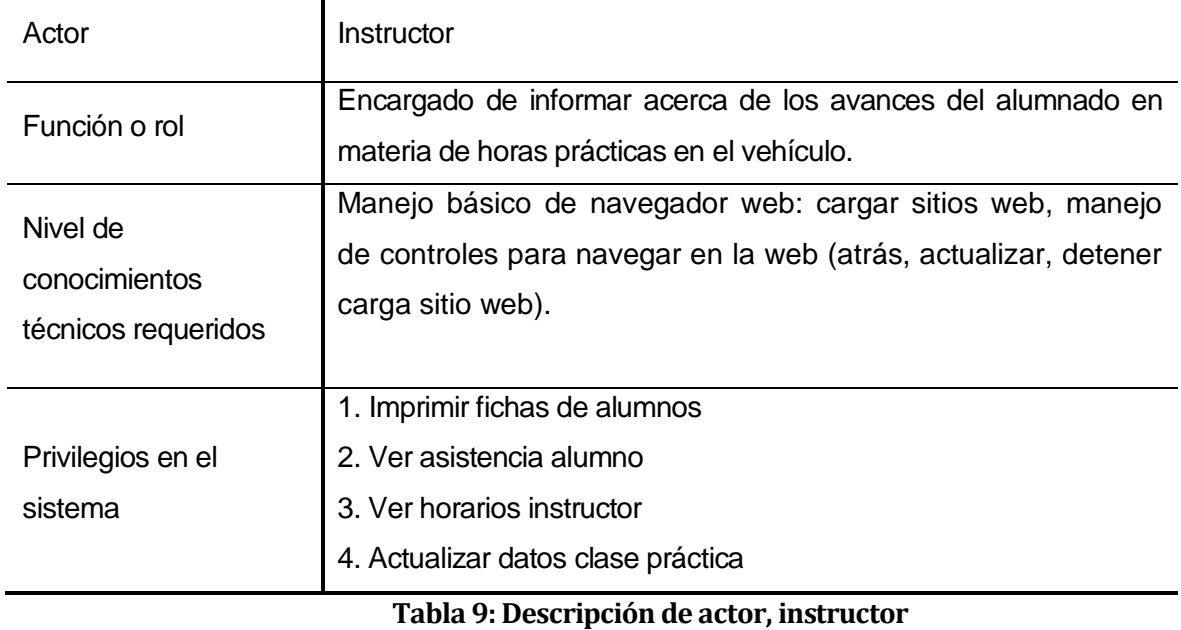

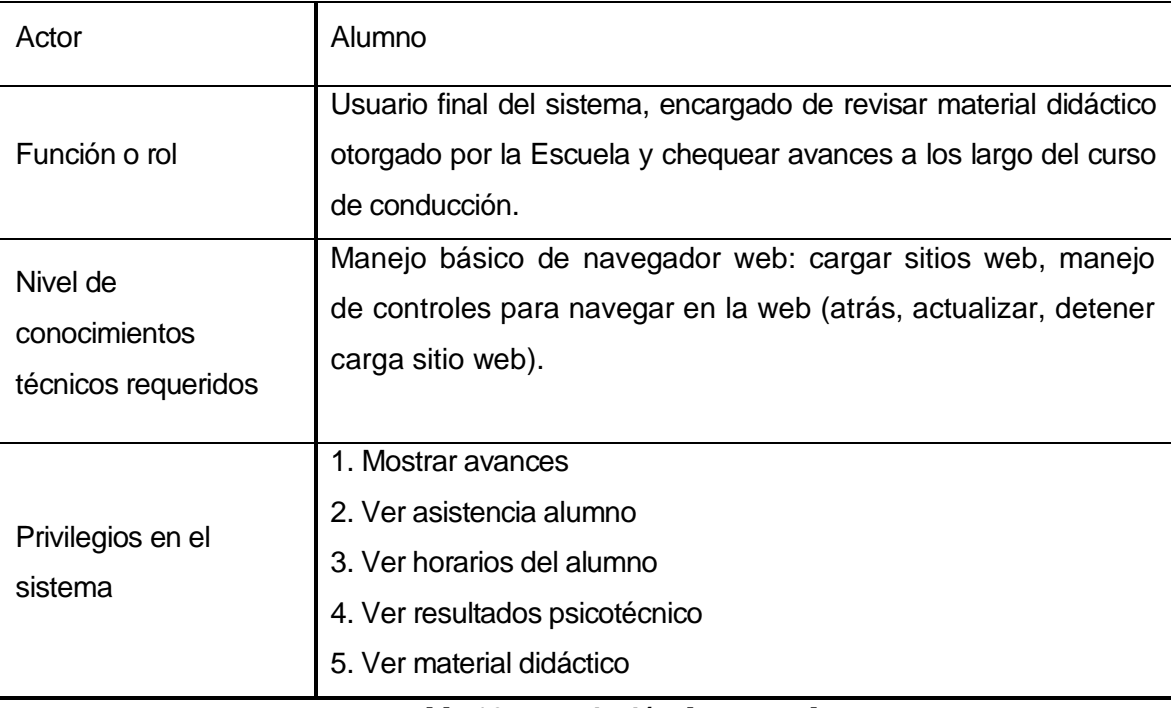

# **Tabla 10: Descripción de actor, alumno**

# <span id="page-31-1"></span><span id="page-31-0"></span>**6.1.2 Casos de Uso y descripción**

# - **Casos de uso generales**

# **6.1.2.1 Caso de uso "Ingresar al sistema"**

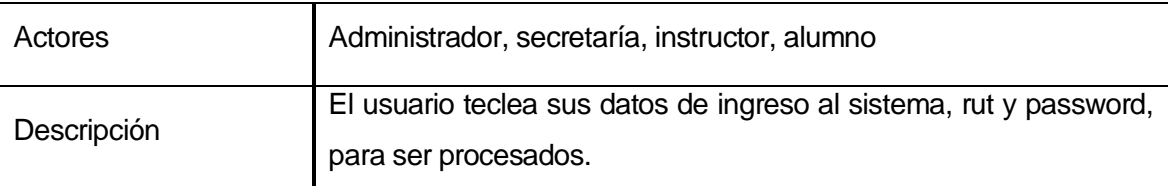

### **6.1.2.2 Caso de uso "Autentificar usuario"**

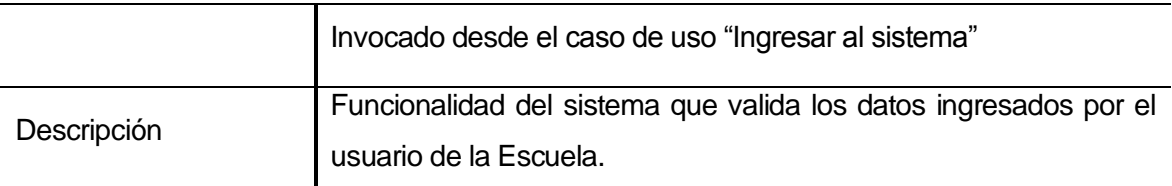

### **6.1.2.3 Caso de uso "Finalizar sesión"**

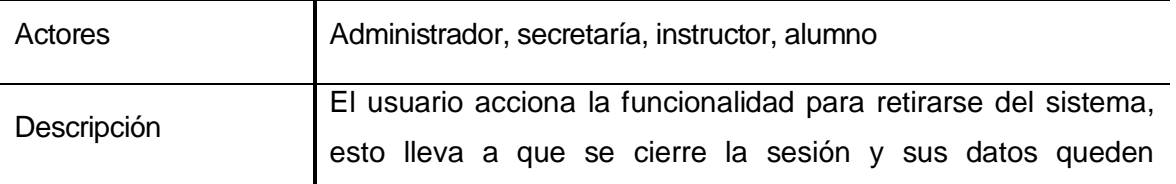

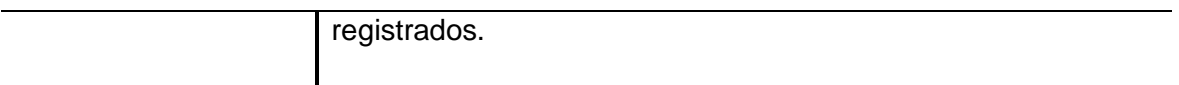

# **6.1.2.4 Caso de uso "Registro de cambios"**

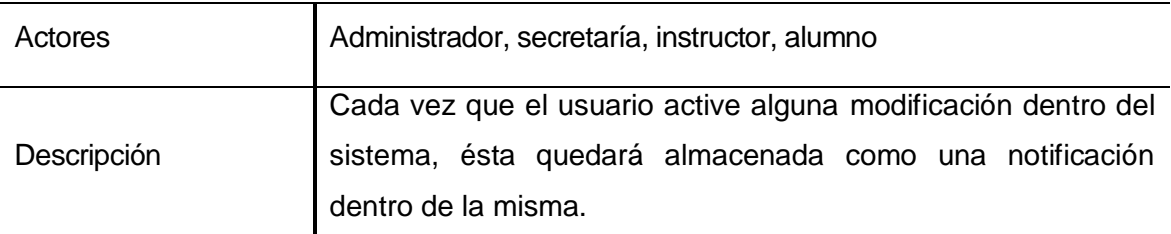

# **6.1.2.5 Caso de uso "Actualizar datos perfil"**

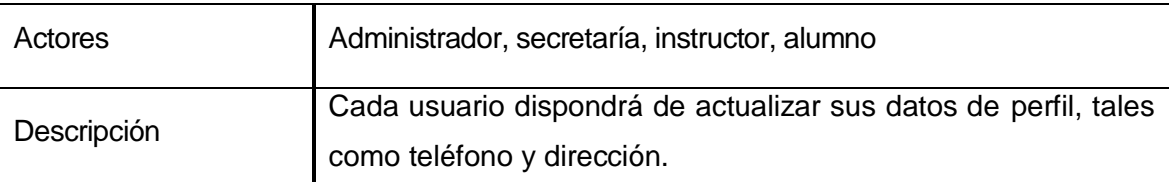

# **6.1.2.6 Caso de uso "Ingresar al perfil"**

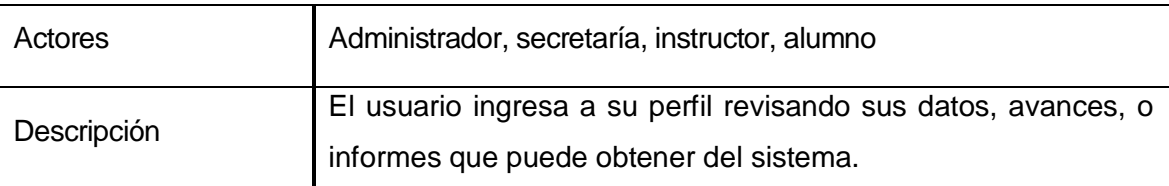

## - **Casos de uso Administrador**

## **6.1.2.7 Caso de uso "Crear usuarios"**

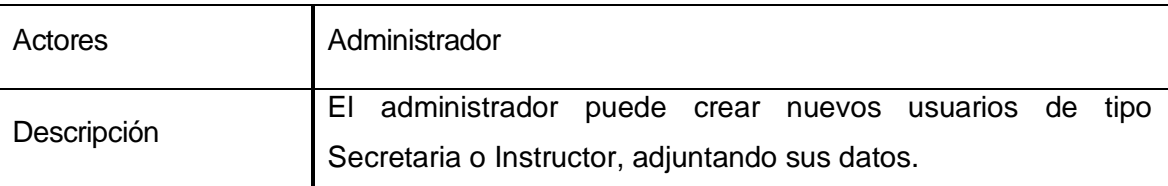

## **6.1.2.8 Caso de uso "Eliminar usuarios"**

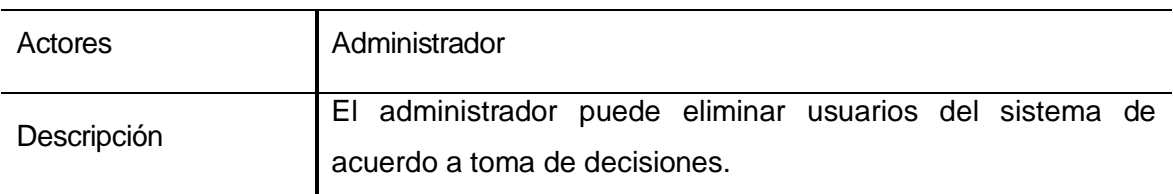

# **6.1.2.9 Caso de uso "Ver informe automóviles"**

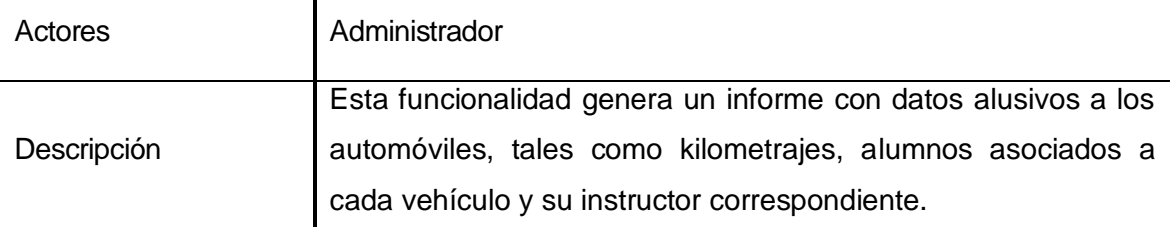

# **6.1.2.10 Caso de uso "Ingresar datos instructor"**

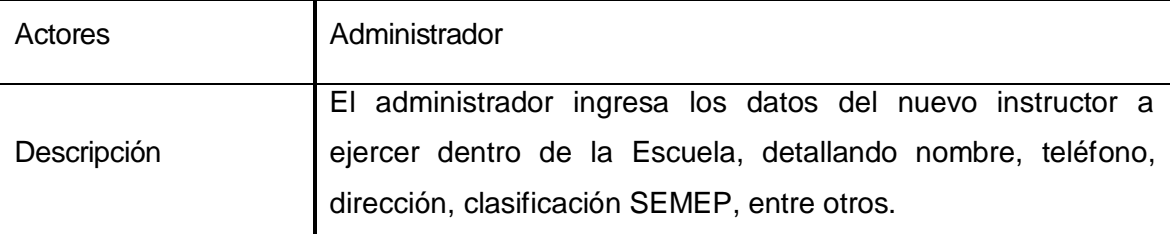

## **6.1.2.11 Caso de uso "Ver horarios instructor"**

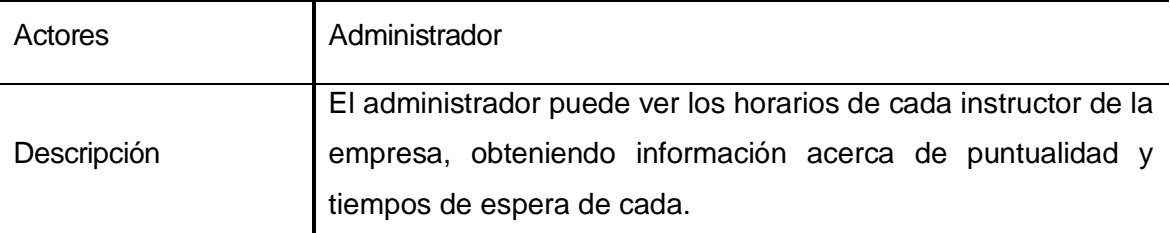

# **6.1.2.12 Caso de uso "Designar instructor"**

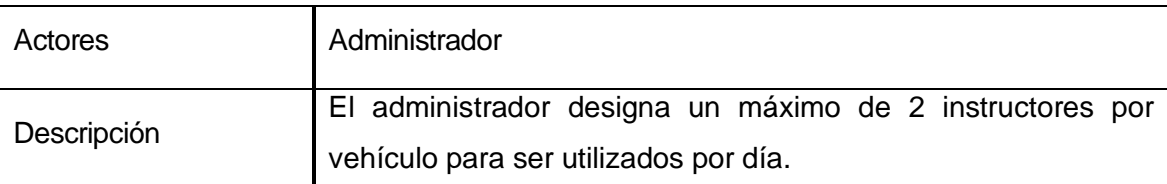

# **6.1.2.13 Caso de uso "Agregar cursos"**

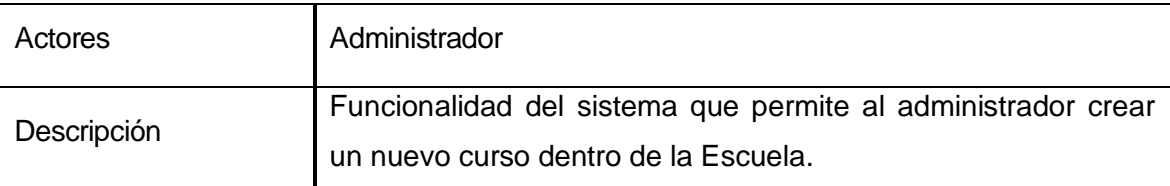

### **6.1.2.14 Caso de uso "Modificar cursos"**

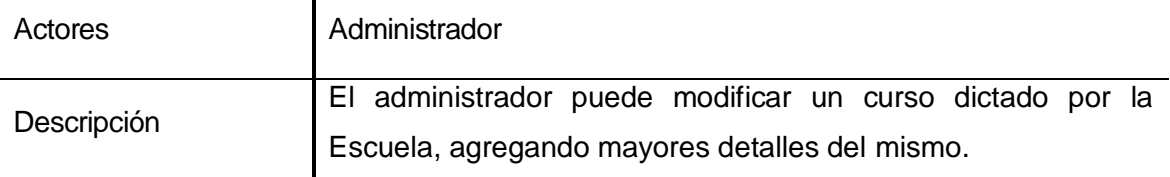

# **6.1.2.15 Caso de uso "Agregar vehículos"**

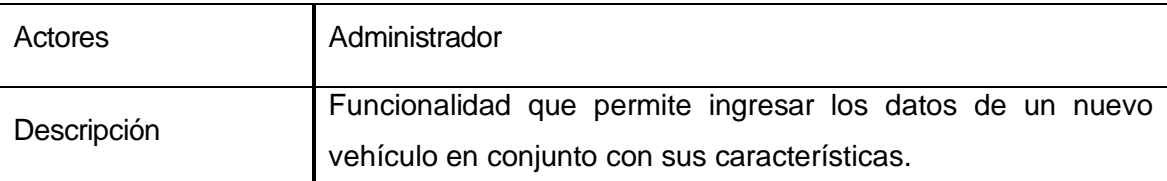

### **6.1.2.16 Caso de uso "Modificar vehículos"**

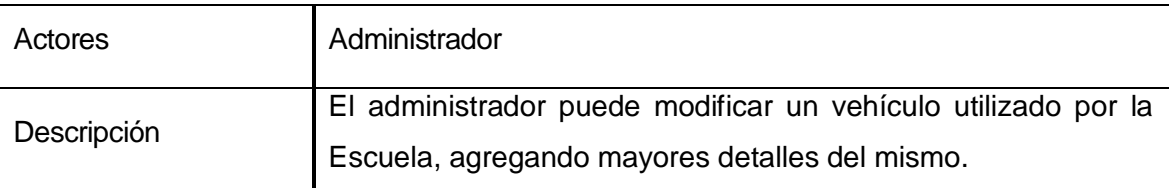

### - **Casos de uso Secretaría**

#### **6.1.2.17 Caso de uso "Crear alumno"**

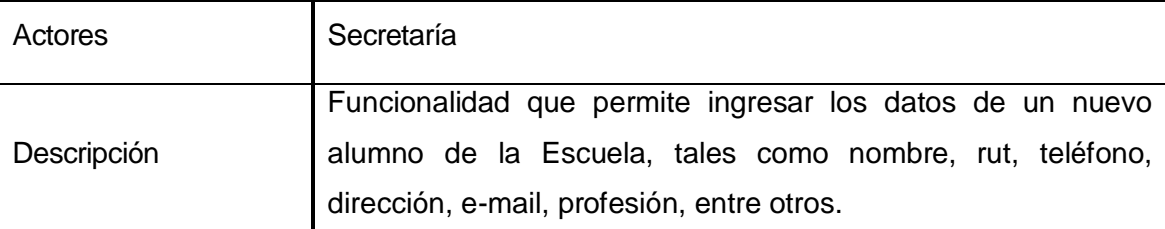

### **6.1.2.18 Caso de uso "Eliminar alumno"**

![](_page_34_Picture_130.jpeg)

# **6.1.2.19 Caso de uso "Modificar alumno"**

![](_page_34_Picture_131.jpeg)

![](_page_35_Picture_128.jpeg)

### **6.1.2.20 Caso de uso "Crear horarios"**

![](_page_35_Picture_129.jpeg)

# **6.1.2.21 Caso de uso "Reajustar horarios"**

![](_page_35_Picture_130.jpeg)

### **6.1.2.22 Caso de uso "Inscribir horarios"**

![](_page_35_Picture_131.jpeg)

# **6.1.2.23 Caso de uso "Confirmar asistencia"**

![](_page_35_Picture_132.jpeg)

# **6.1.2.24 Caso de uso "Imprimir carnet alumno"**

![](_page_35_Picture_133.jpeg)
### **6.1.2.25 Caso de uso "Suspender asistencia"**

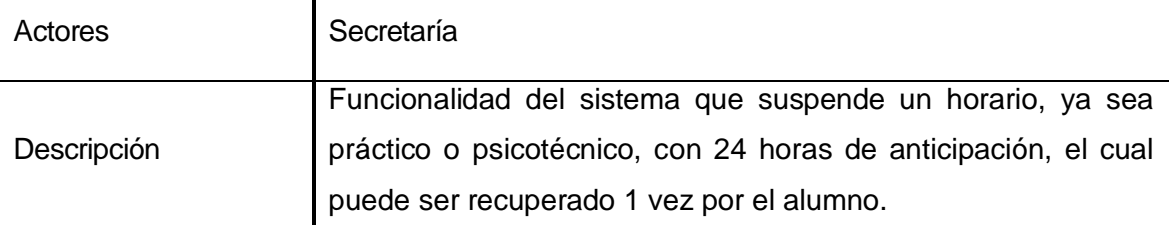

## **6.1.2.26 Caso de uso "Ver horarios instructor"**

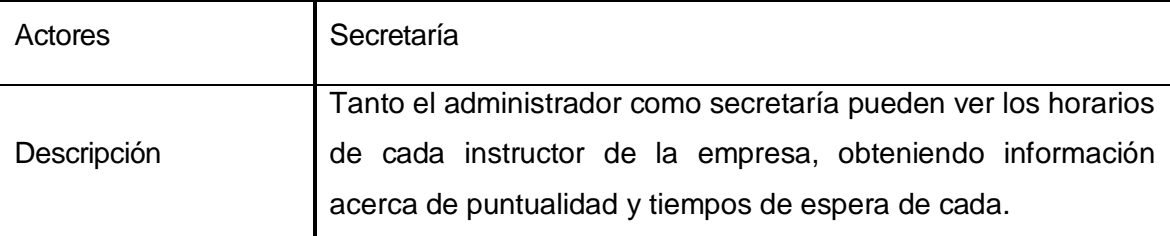

## **6.1.2.27 Caso de uso "Ver horarios psicotécnico"**

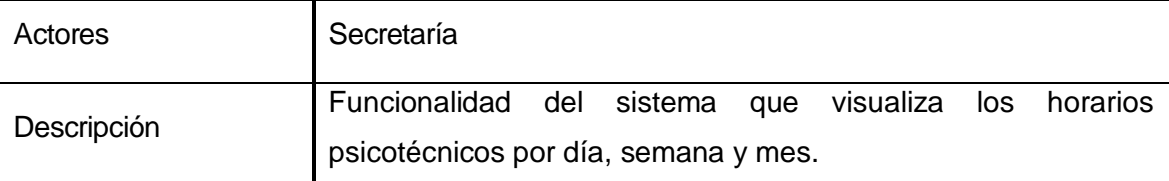

## **6.1.2.28 Caso de uso "Finalizar alumno"**

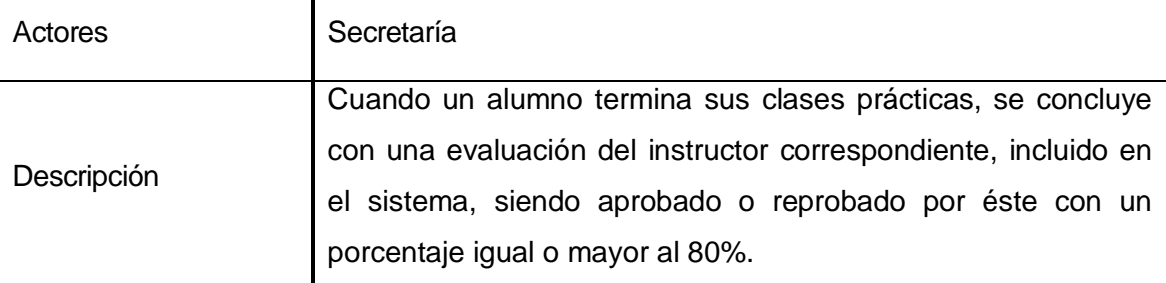

## - **Casos de uso Instructor**

## **6.1.2.29 Caso de uso "Imprimir fichas alumno"**

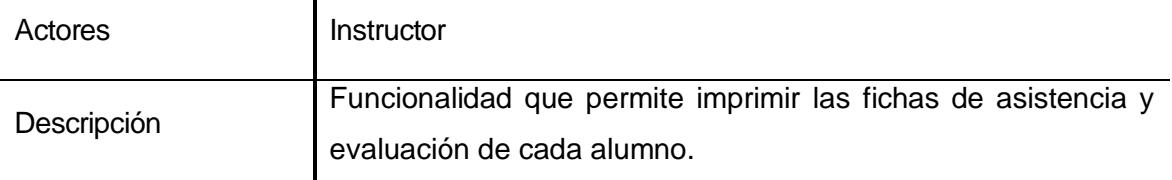

### **6.1.2.30 Caso de uso "Ver asistencia alumno"**

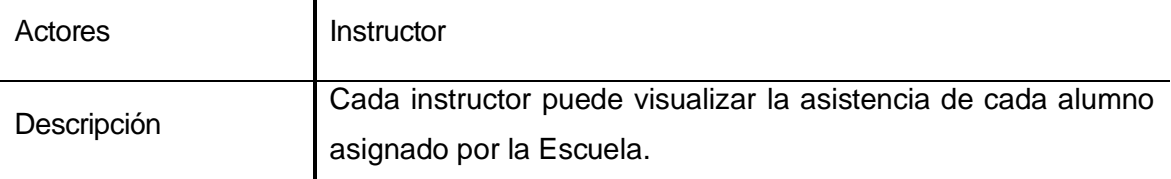

### **6.1.2.31 Caso de uso "Ver horarios instructor"**

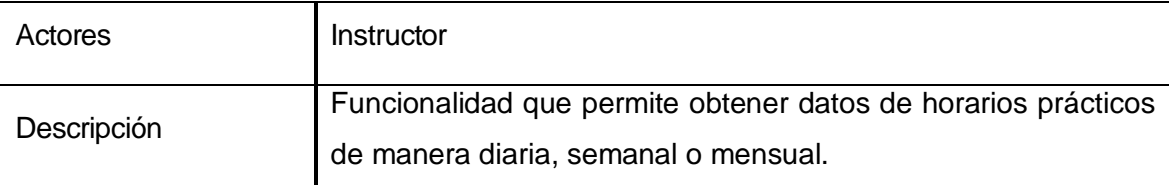

### **6.1.2.32 Caso de uso "Actualizar datos clase práctico"**

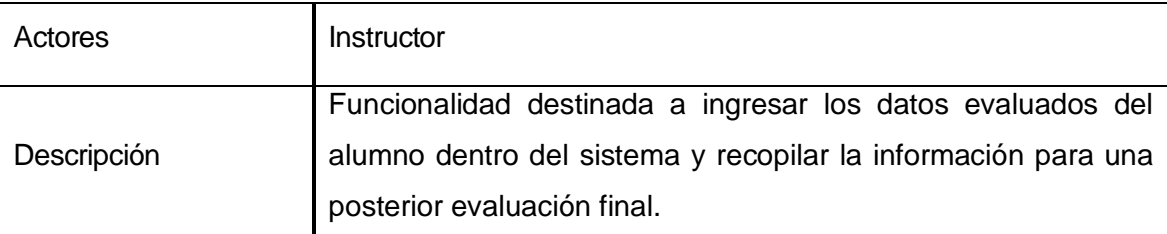

### - **Casos de uso Alumno**

### **6.1.2.33 Caso de uso "Mostrar avances"**

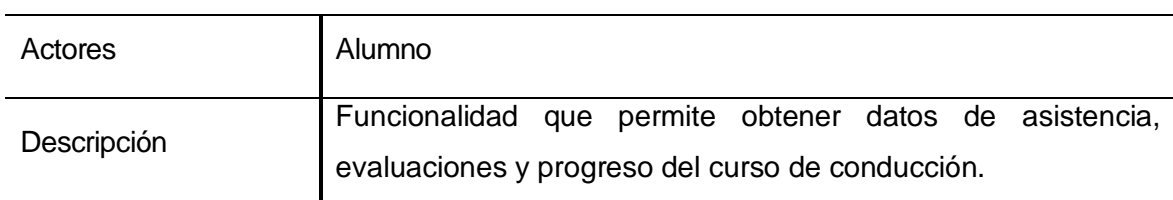

### **6.1.2.34 Caso de uso "Ver asistencia alumno"**

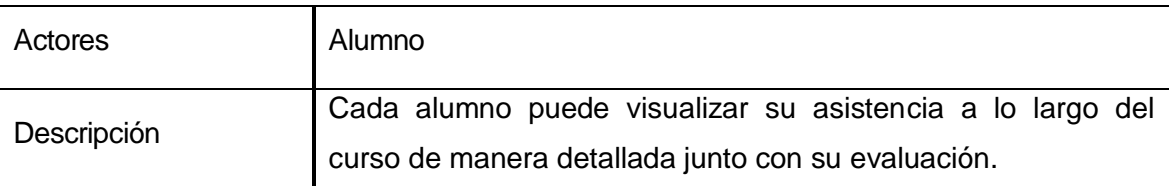

#### **6.1.2.35 Caso de uso "Ver horarios alumno"**

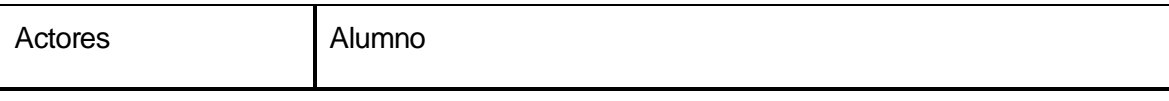

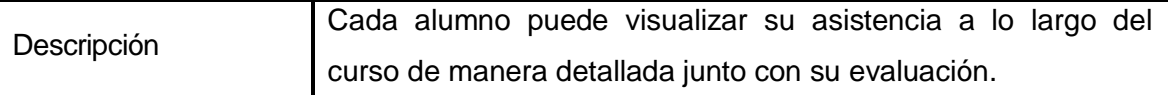

# **6.1.2.36 Caso de uso "Ver resultado psicotécnico"**

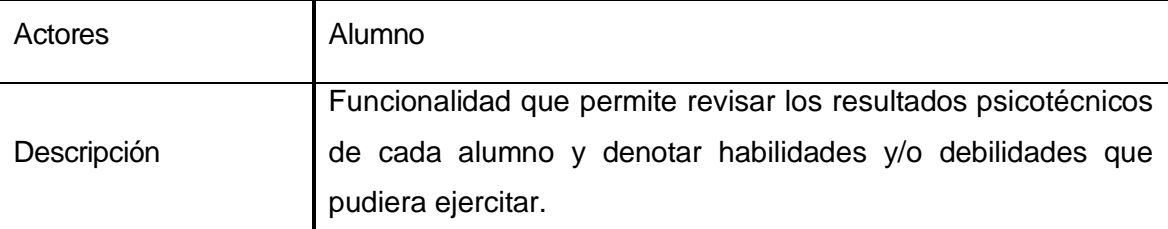

### **6.1.2.37 Caso de uso "Ver material didáctico"**

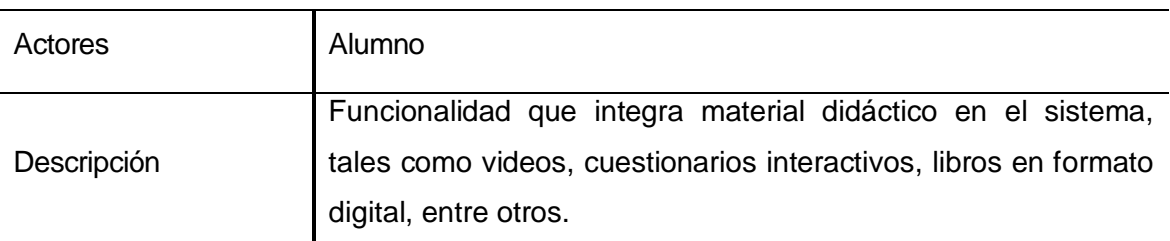

## **6.1.3 Especificación de los Casos de Uso**

## **6.1.3.1 Caso de Uso: <ingresar al sistema>**

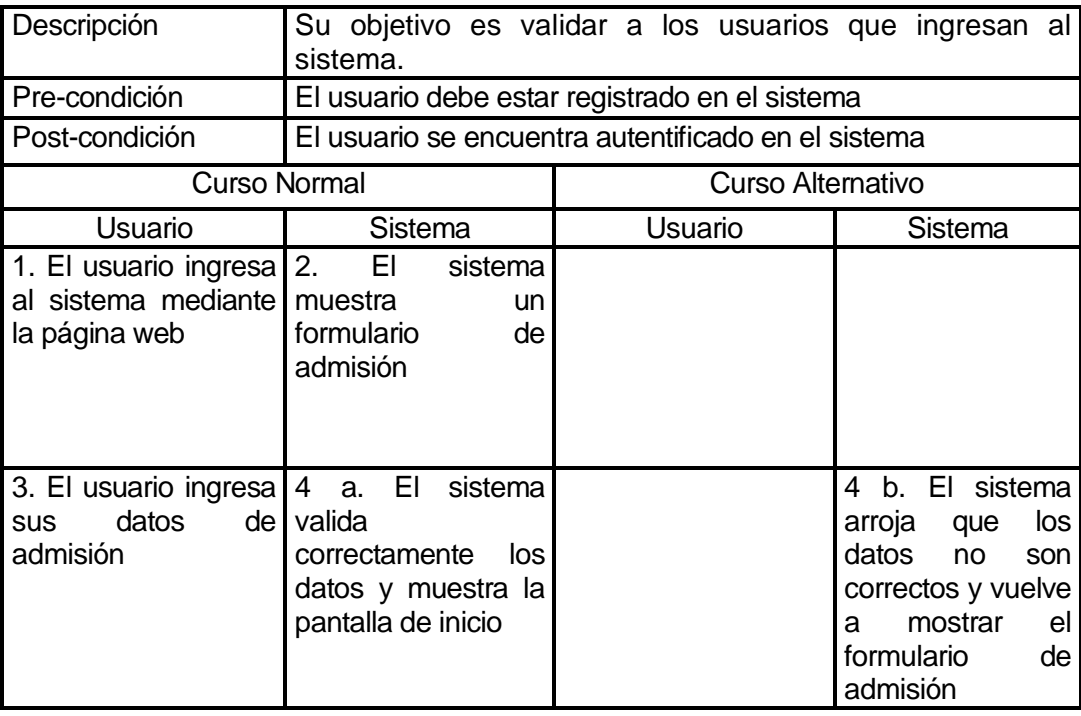

# **6.1.3.2 Caso de Uso: <autentificar usuario>**

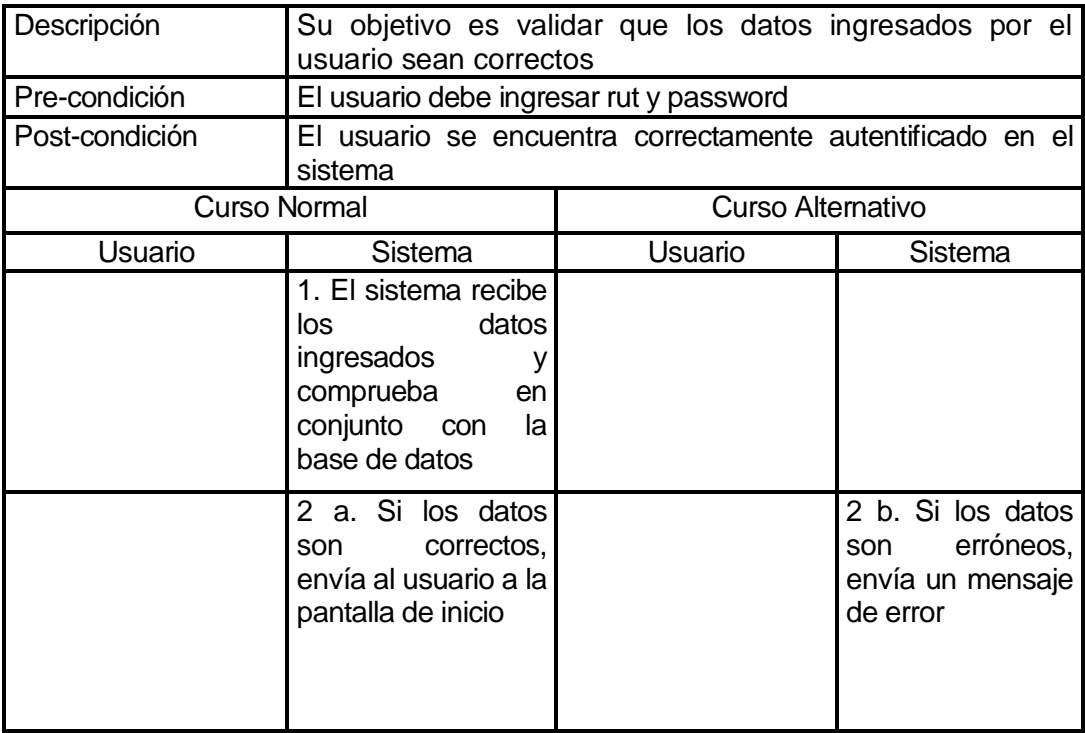

# **6.1.3.3 Caso de Uso: <finalizar sesión>**

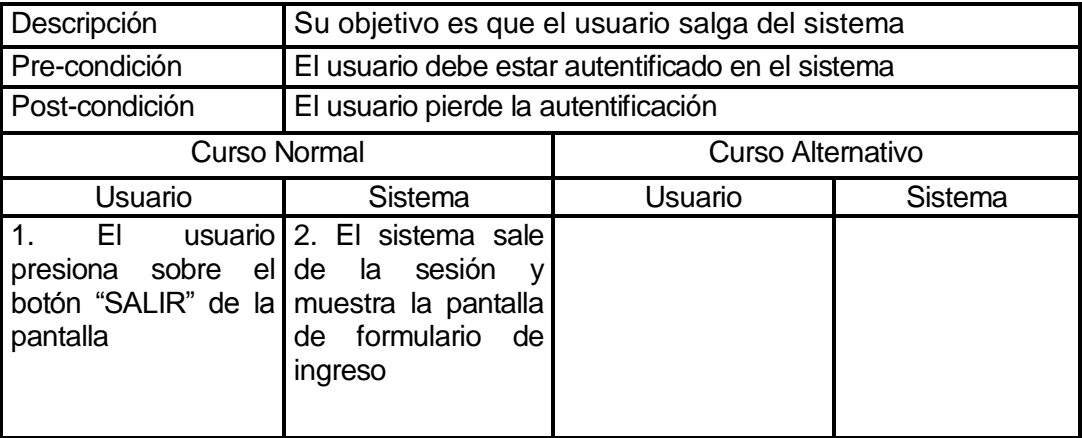

## **6.1.3.4 Caso de Uso: <registro de cambios>**

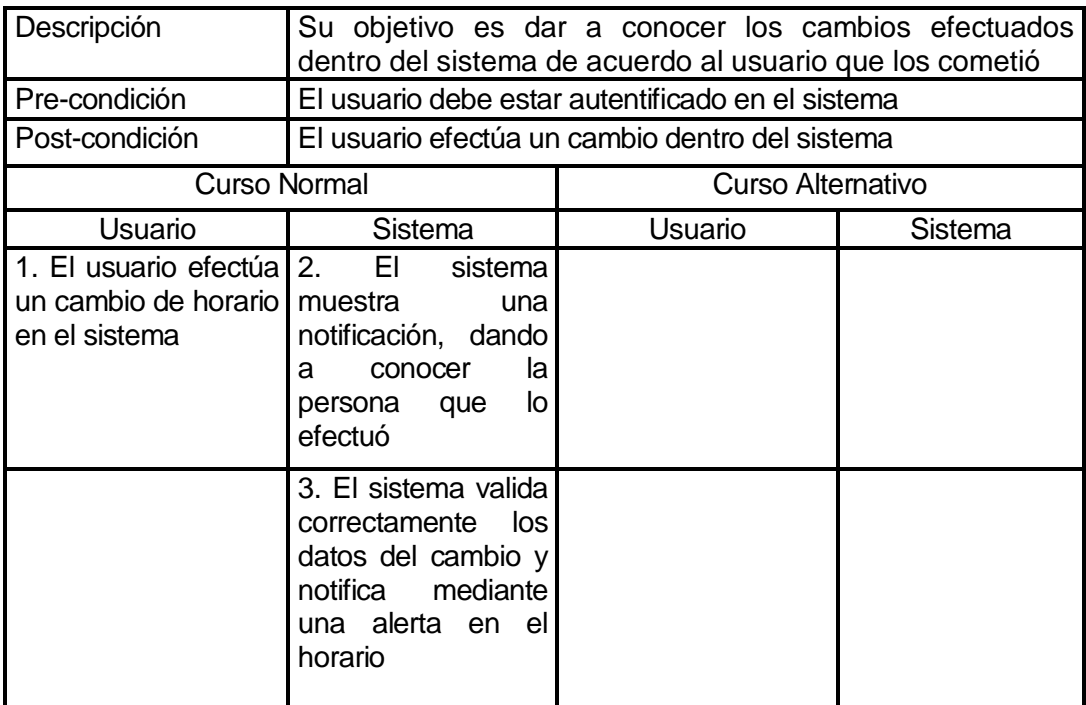

# **6.1.3.5 Caso de Uso: <actualizar datos perfil>**

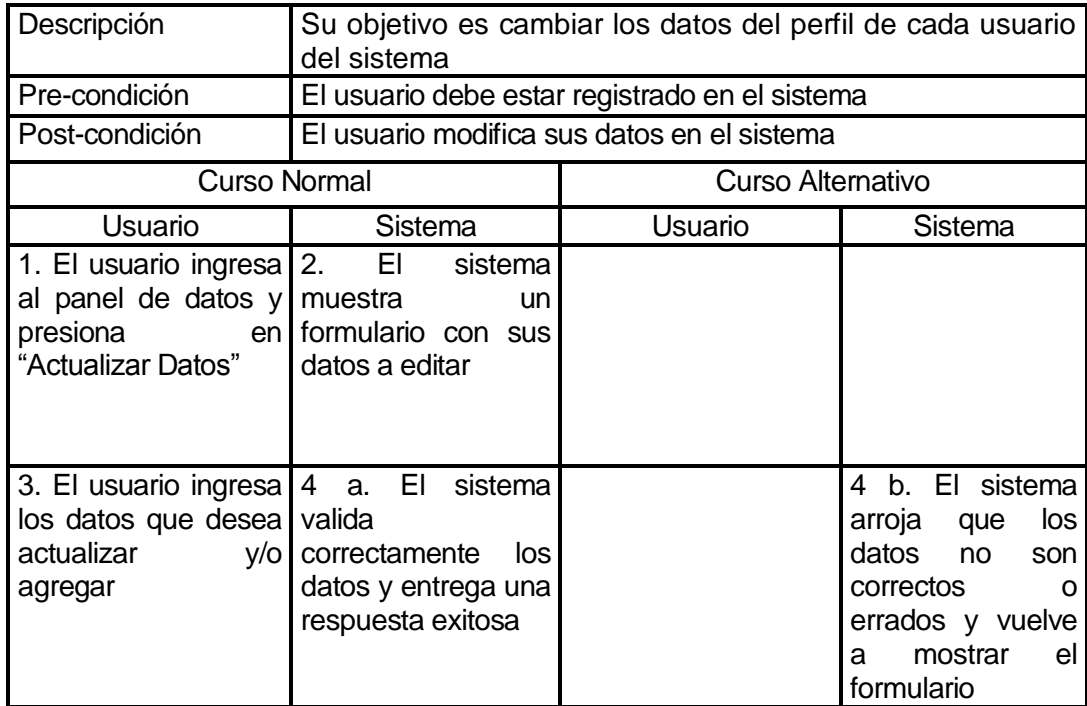

## **6.1.3.6 Caso de Uso: <ingresar al perfil>**

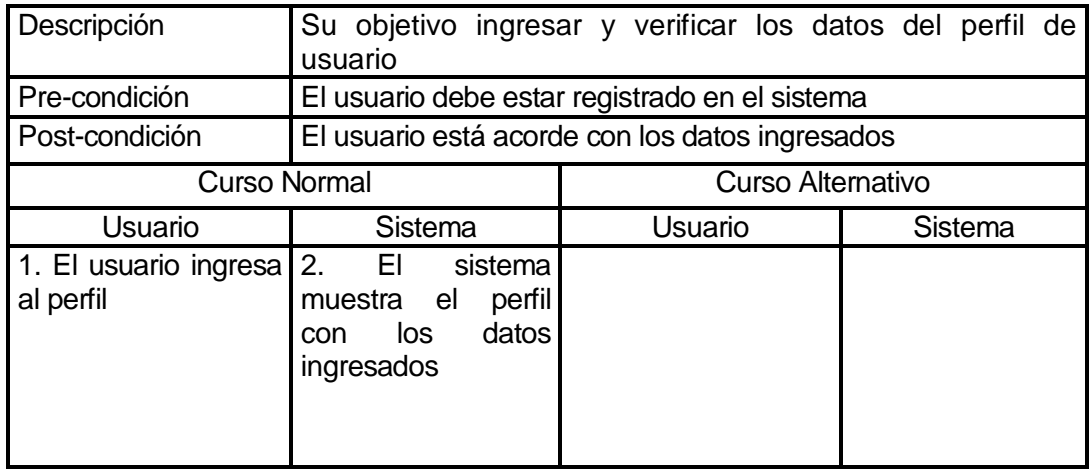

# **6.1.3.7 Caso de Uso: <crear usuarios>**

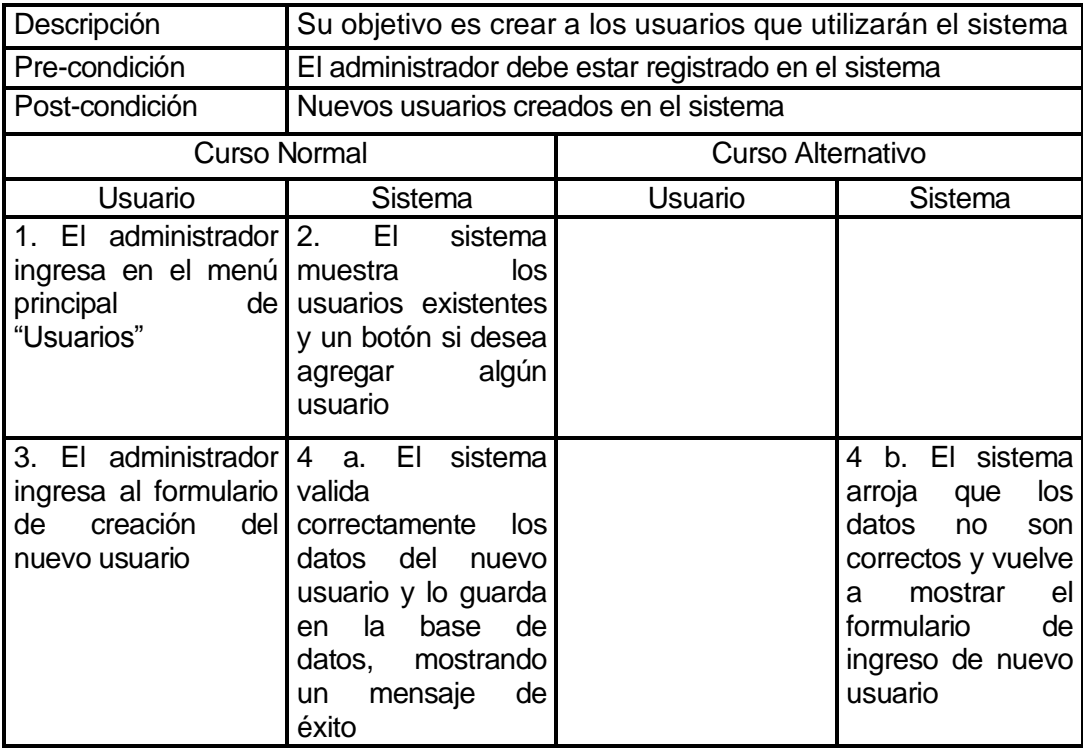

## **6.1.3.8 Caso de Uso: <eliminar usuario>**

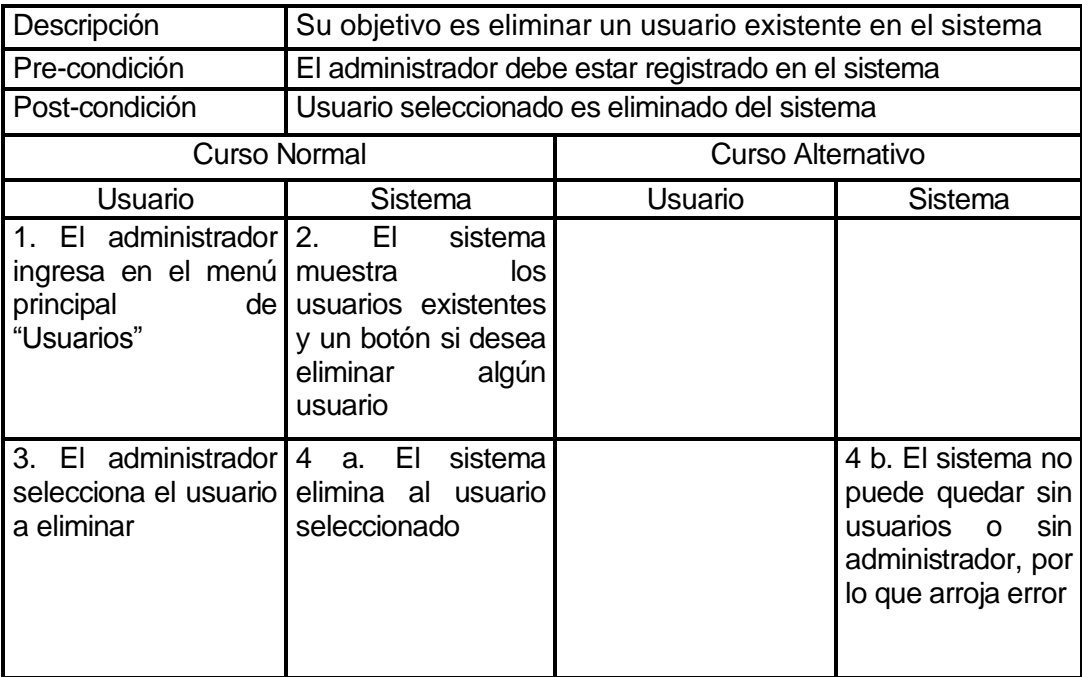

### **6.1.3.9 Caso de Uso: <ver informe automóviles>**

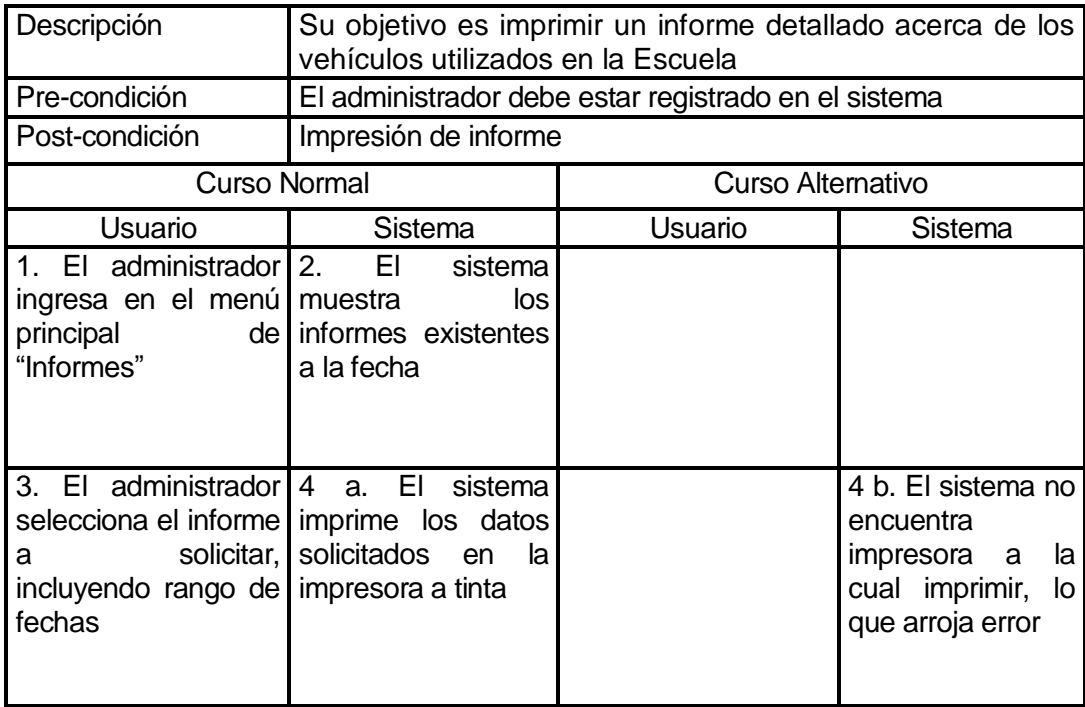

## **6.1.3.10 Caso de Uso: <ingresar datos instructor>**

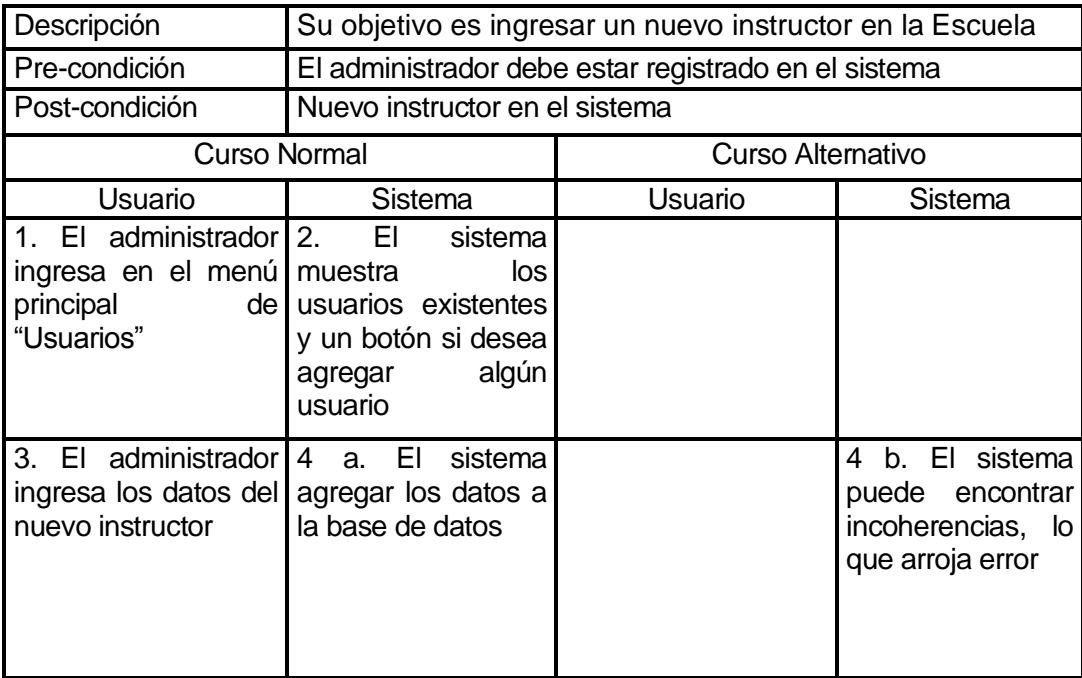

## **6.1.3.11 Caso de Uso: <ver horarios instructor>**

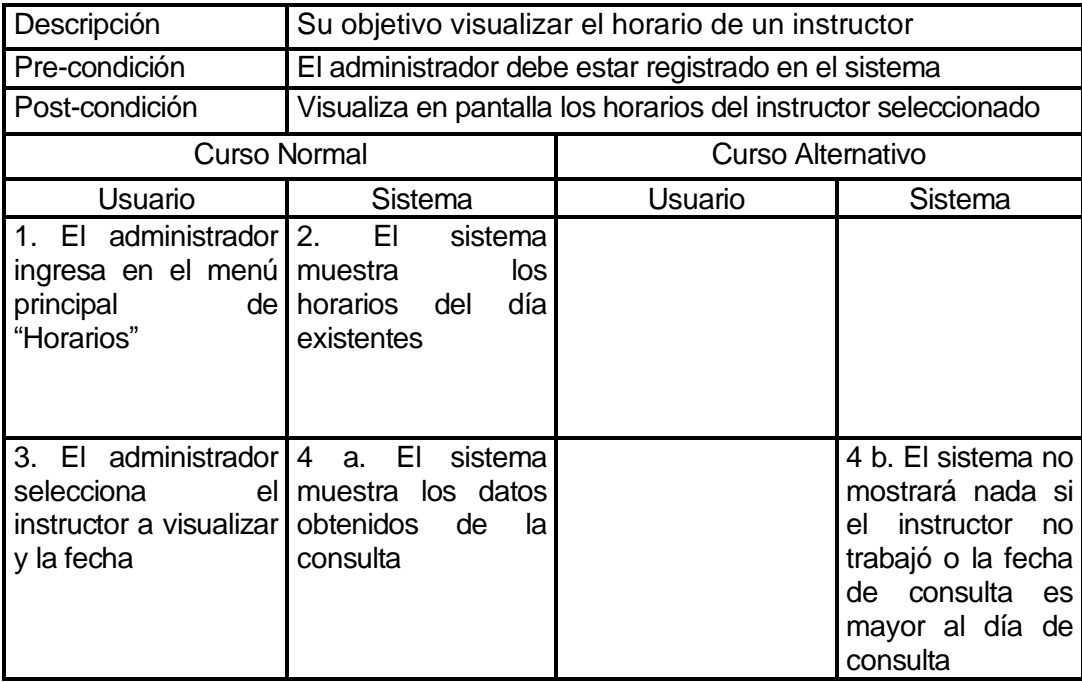

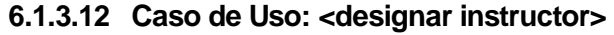

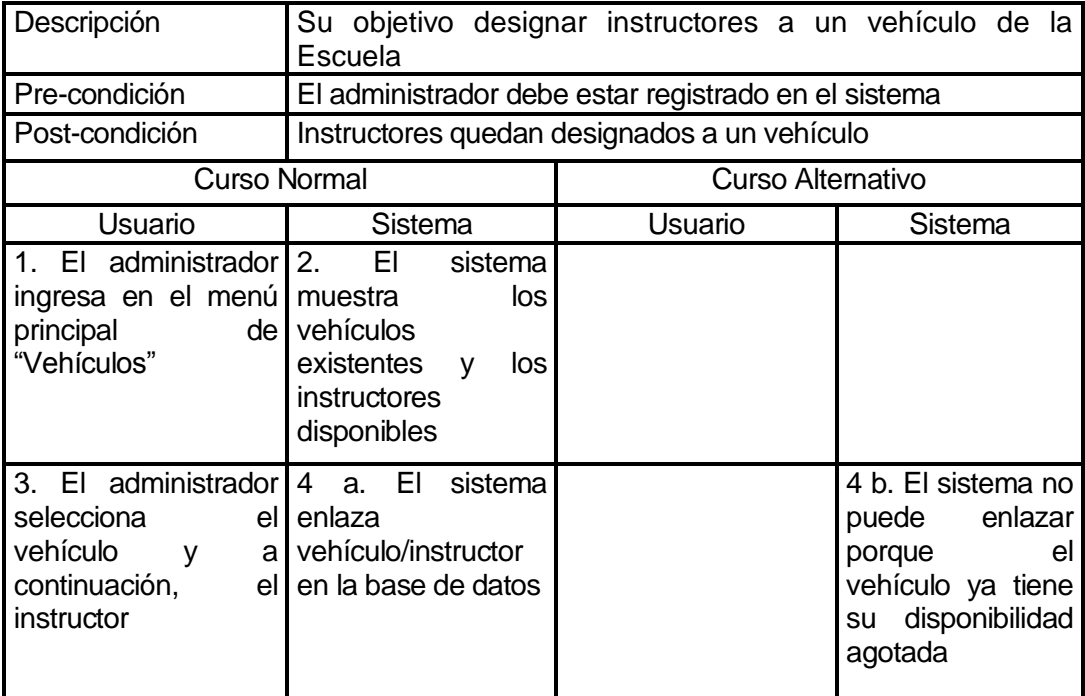

# **6.1.3.13 Caso de Uso: <agregar curso>**

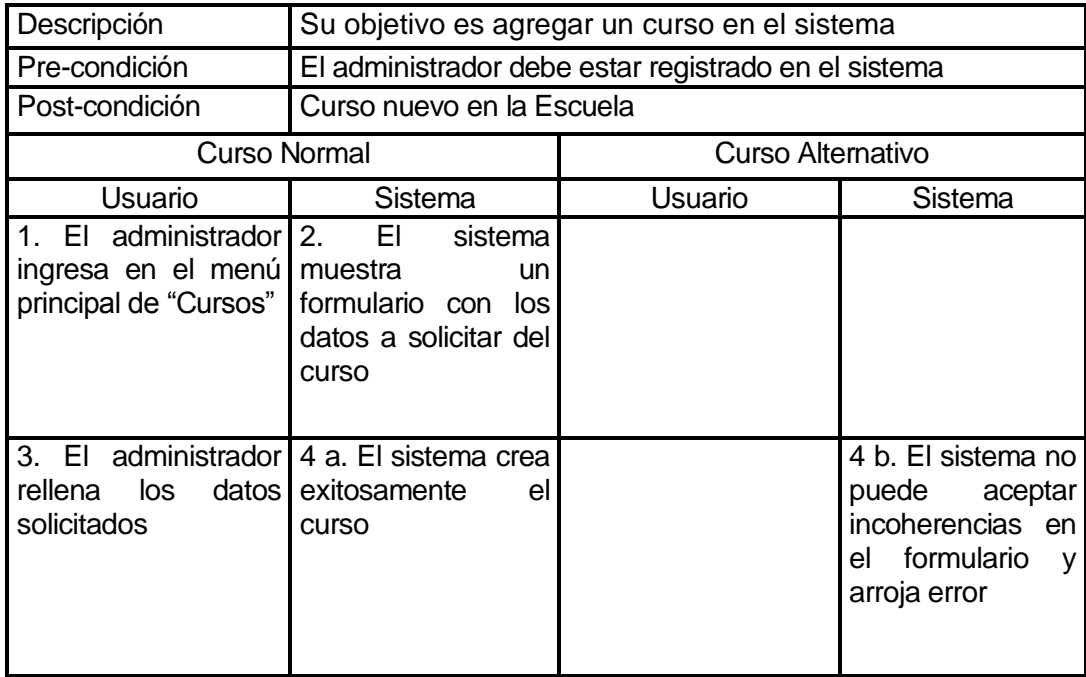

# **6.1.3.14 Caso de Uso: <modificar curso>**

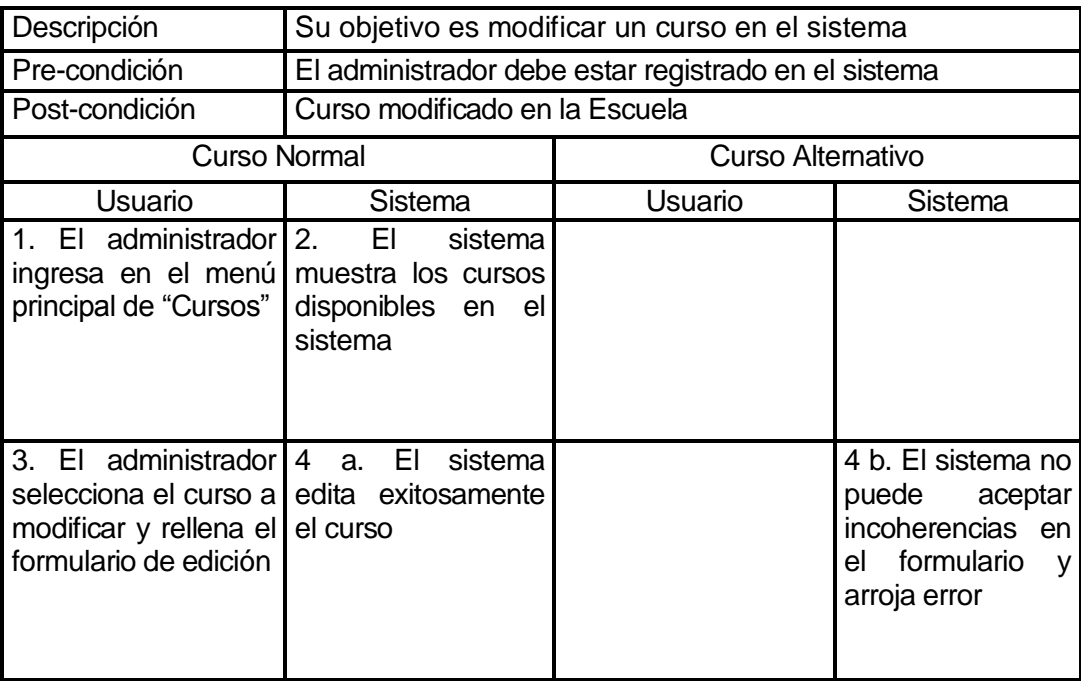

# **6.1.3.15 Caso de Uso: <agregar vehículos>**

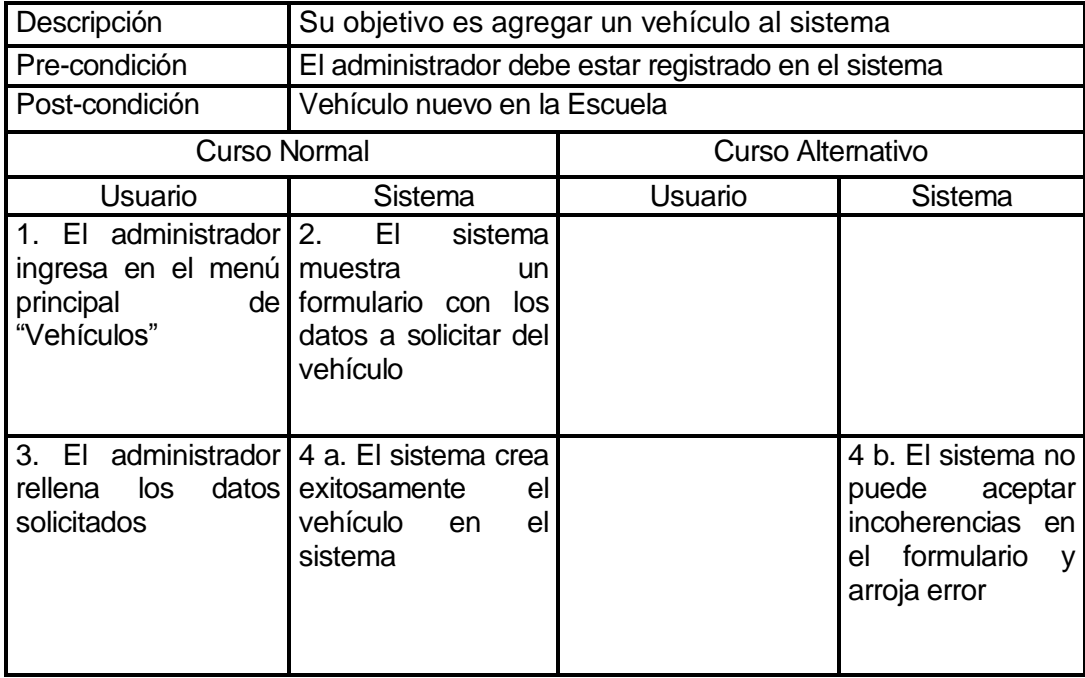

## **6.1.3.16 Caso de Uso: <modificar vehículos>**

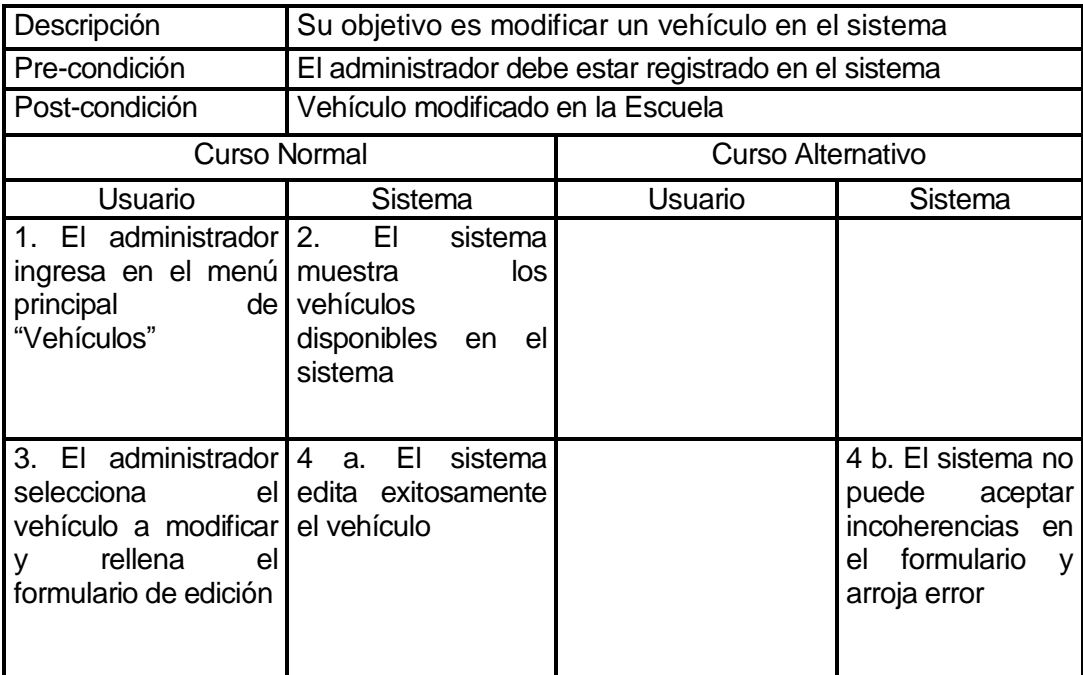

### **6.1.3.17 Caso de Uso: <crear alumno>**

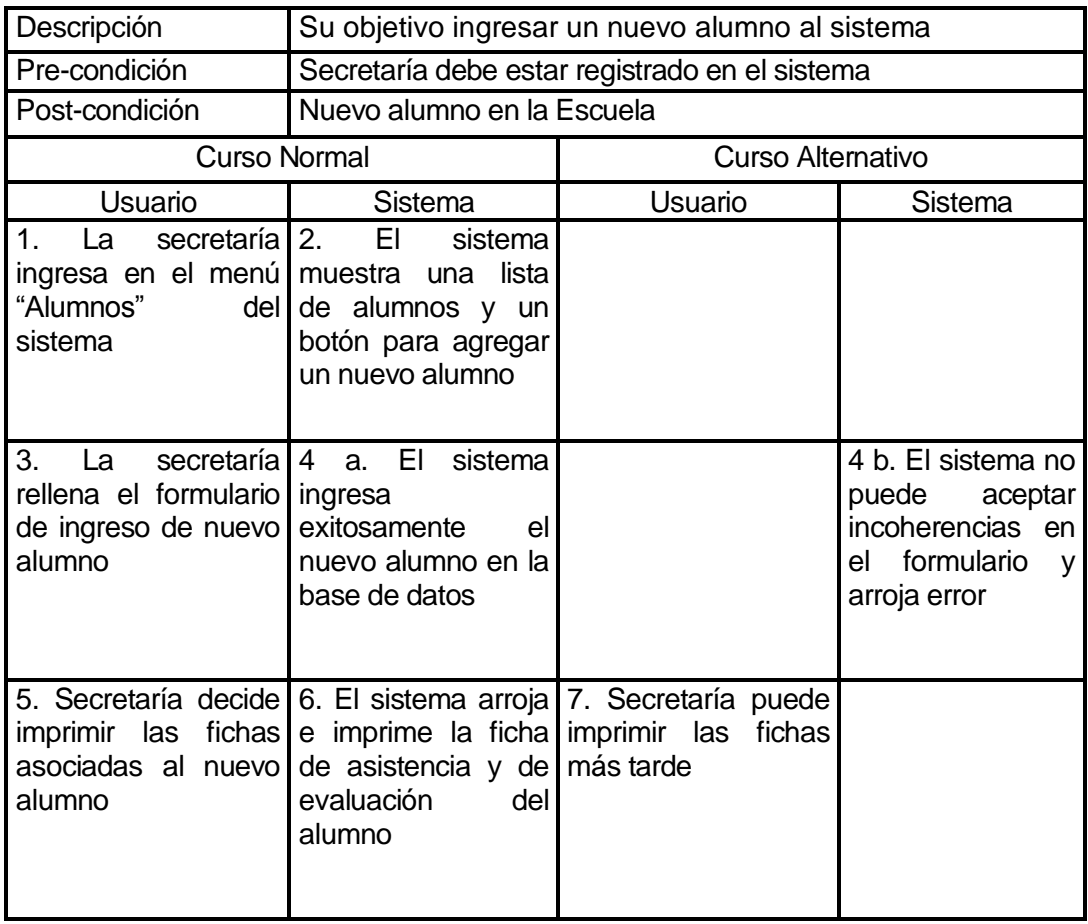

## **6.1.3.18 Caso de Uso: <eliminar alumno>**

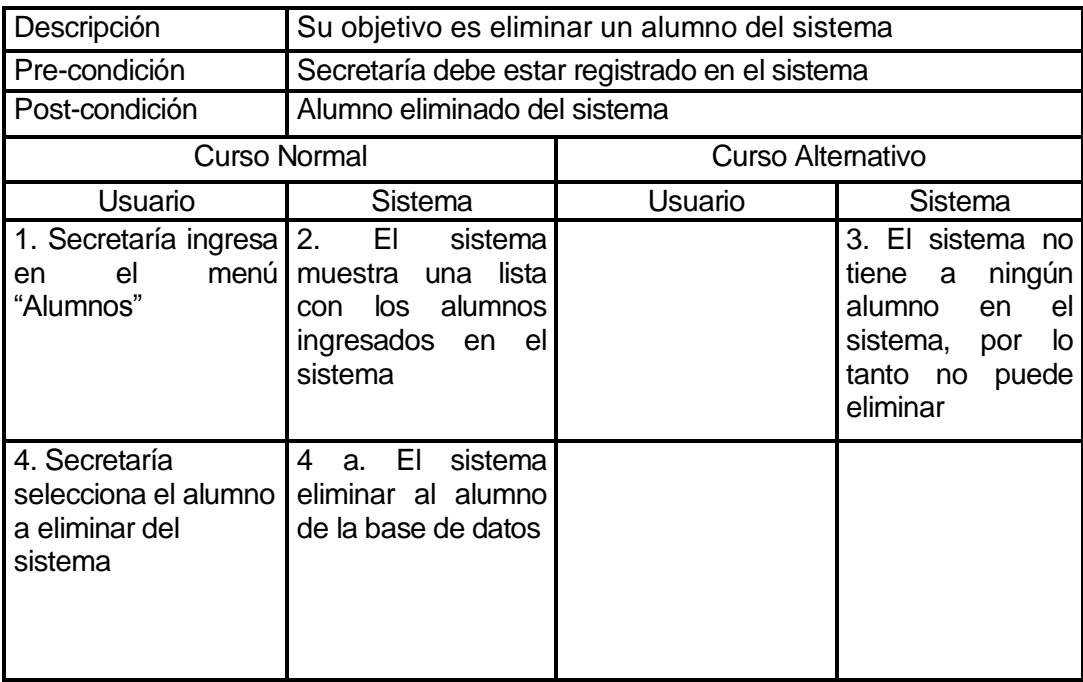

## **6.1.3.19 Caso de Uso: <modificar alumno>**

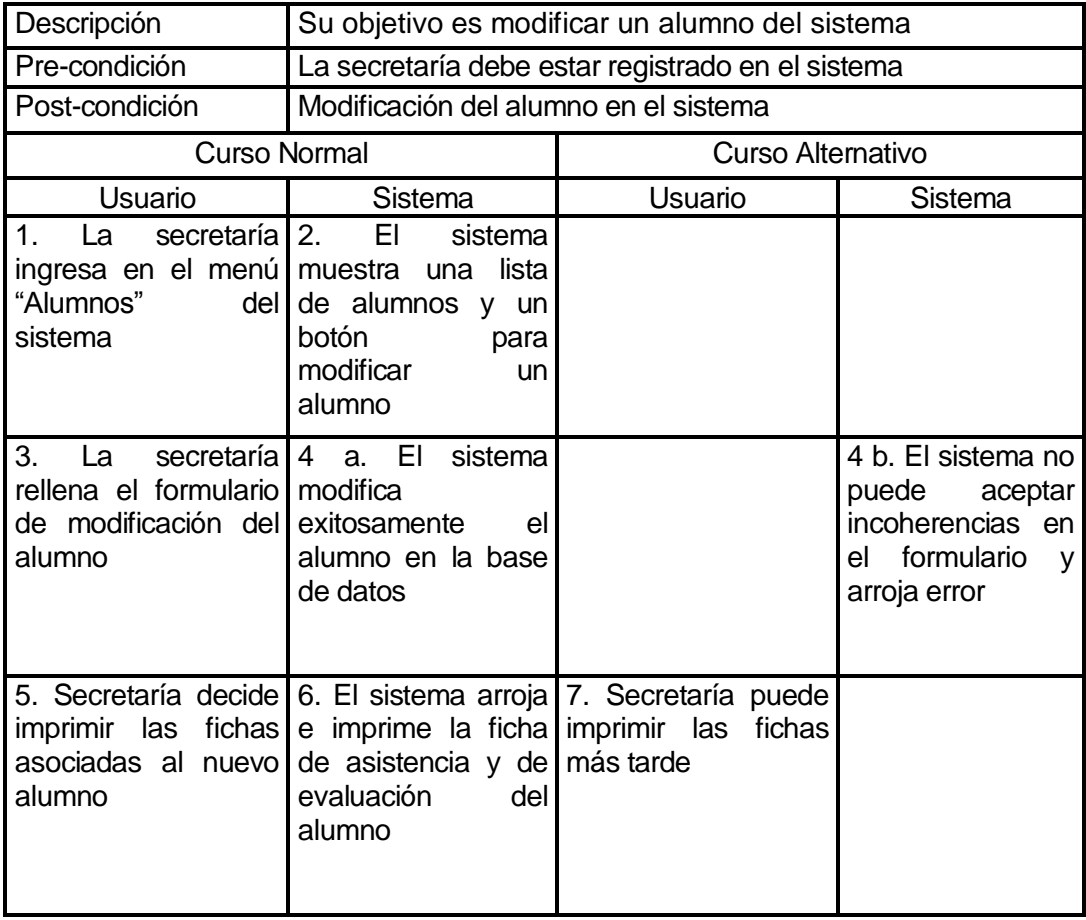

# **6.1.3.20 Caso de Uso: <crear horarios>**

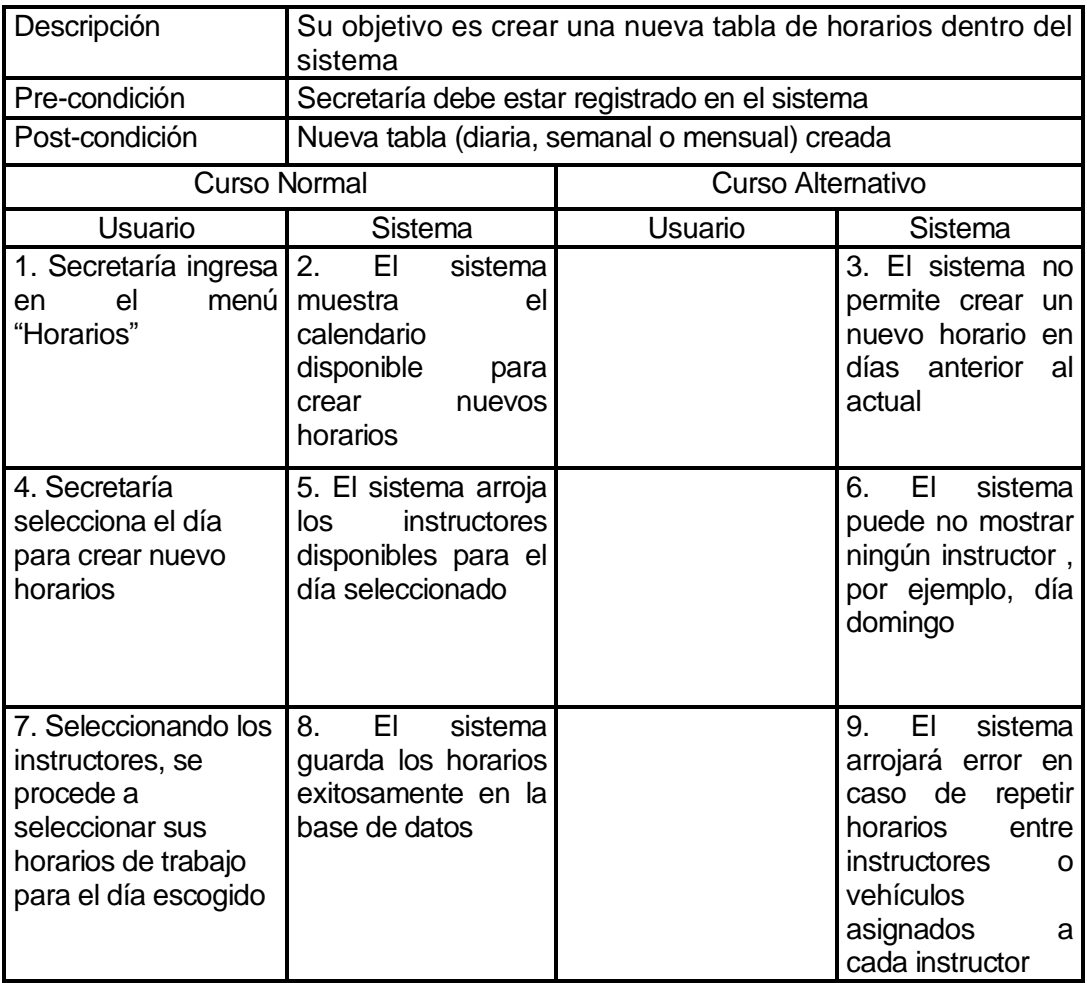

# **6.1.3.21 Caso de Uso: <imprimir carnet alumno>**

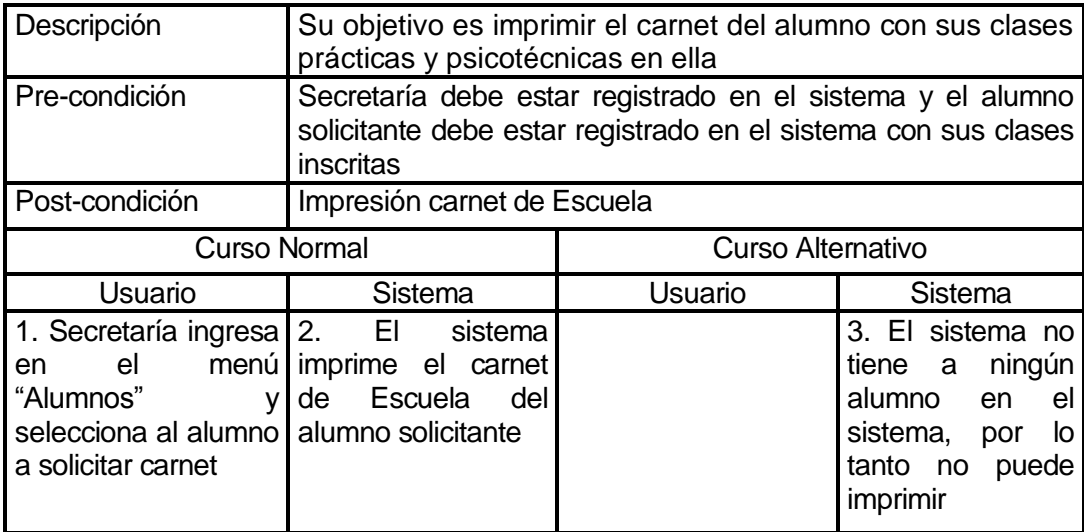

# **6.1.3.22 Caso de Uso: <inscribir horarios>**

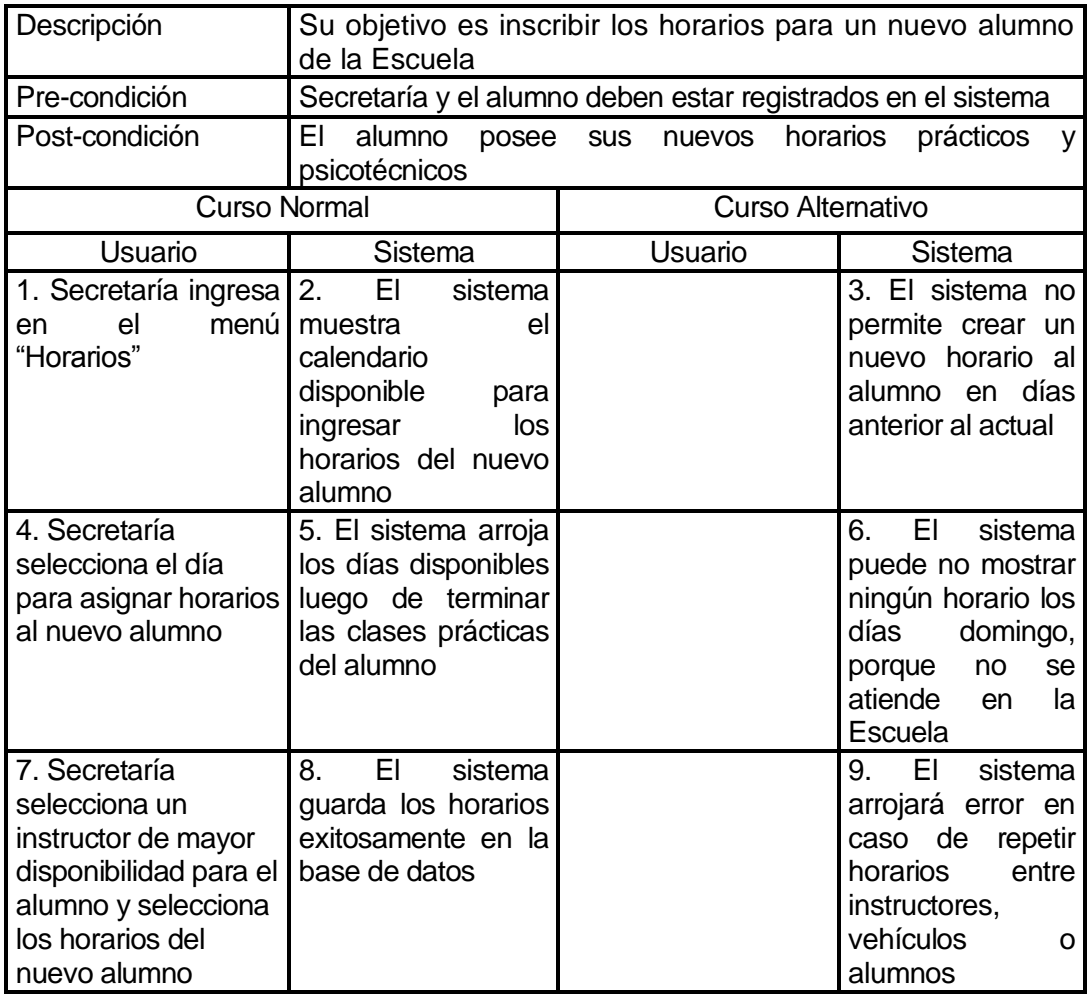

# **6.1.3.23 Caso de Uso: <confirmar asistencia>**

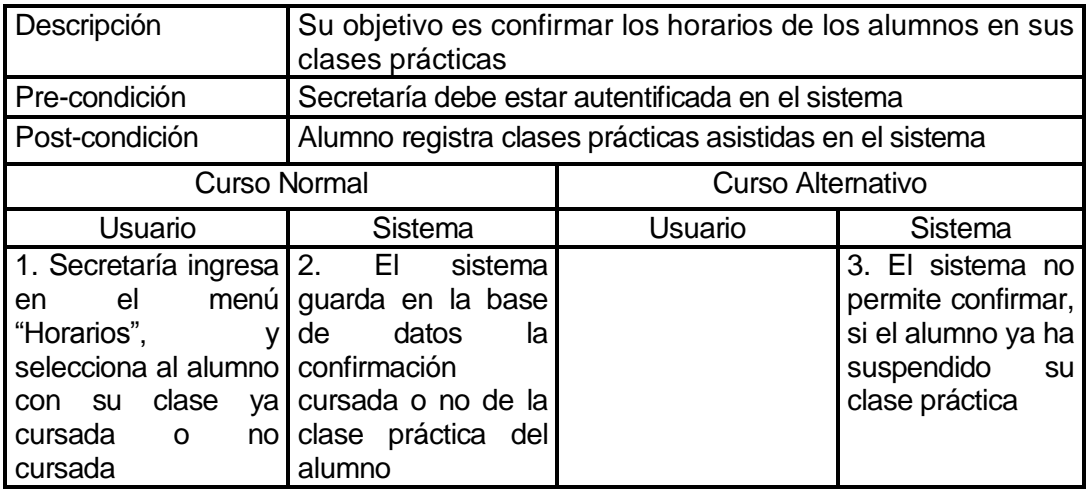

# **6.1.3.24 Caso de Uso: <suspender asistencia>**

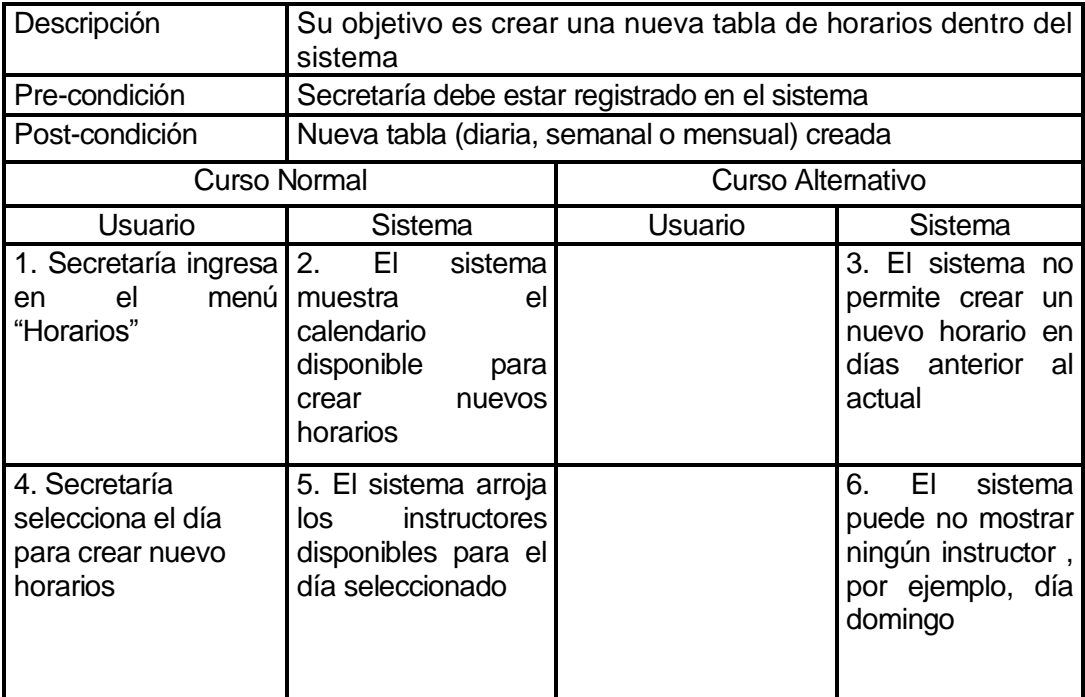

# **6.1.3.25 Caso de Uso: <finalizar alumno>**

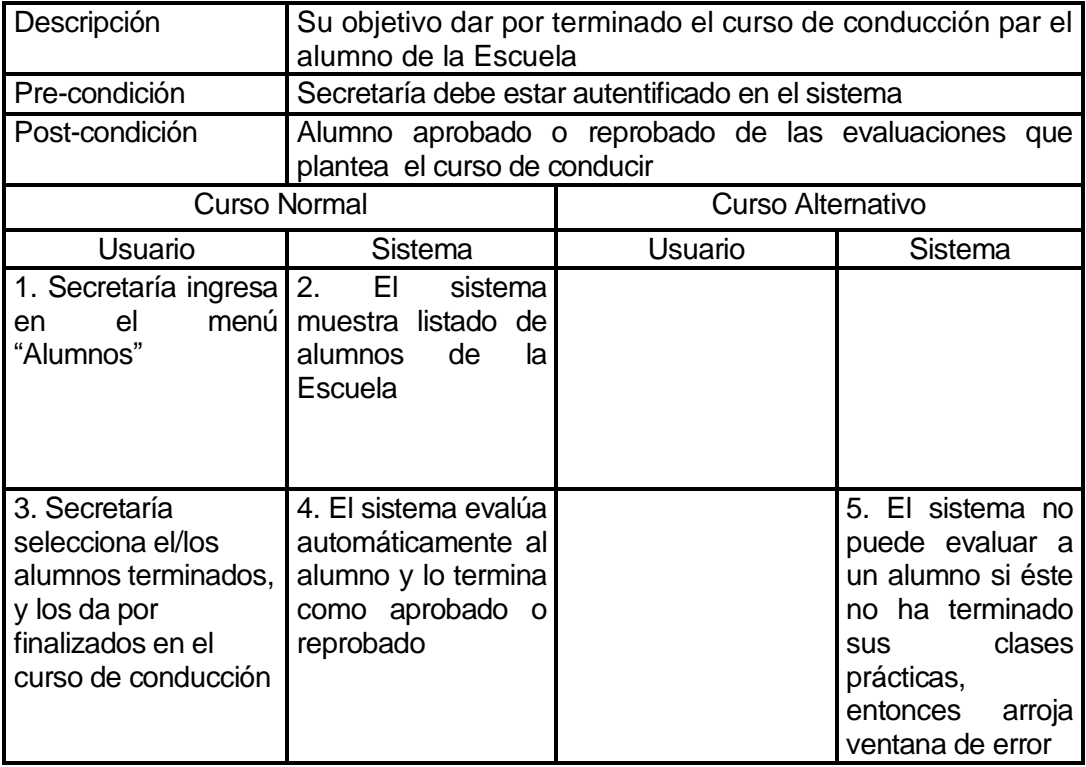

## **6.1.3.26 Caso de Uso: <ver horarios psicotécnico>**

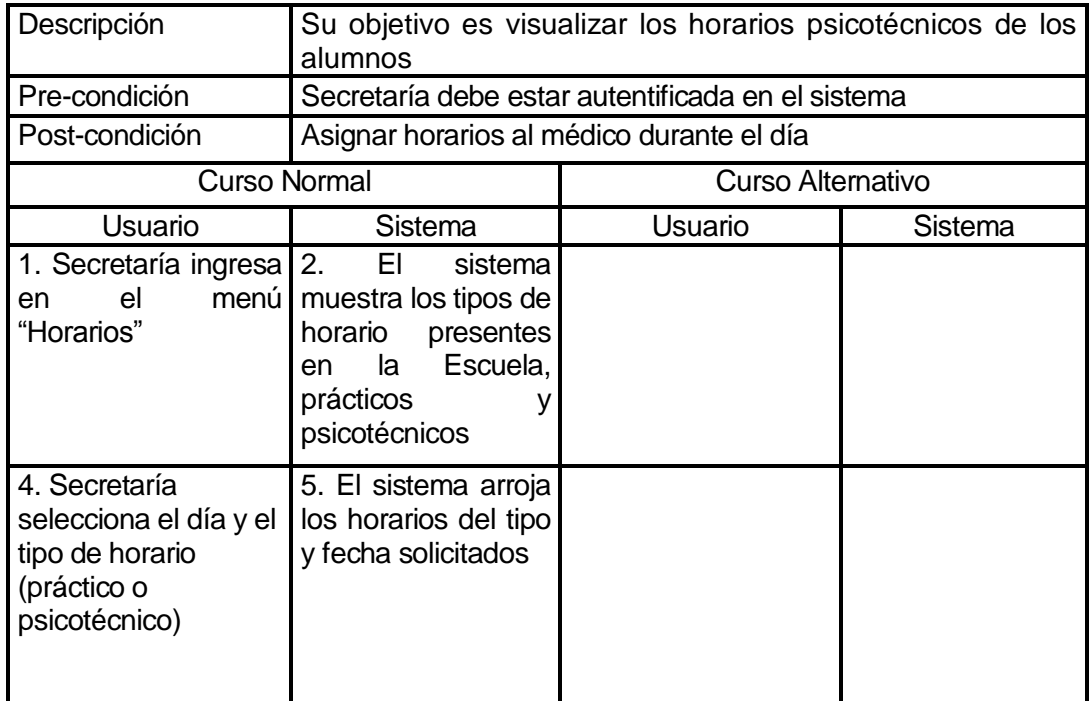

# **6.1.3.27 Caso de Uso: <imprimir fichas alumno>**

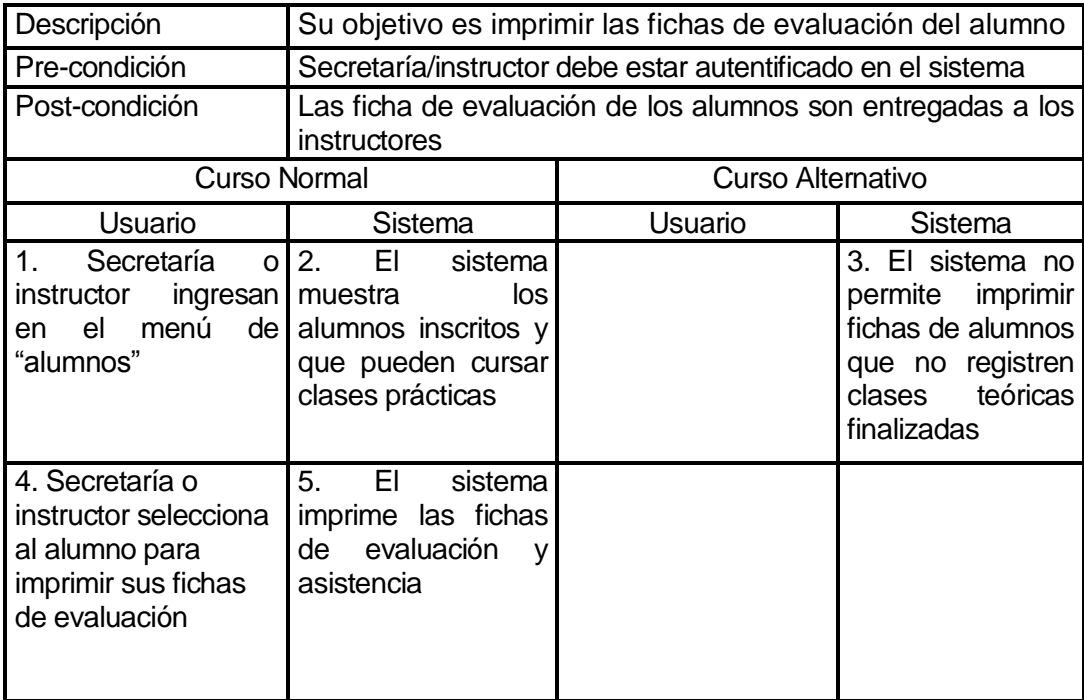

### **6.1.3.28 Caso de Uso: <ver asistencia alumno>**

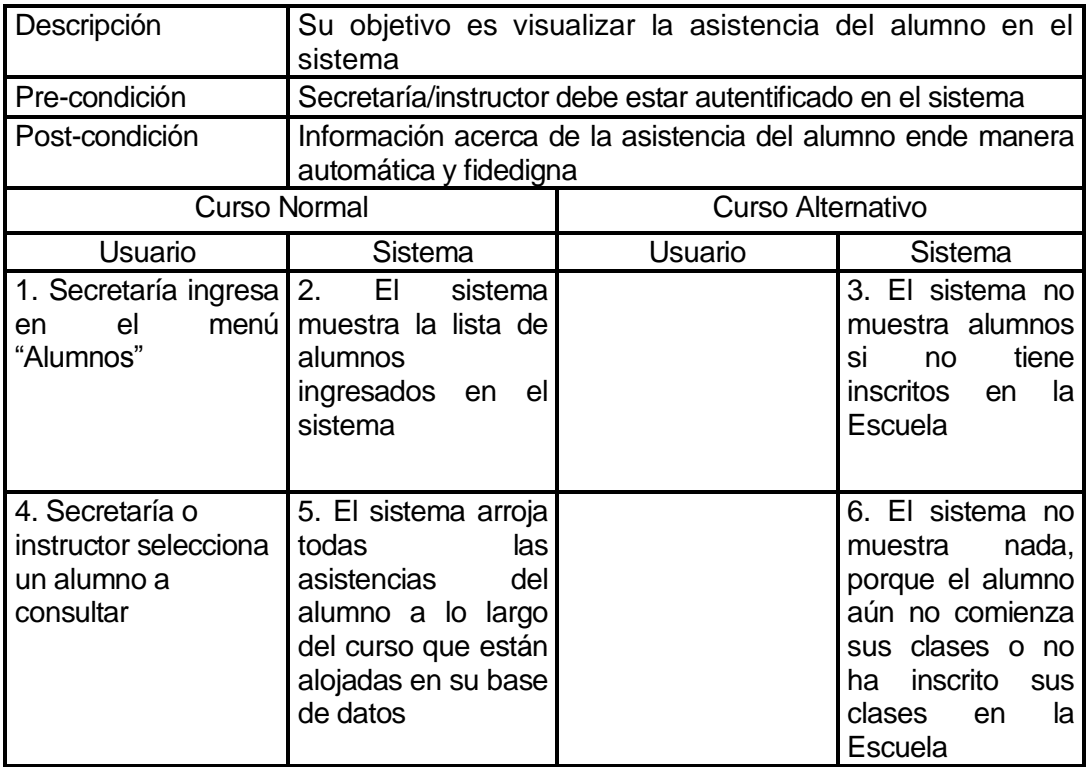

## **6.1.3.29 Caso de Uso: <mostrar avances>**

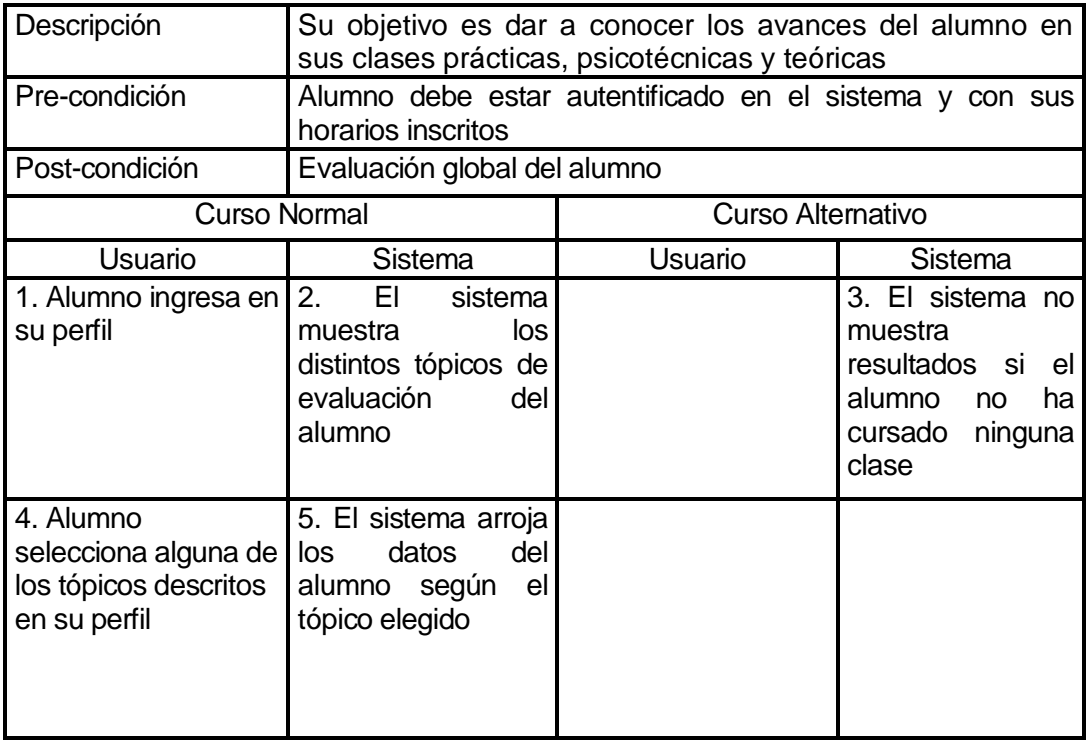

### **6.1.3.30 Caso de Uso: <ver material didáctico>**

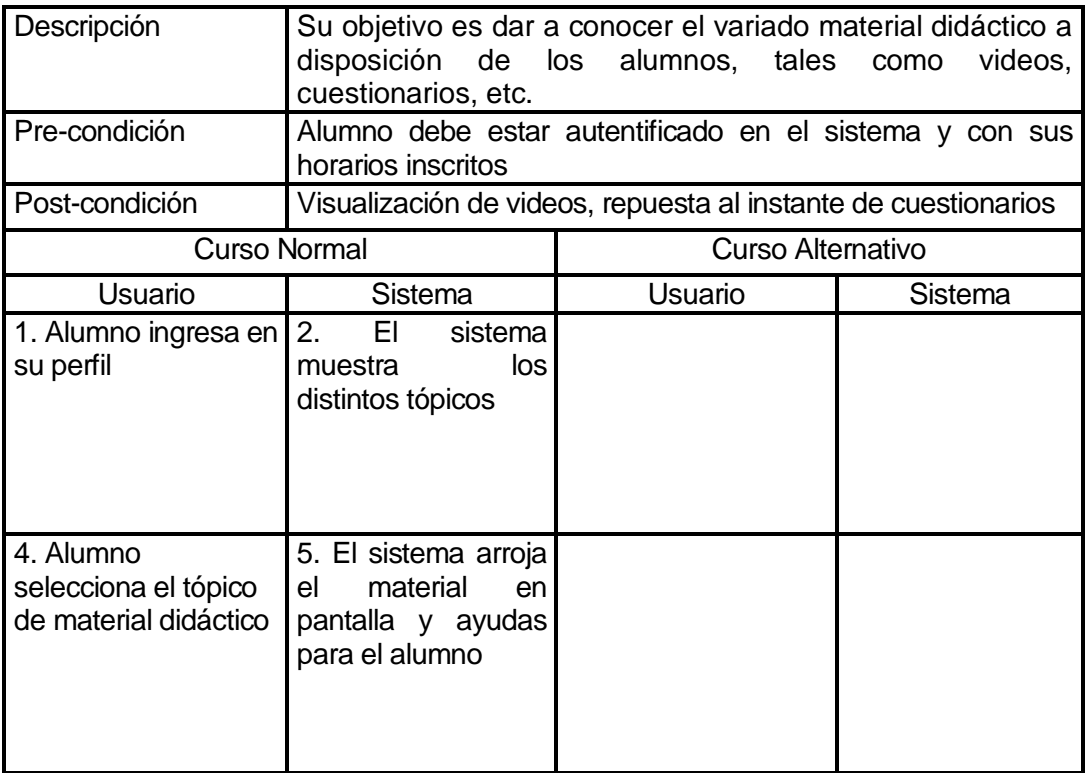

### **6.2 Modelamiento de datos**

Para el almacenamiento de datos, se implementa una base de datos dedicada al sistema.

A continuación se da una breve descripción de las entidades y relaciones que posee el Modelo Entidad-Relación de la Base de Datos:

- Sede: Entidad que almacena información de las sedes que actualmente posee la Escuela para sus clases de conducción.
- Sala: Entidad que almacena información de las salas asignadas a cada sede de la Escuela.
- Curso: Entidad que posee la información referente a los distintos cursos que son asignados a una sede en particular, en este caso hablamos de clases de conducción clase B en la sede de Hualpén.
- Vehículo: Entidad que posee toda la información alusiva a los vehículos de cada sede de la Escuela, asignados para cada curso de conducción.
- Usuarios: Entidad más importante del sistema. En ella converge toda la información de los usuarios del sistema, ya sean alumnos, administradores,

instructores o secretarías. Debe existir al menos uno de éstos participantes para que el sistema empiece a funcionar.

- Horario: Entidad de suma delicadeza a la hora de ejecutar, debido a las responsabilidades que conlleva y la gente involucrada dentro del mismo. En ella se necesitan todas las entidades funcionando previamente.
- Bloque: Entidad de ayuda a Horario, que busca agilizar las búsquedas y resultados del sistema al momento de cualquier consulta o inscripción.

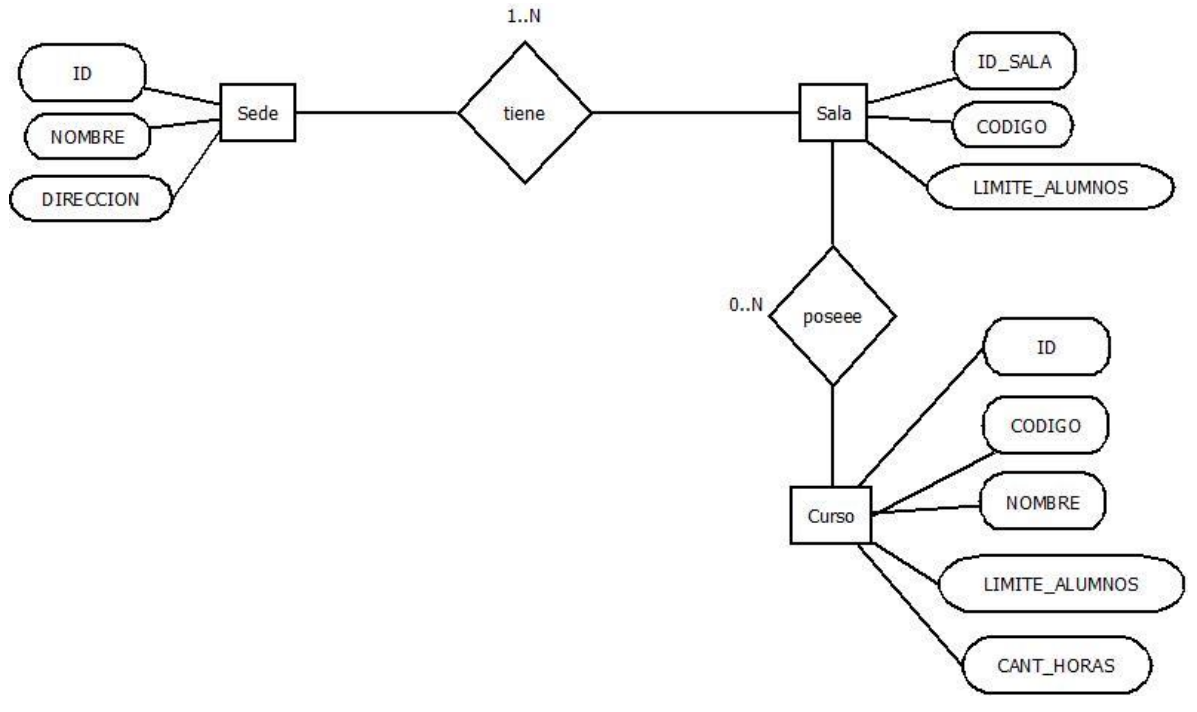

**Figura 8: MER CURSOS** 

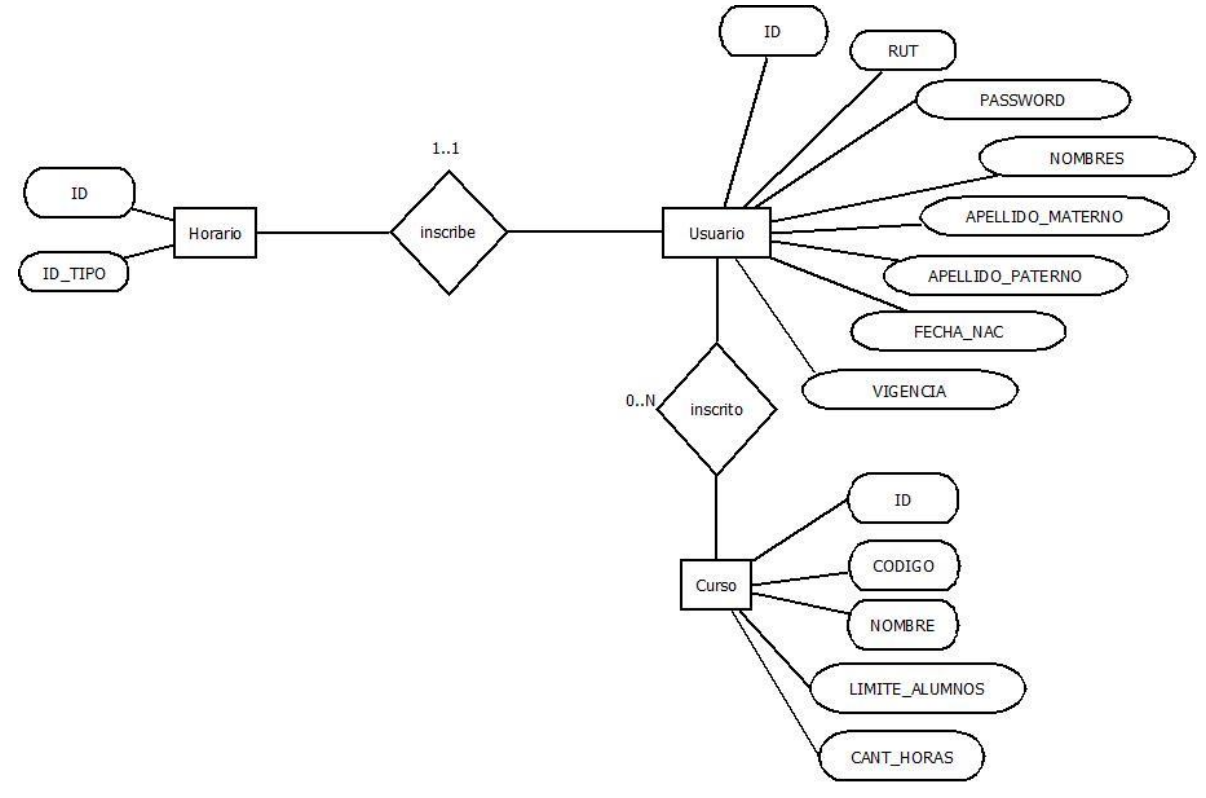

**Figura 9: MER USUARIOS** 

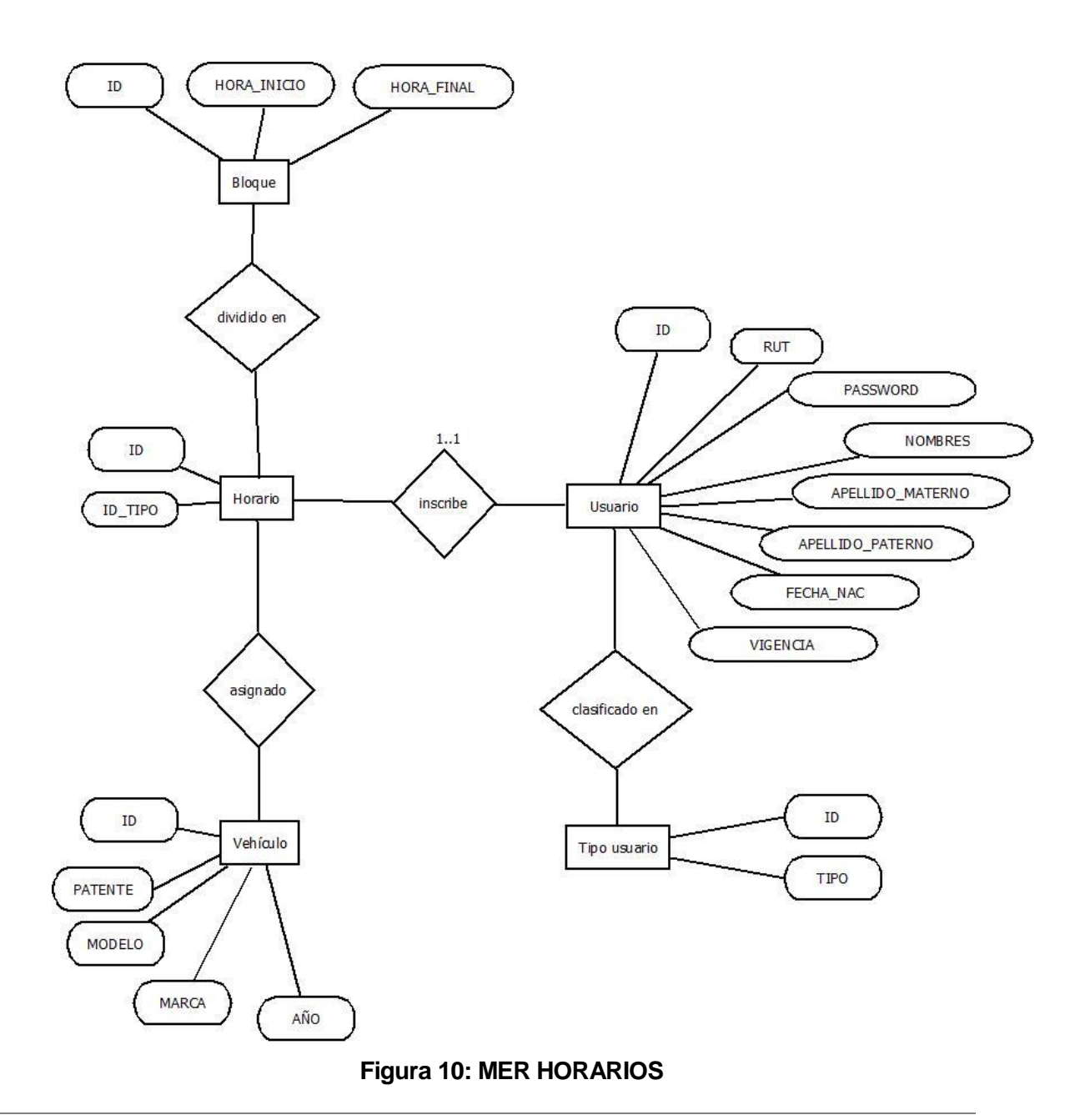

# **7 DISEÑO**

## **7.1 Diseño de Físico de la Base de datos**

De las entidades descritas en el MER se han creado las siguientes tablas en el MR:

- Sede
- Sala
- Curso
- Vehículo
- Usuario
- **•** Horario
- Bloque

De las relaciones descritas en el MER se han creado las siguientes entidades en el MR que se describen en la **Tabla N°11** 

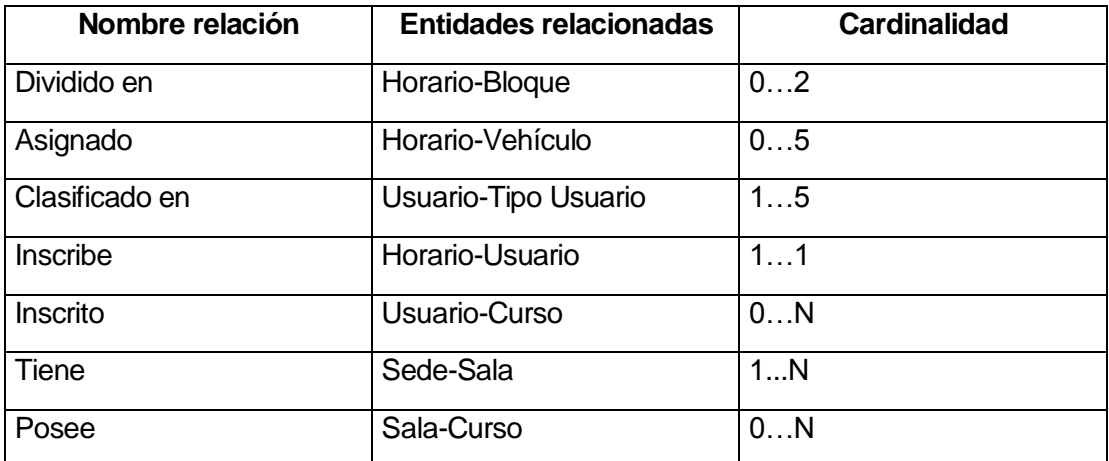

**Tabla 11: Relaciones creadas en el MR a partir del MER**

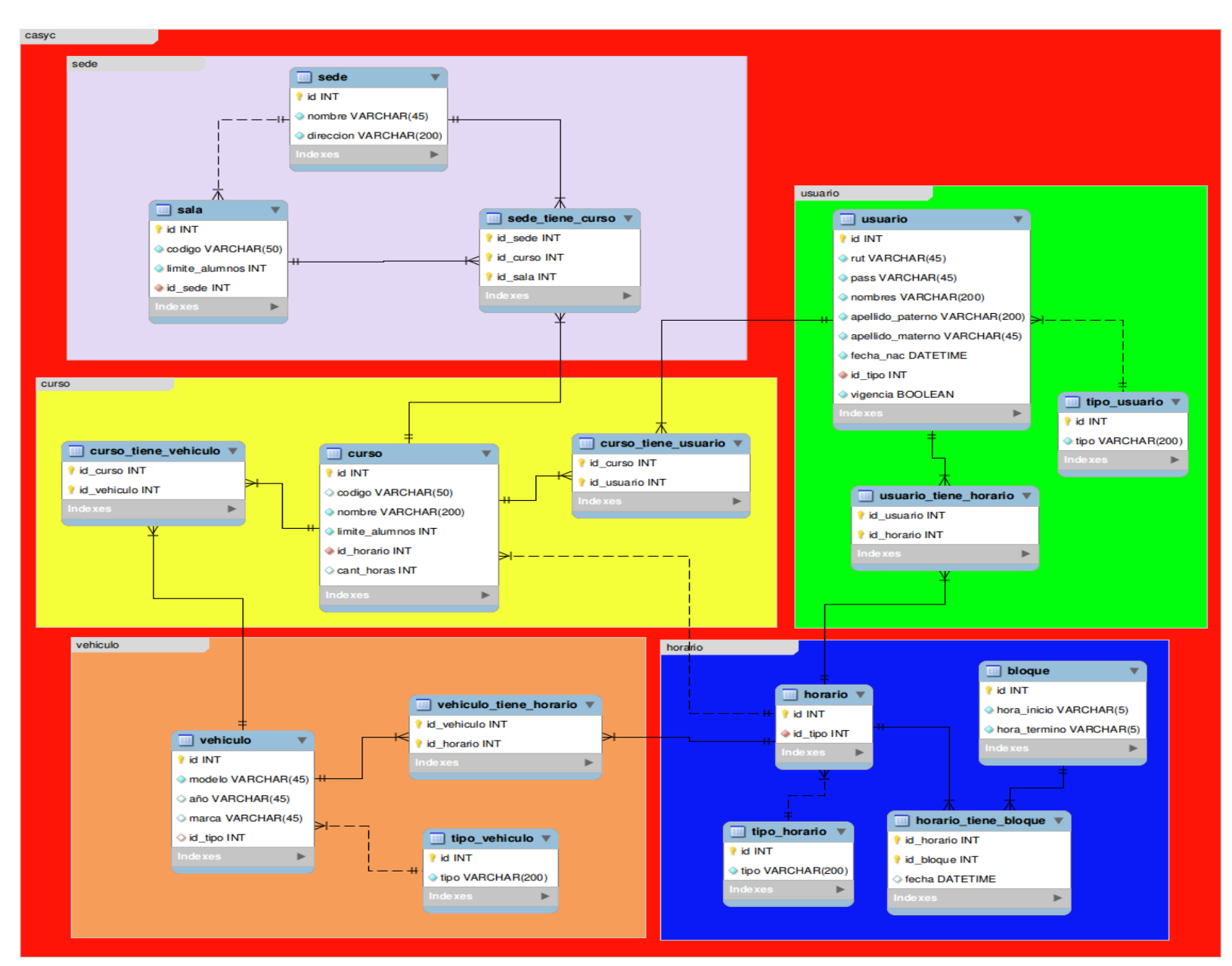

**Figura 11: MR del sistema de gestión administrativa**

# **7.2 Diseño de arquitectura funcional**

En este ítem se presenta la funcionalidad que presenta el sistema mediante arboles de descomposición funcional, en las Fig. N°12, Fig. N°13 y Fig. N°14.

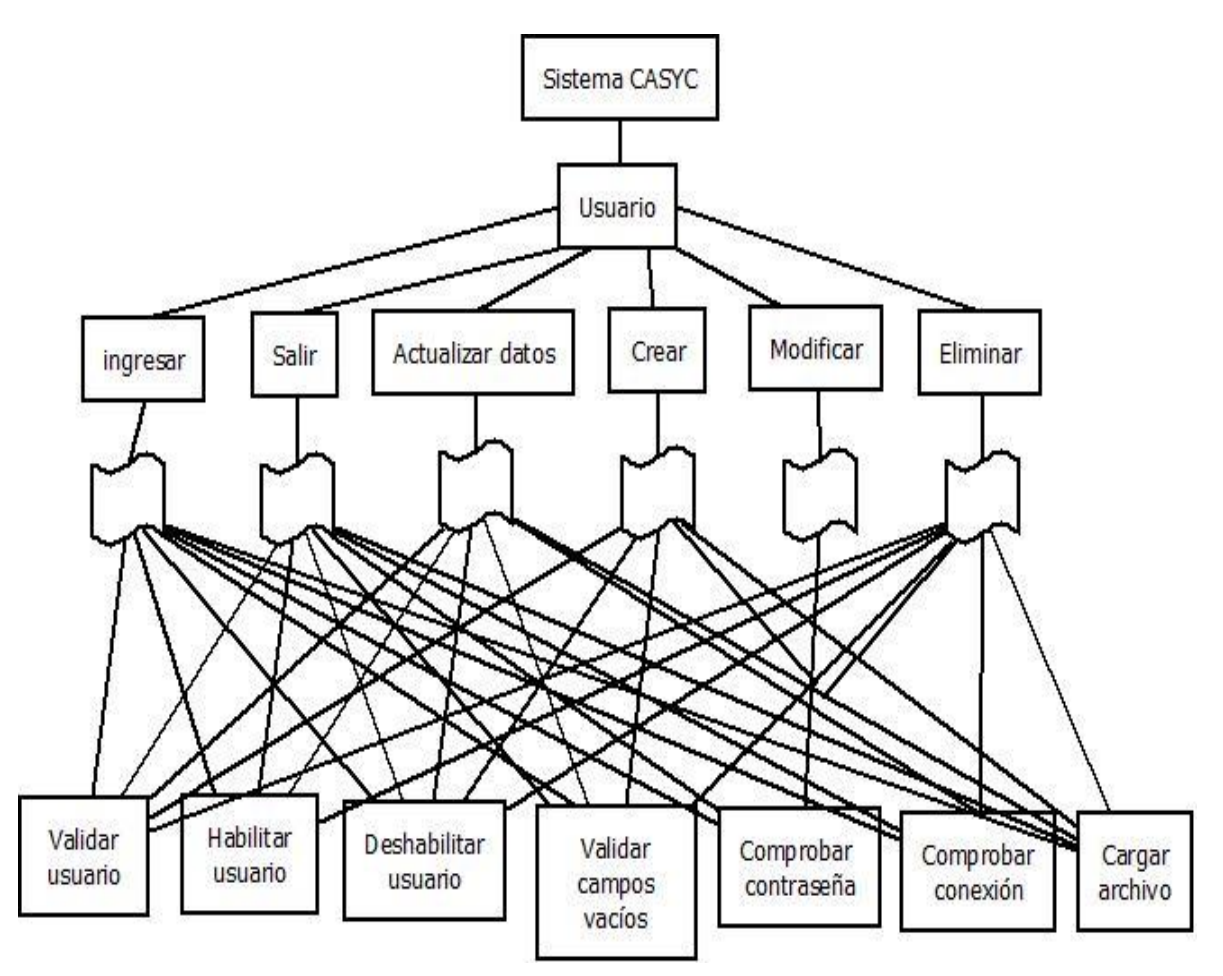

**Figura 12: Diseño arquitectura funcional Usuario** 

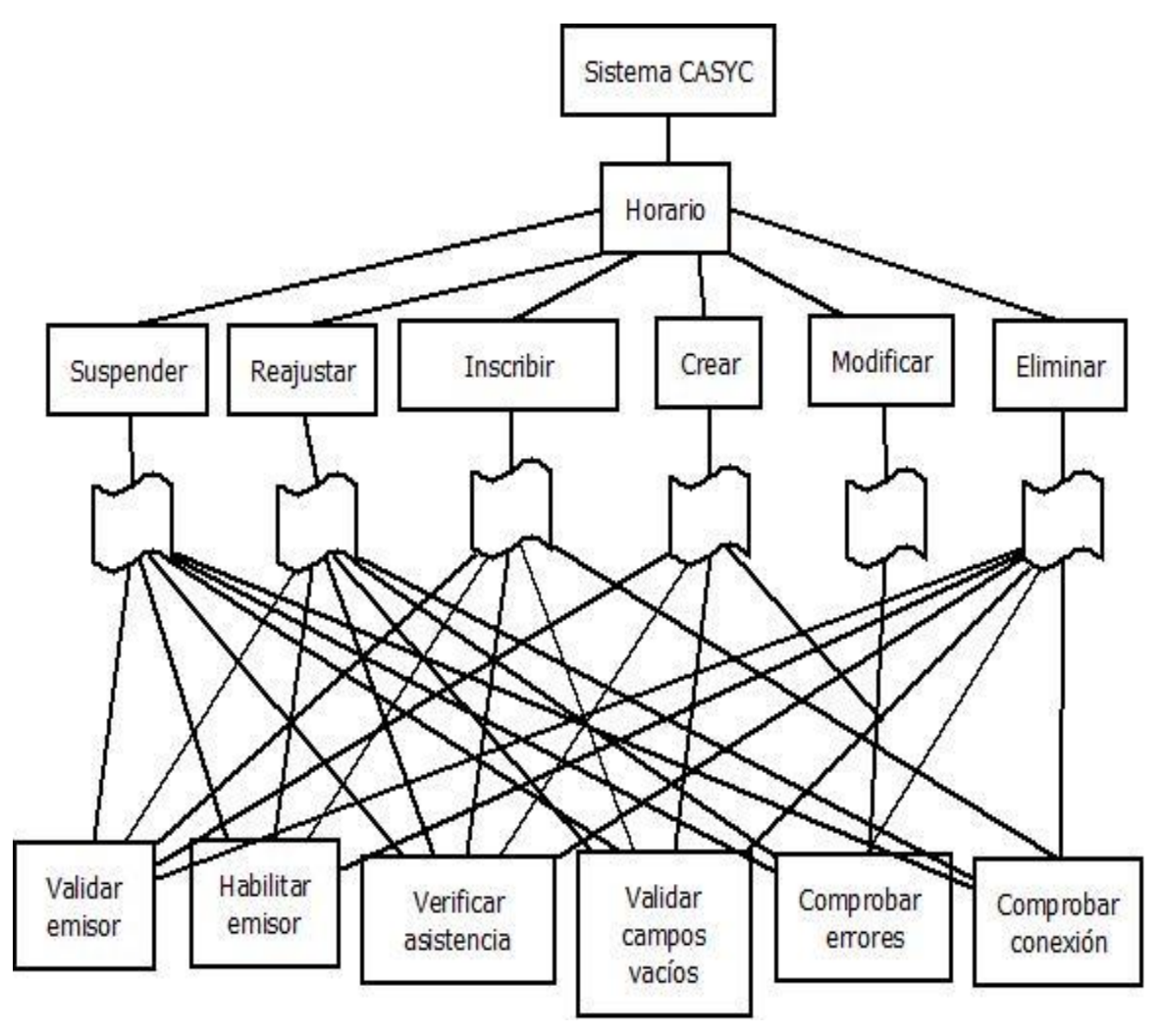

**Figura 13: Diseño arquitectura funcional Usuario** 

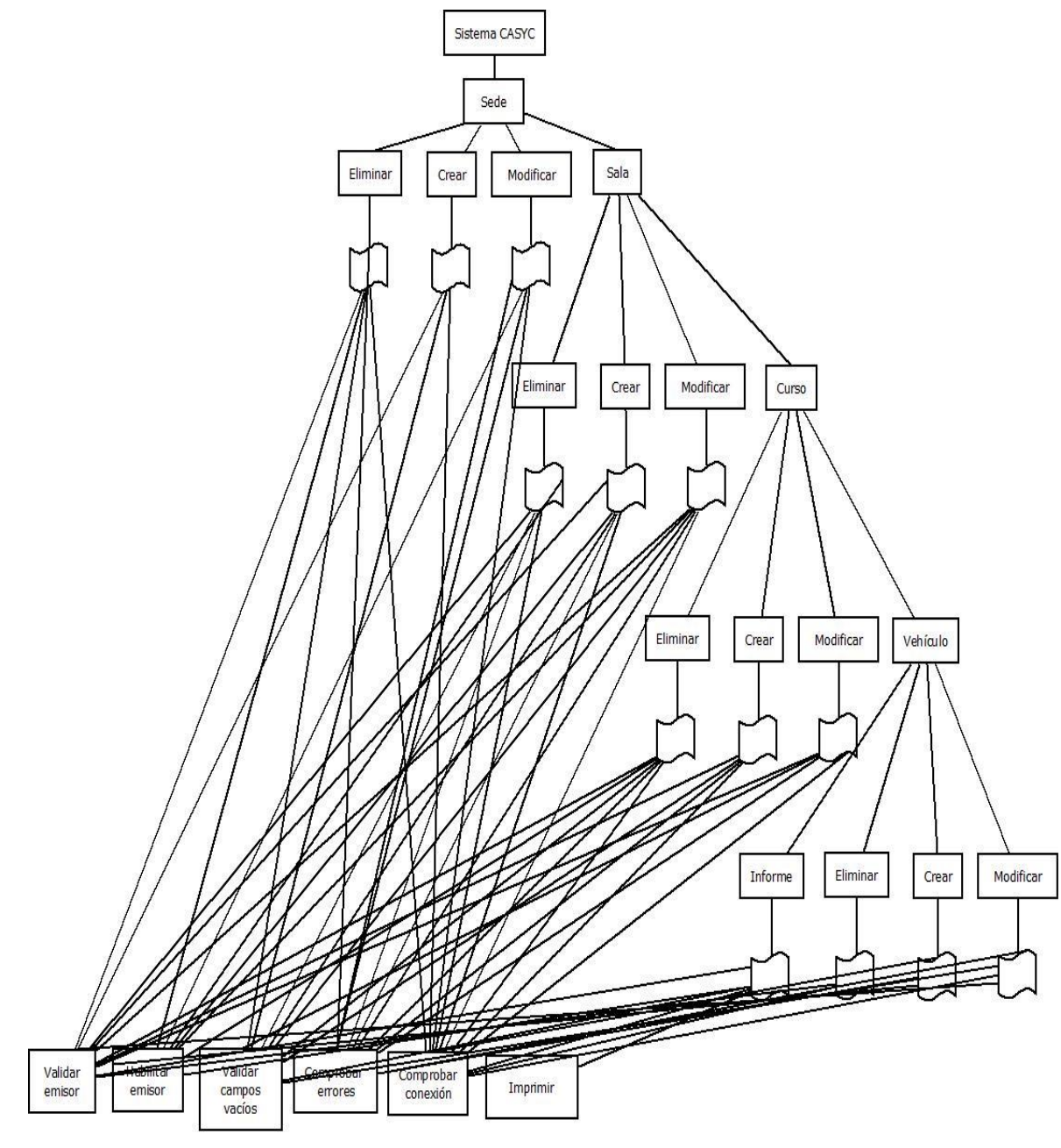

**Figura 14: Diseño arquitectura funcional Usuario** 

# **7.3 Diseño interfaz y navegación**

En esté capitulo se describe la diseño general del sistema de gestión administrativa que es respetado en todas las pantallas. Además se consideran aspectos de la interfaz como botones, logos, tamaño de letras, mensajes y navegación entre pantallas. Todo esto diseñado gracias a Mockups, software que permite diseñar interfaces previas a la programación.

### - **Interfaz General del sistema de gestión administrativa CASYC**

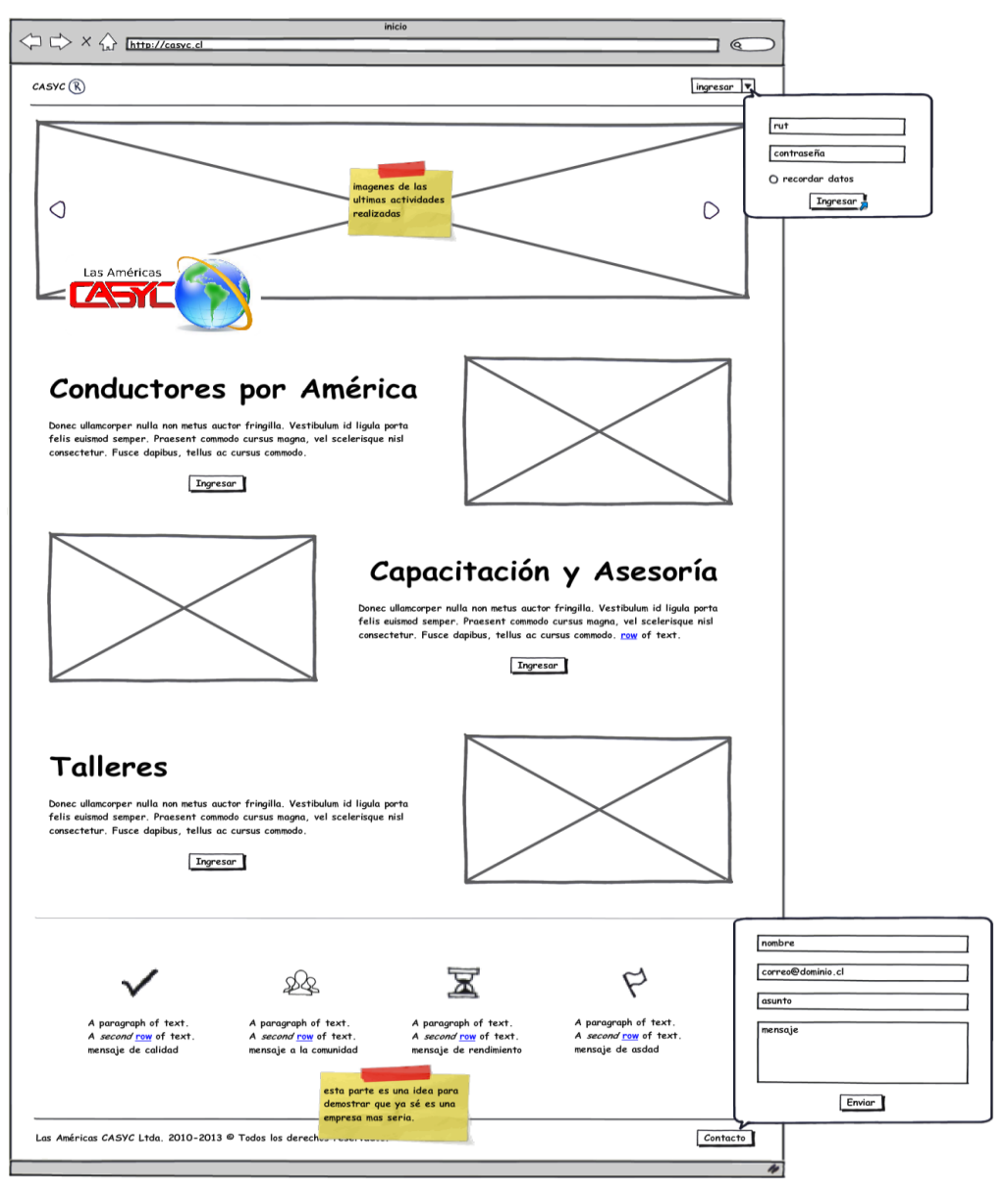

**Figura 15: interfaz general sistema Escuela de Conductores CASYC** 

En la interfaz general se detallan los siguientes aspectos:

- o Login
- o Presentación de las distintas ramas de la empresa
- o Formulario de contacto
- o Slider corporativo
- o Logo administrativo
- o Pie de página con información de contacto

Todas estas herramientas buscan mejorar la visibilidad de la empresa en conjunto con aportar herramientas que ayuden de mejor manera al cliente en la búsqueda de información.

La jerarquía de menú que presenta el sistema para el usuario administrador es la siguiente:

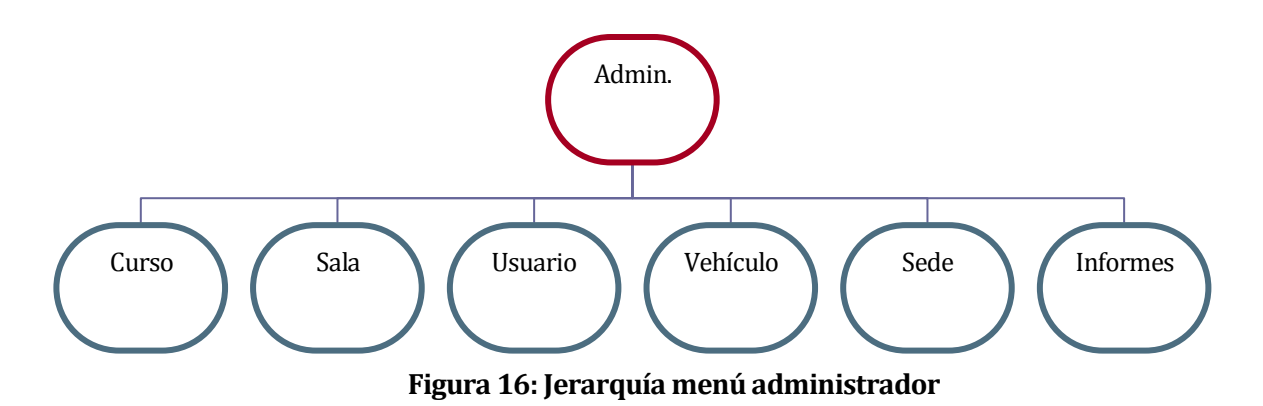

La jerarquía de menú que presenta el sistema para el usuario secretaría es la siguiente:

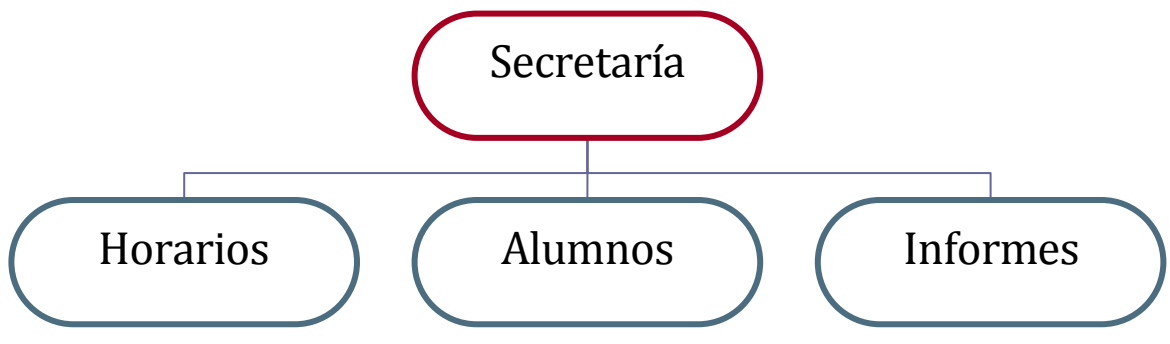

**Figura 17: Jerarquía menú secretaría**

La jerarquía de menú que presenta el sistema para el usuario instructor es la siguiente:

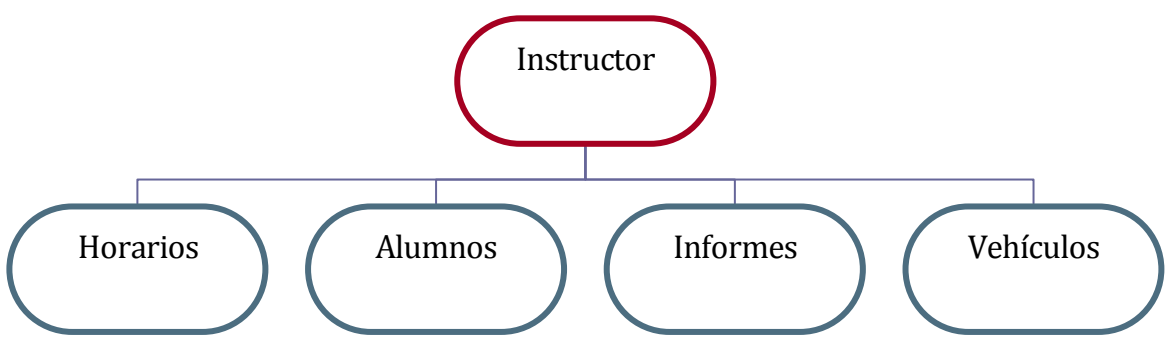

**Figura 18: Jerarquía menú instructor**

La jerarquía de menú que presenta el sistema para el usuario alumno es la siguiente:

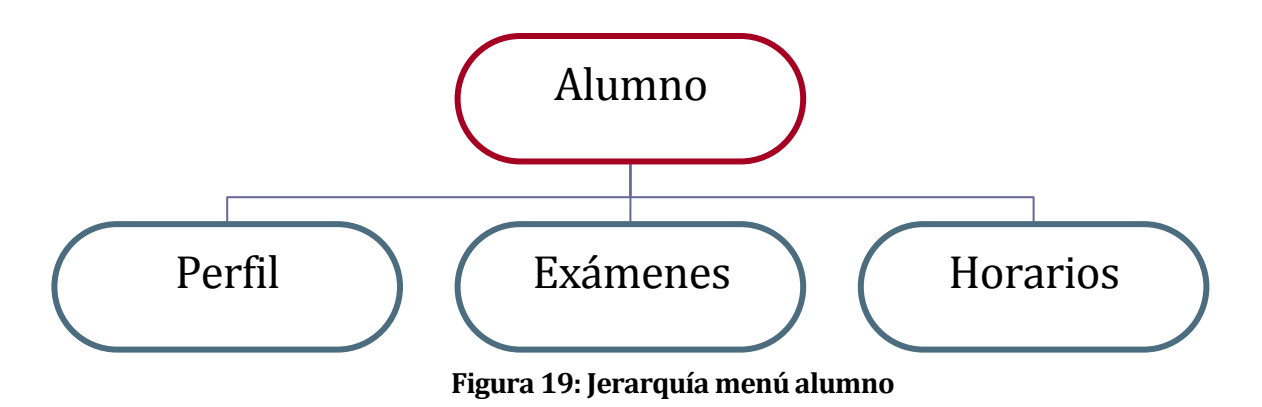

A continuación, se detalla cada una de las interfaces de acuerdo a los requerimientos expuestos al comienzo del proyecto.

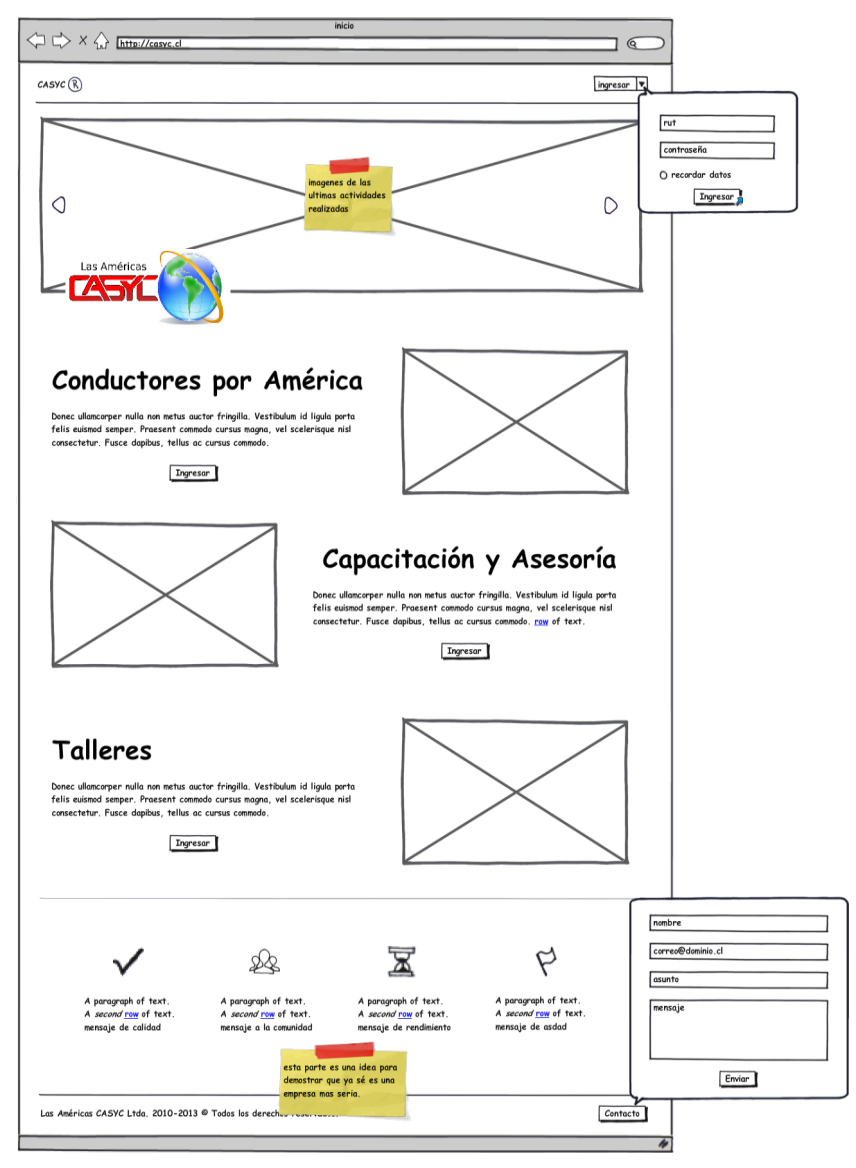

**Figura 20: Pantalla de bienvenida** 

**Pantalla de bienvenida (Fig. N°20):** contiene los elementos básicos de la cabecera (logo, nombre institución, nombre sistema), en la parte superior tiene el formulario de ingreso al sistema, y en la parte de contenidos, tiene una pequeña descripción de cada curso implementado por la empresa.

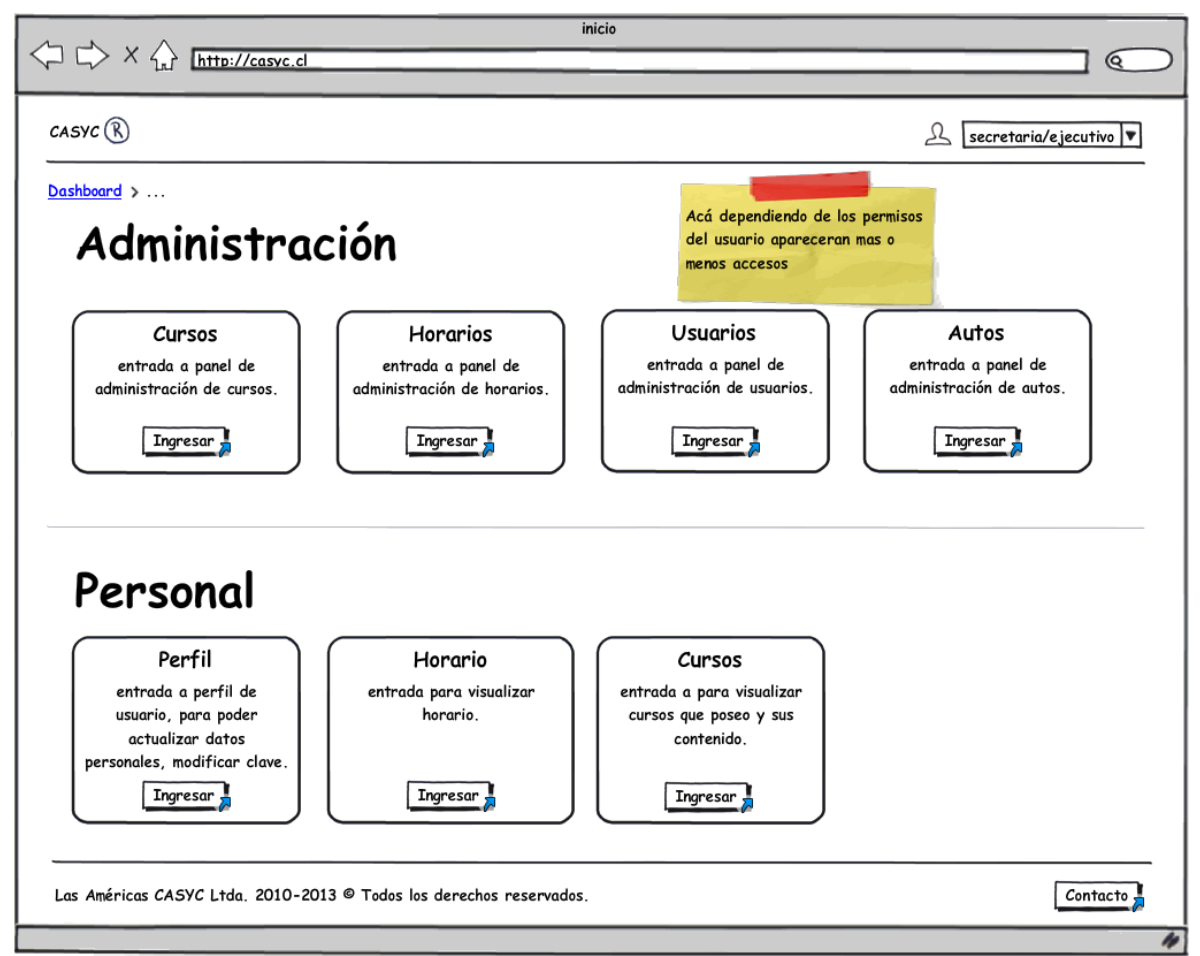

*Figura N°20, dashboard usuario* 

**Dashboard usuario (Fig. N°20):** contiene los diferentes módulos a los cuales puede ingresar el usuario dado su nivel jerárquico en la Escuela, contiene el logo administrativo y un formulario de contacto.

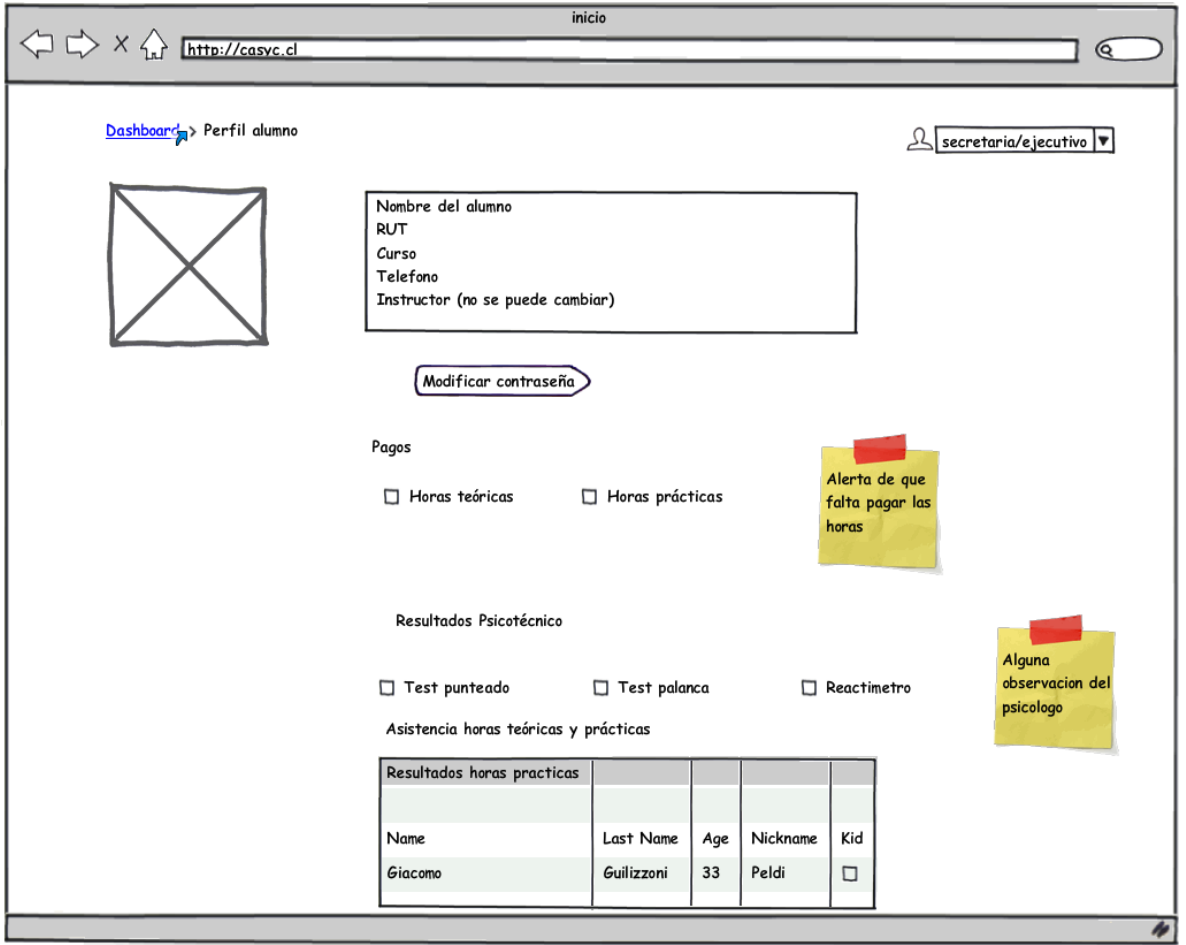

**Figura 21: Perfil de usuario** 

**Perfil de usuario (Fig. N°21):** Cada usuario puede entrar en su perfil, que incluye todos los detalles dependiendo de su tipo. Todos pueden modificar sus datos, a excepción de los alumnos que contienen un perfil mucho más completo con mayor cantidad de contenido.

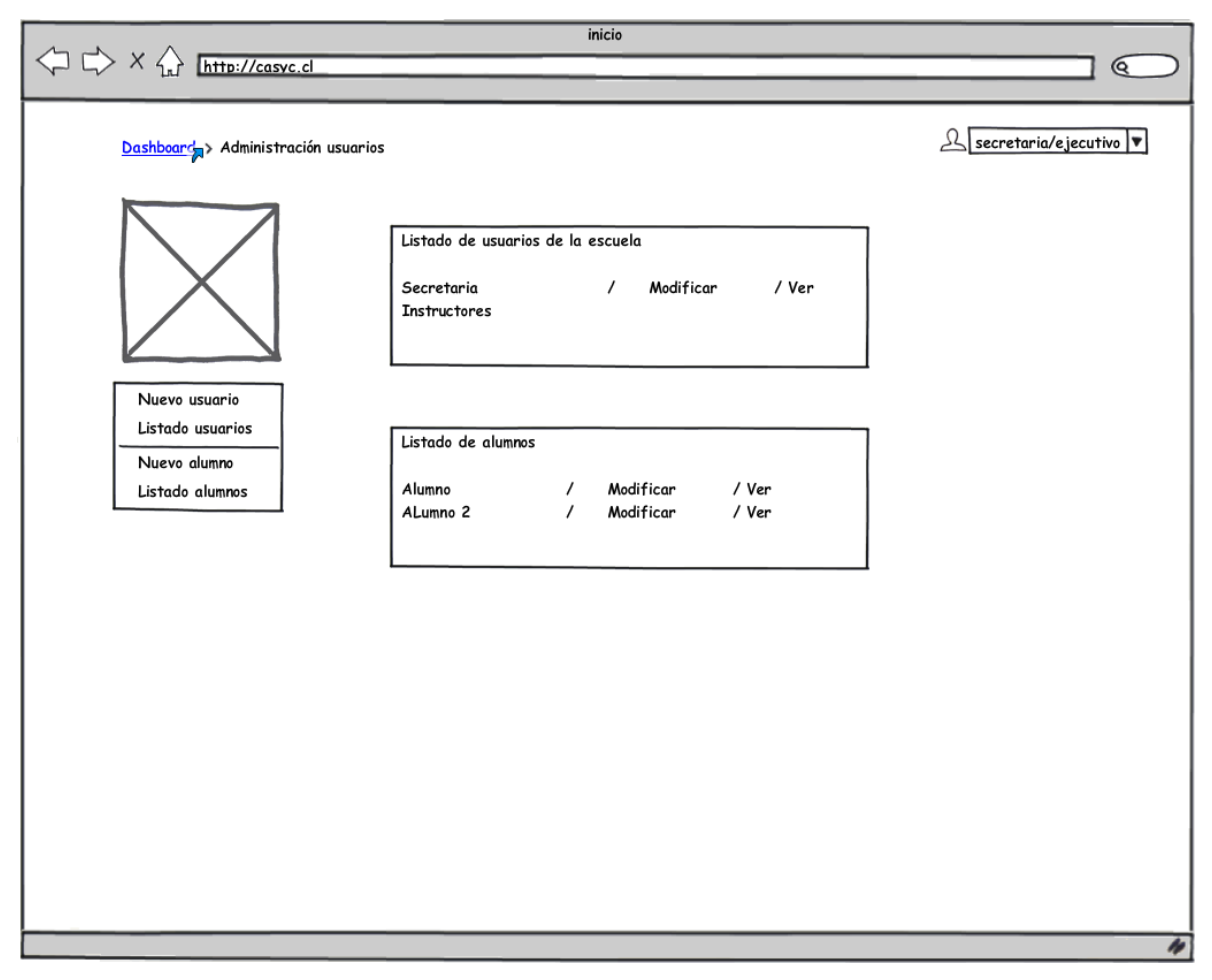

**Figura 22: Administración de usuarios** 

**Administración de usuarios (Fig. N°22):** El administrador y secretaría son los únicos permitidos para efectuar cambios en los usuarios, ya sea crear, modificar o eliminarlos.

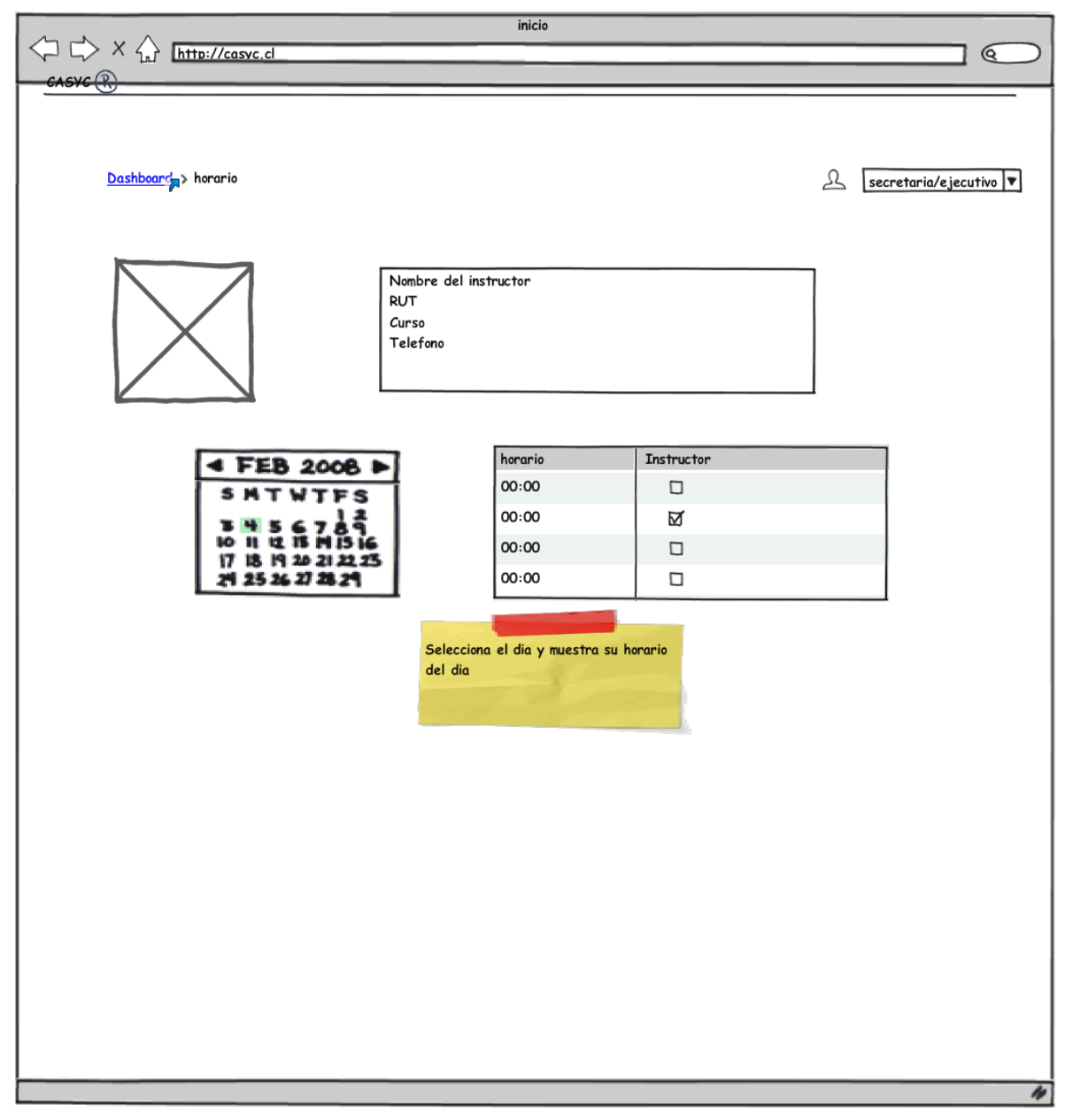

**Figura 23: Horarios de personal** 

**Horarios del personal (Fig. N°23):** Cada personal mantiene un horario a lo largo del día laboral, con lo cual ésta herramienta se vuelve un control tanto para los usuarios como los alumnos. Se detallan objetos como calendario y perfil del usuario a consultar.

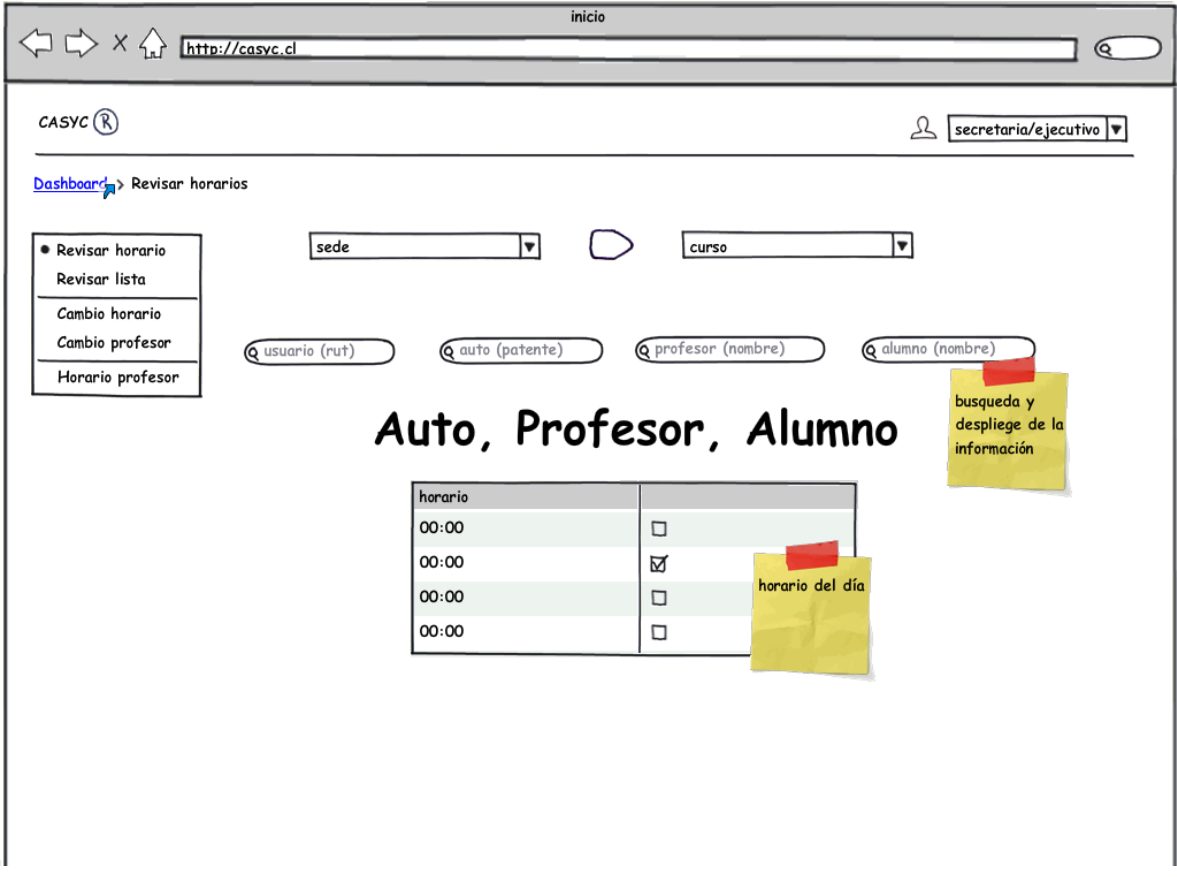

**Figura 24: Horarios Escuela de Conductores CASYC** 

**Horarios Escuela de Conductores CASYC (Fig. N°24):** Herramienta administrativa de mayor importancia dentro de la empresa. Se detallan las búsquedas de alumno o instructor por rut y nombre, auto por patente y finalmente por horario de llegada.

El funcionamiento de esta herramienta es vital para toda la Escuela, ya que permite el orden y responsabilidad por parte de la empresa a la hora de prestar un servicio de calidad.

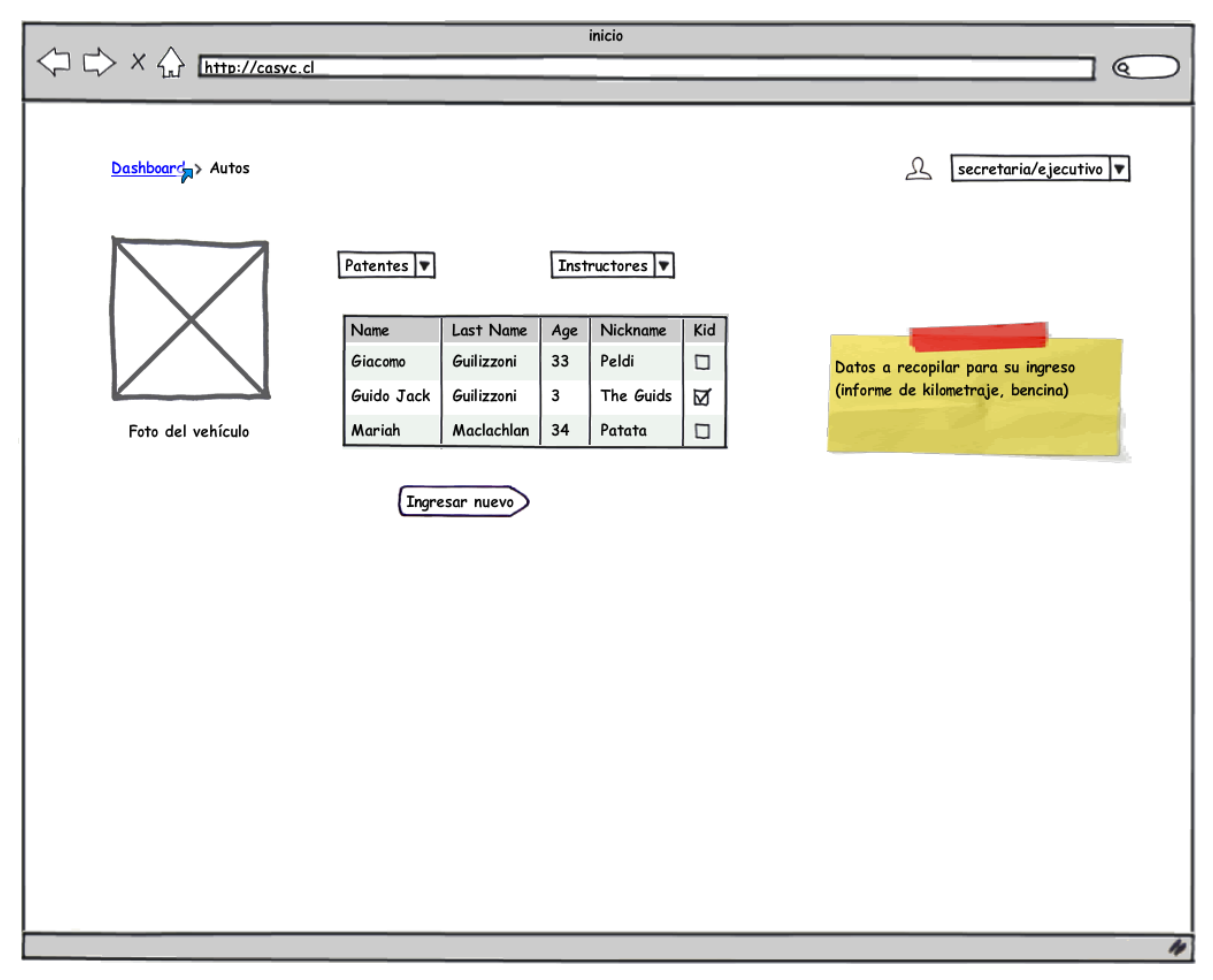

**Figura 25: Administración de vehículos** 

**Administración de vehículos (Fig. N°25):** Herramienta administrativa de uso por parte del administrador e instructores para ingresar nuevo vehículos, revisar horarios y kilometrajes de éstos, que dan a lugar a mantenciones de aceite, frenos, etc.

Se pueden utilizar los buscadores por patente o instructor a cargo del vehículo para obtener resultados de manera expedita.
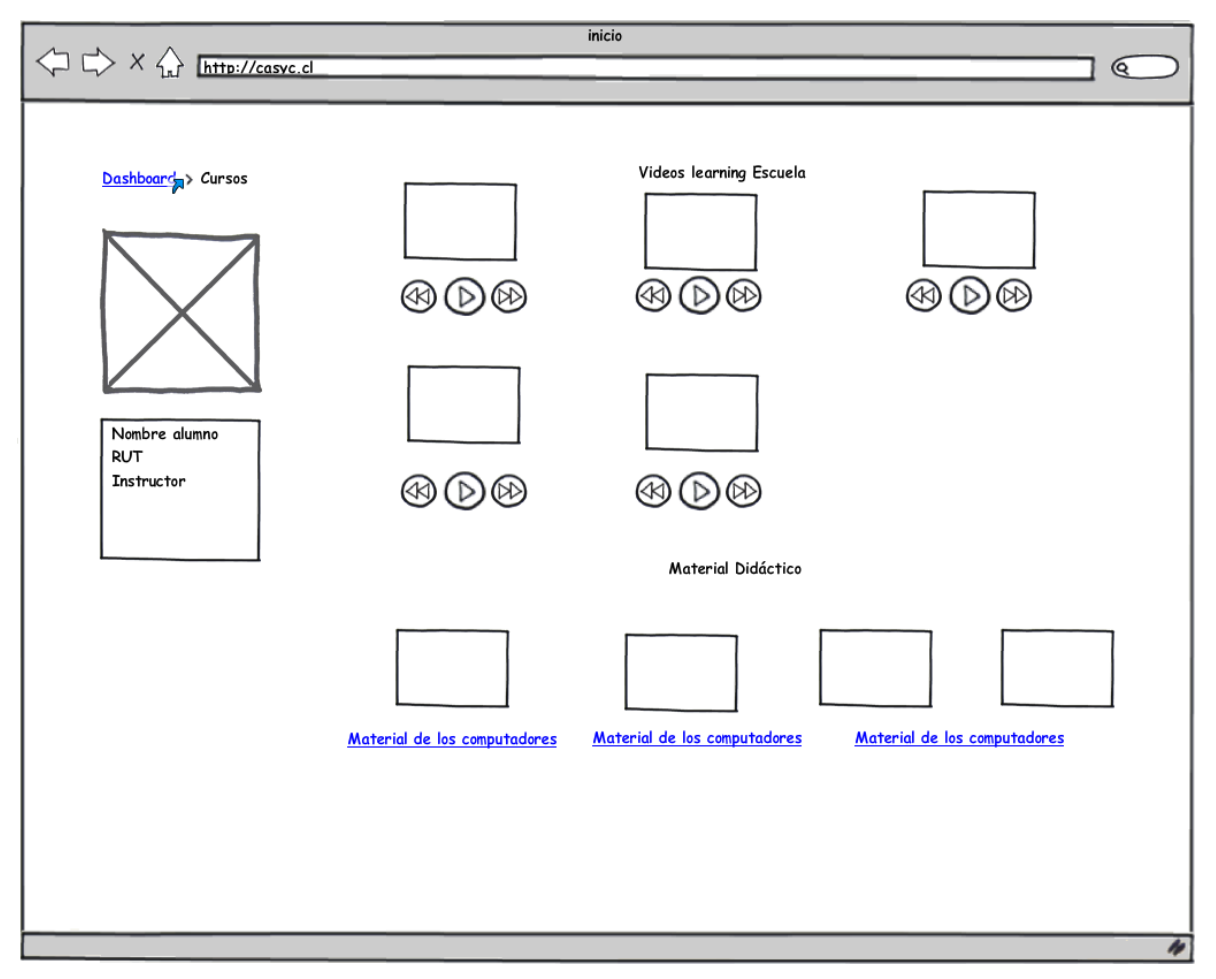

**Figura 26: Material didáctico** 

**Material didáctico (Fig. N°26):** Módulo del sistema orientado a los alumnos, para así ayudarlos en la parte teórica de la obtención de su licencia de conducir clase B.

Incluye videos de las clases entregadas en la propia Escuela y cuestionarios interactivos similares al dictaminado por las municipalidades de Chile.

# **7.4 Especificación de módulos**

A continuación se detalla cada uno de los procesos del último nivel de descomposición del diseño arquitectónico funcional que deberán corresponder a los módulos de programas que serán construidos en la codificación.

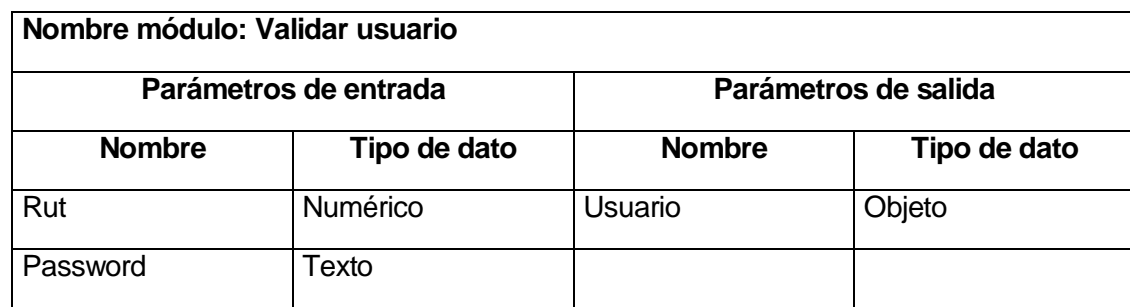

**Tabla 12: Especificación de módulos: Validar usuario**

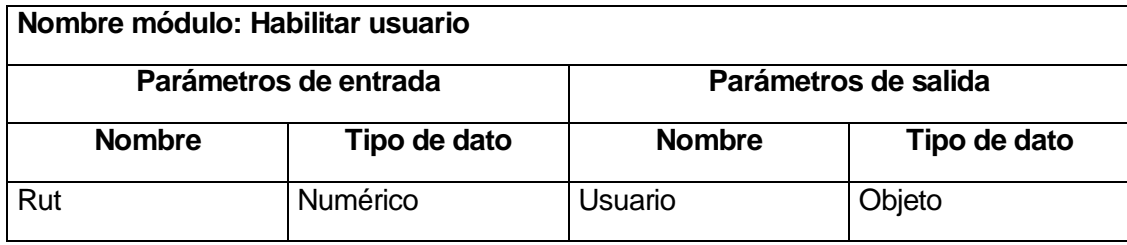

**Tabla 13: Especificación de módulos: Habilitar usuario**

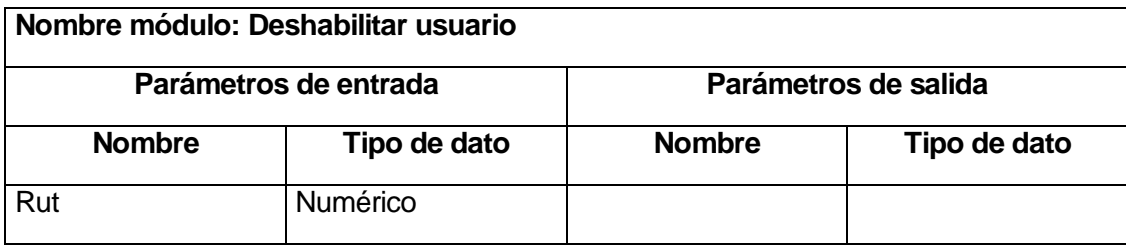

**Tabla 14: Especificación de módulos: Deshabilitar usuario**

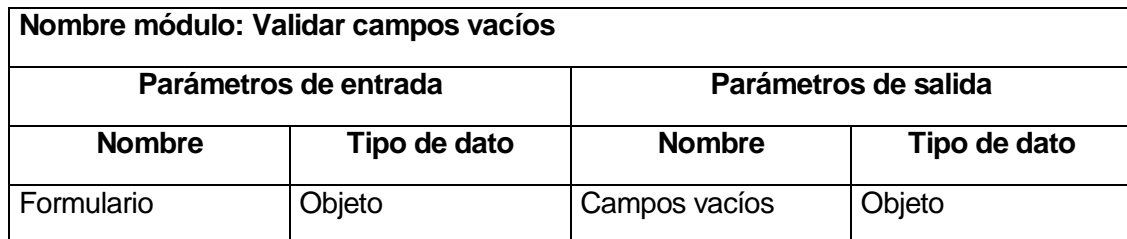

**Tabla 15: Especificación de módulos: Validar campos vacíos**

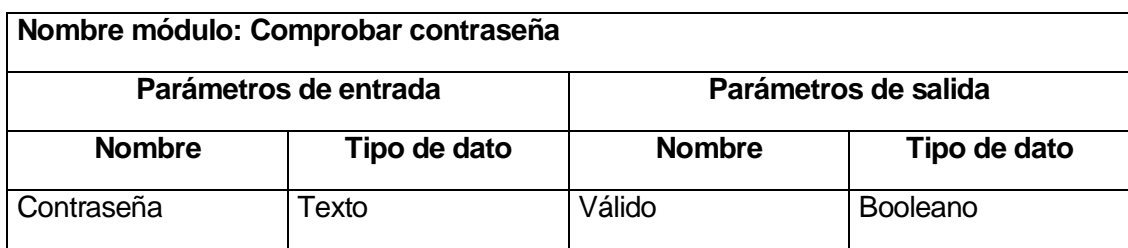

**Tabla 16: Especificación de módulos: Comprobar contraseña**

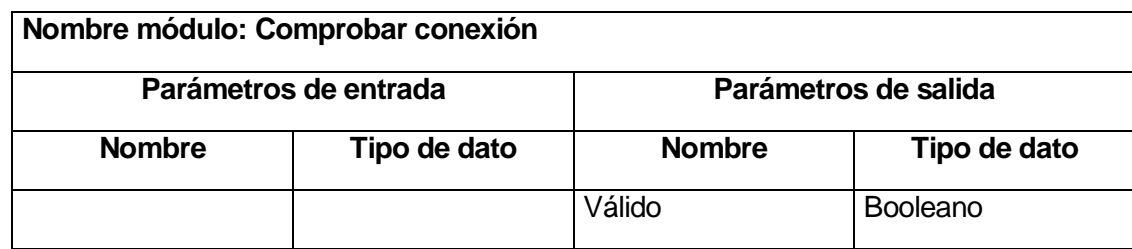

**Tabla 17: Especificación de módulos: Comprobar conexión**

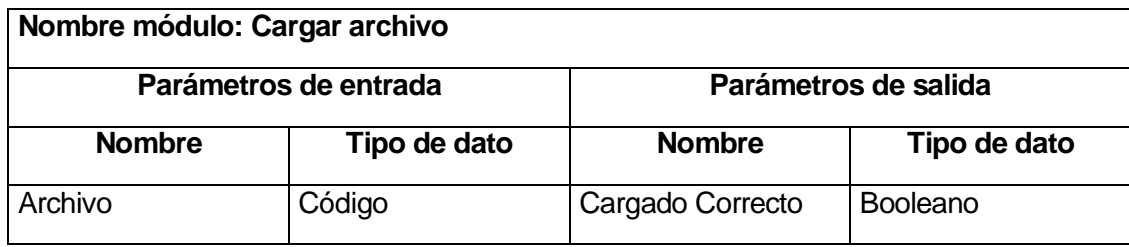

**Tabla 18: Especificación de módulos: Cargar archivo**

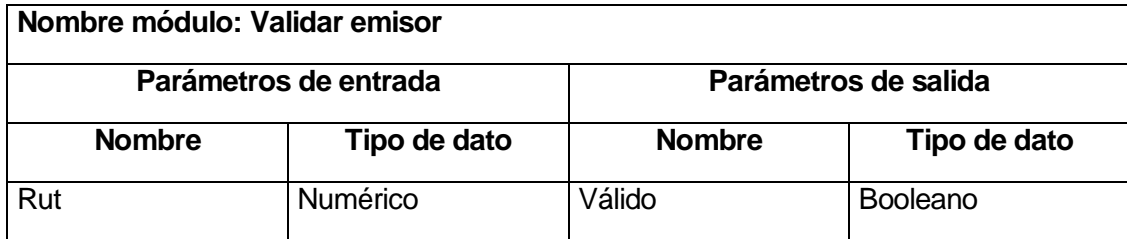

**Tabla 19: Especificación de módulos: Validar emisor**

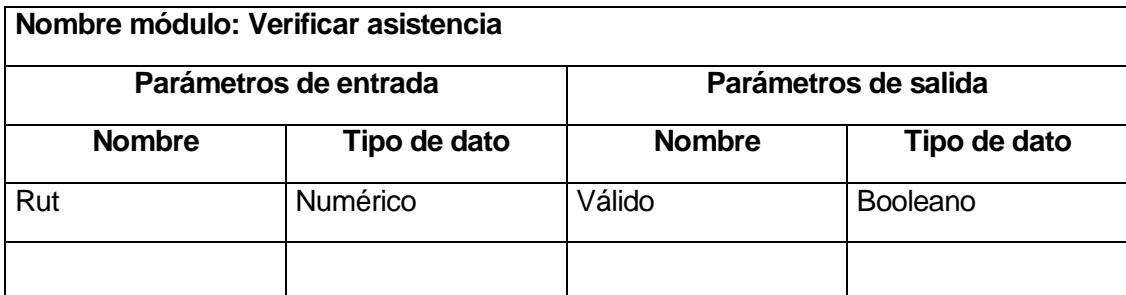

**Tabla 20: Especificación de módulos: Verificar asistencia**

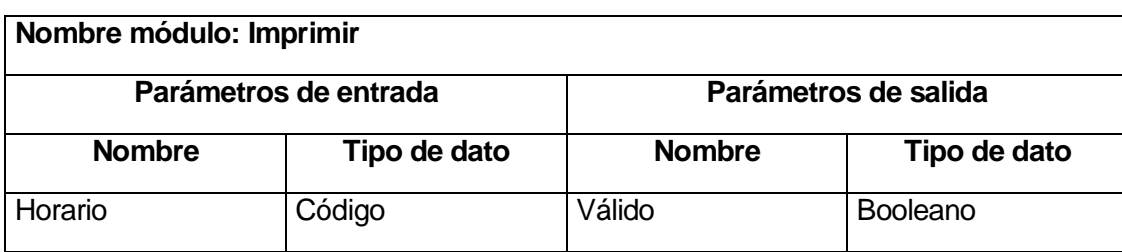

**Tabla 21: Especificación de módulos: Imprimir**

# **8 PRUEBAS**

## **8.1 Elementos de prueba**

A continuación se detallan los módulos a los que se realizan las pruebas de funcionalidad.

- Crear Usuarios: consiste en agregar usuarios al sistema mediante un formulario
- Crear Curso: consiste en la creación de un curso para su realización en el sistema.
- Eliminar Cursos: consiste en la eliminación de un curso del sistema.
- Crear horarios: consiste en la creación de horarios dentro del sistema

## **8.2 Especificación de las pruebas**

 El principal objetivo de los casos de pruebas es determinar que el sistema interactúe de correcta forma con los distintos usuarios, además de verificar que se cumplan los requerimientos funcionales.

Se utiliza el enfoque de Caja Negra, el que consiste en ingresar datos y obtener una salida, la cual puede ser o no la esperada, determinando así el éxito o fracaso de prueba.

Las técnicas de pruebas que se utilizara será la de "valores y límites y partición equivalente". El criterio de cumplimiento que tienen estas pruebas es cuando se asegura el correcto funcionamiento según los requerimientos.

## **8.3 Responsables de las pruebas**

El responsable de realizar las pruebas de los sistemas es el desarrollador del sistema, Rodrigo Arévalo Domínguez.

## **8.4 Calendario de pruebas**

Debe ser acorde a las fechas planificadas de implementación y capacitación.

## **8.5 Detalle de las pruebas**

El detalle de las pruebas se adjunta en el anexo 16.

## **8.6 Conclusiones de Prueba**

Las realizadas a los distintos módulos de fueron con un enfoque de caja negra, donde lo que importa es que el sistema entregue la información definida en los requerimientos del proyecto, según los datos que se ingresan y las respuestas que estos provocaban.

Los datos usados en las pruebas son obtenidos de casos reales, por lo que al arrojar un resultado satisfactorio, se puede confiar en que el sistema funciona de manera correcta.

Los resultados de las pruebas con enfoque de caja negra de los módulos arrojaron la salida esperada, fallando al ingresar datos erróneos y funcionando cuando eran correctos. Los módulos presentaron un comportamiento estable durante el ingreso masivo de datos.

Por lo tanto se puede concluir que los sistemas están validando los datos erróneos y presenta el comportamiento esperado. De esta forma se puede da paso a la implementación y puesta en marcha del proyecto.

# **9 PLAN DE CAPACITACIÓN Y ENTRENAMIENTO**

En este capítulo se indica la capacitación a realizar a los usuarios del sistema **Escuela de Conductores CASYC**, con la cual se les enseñará a utilizar las funcionalidades de manera sencilla.

Los usuarios finales que utilizarán el sistema y necesitan ser capacitados son:

- Administrador
- Instructor
- Secretaría
- Alumnos

El tipo de capacitación realizado **será en el caso del administrador, instructores y secretaría en su puesto de trabajo, a los alumnos será durante el desarrollo de la primera clase teórica.** Para la realización de la capacitación se deben diferenciar las funcionalidades que realizan los distintos tipos de usuarios, se organizaron como se muestra a continuación:

# **Administrador:**

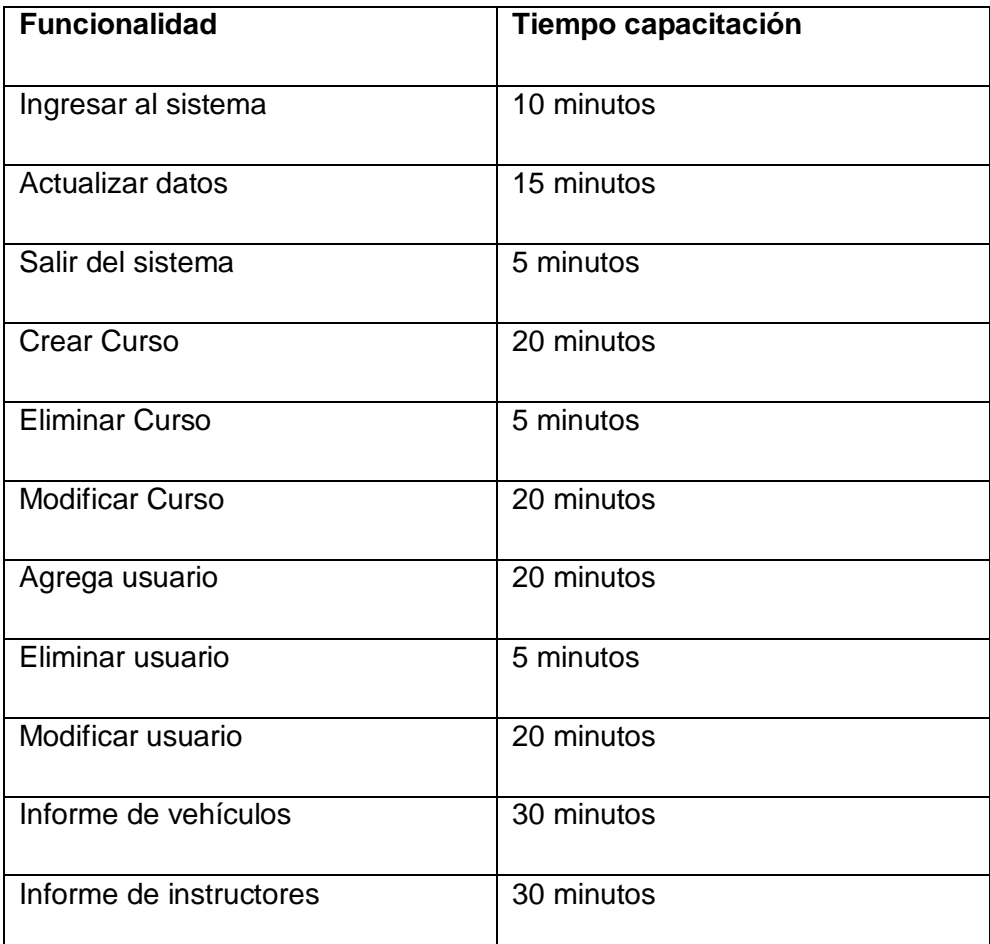

**Tabla 22: Detalle de tiempo requerido para capacitar al administrador**

### **Instructor:**

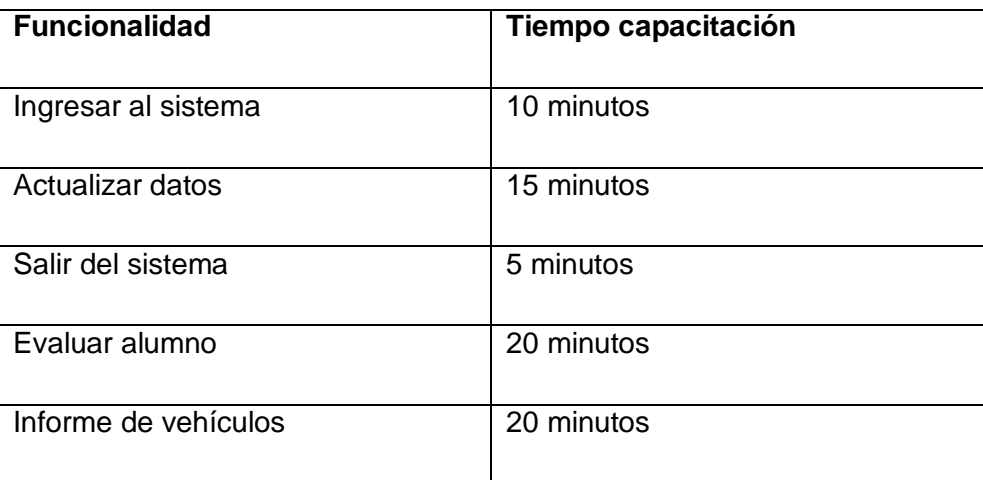

**Tabla 23: Detalle de tiempo requerido para capacitar al instructor**

# **Secretaría:**

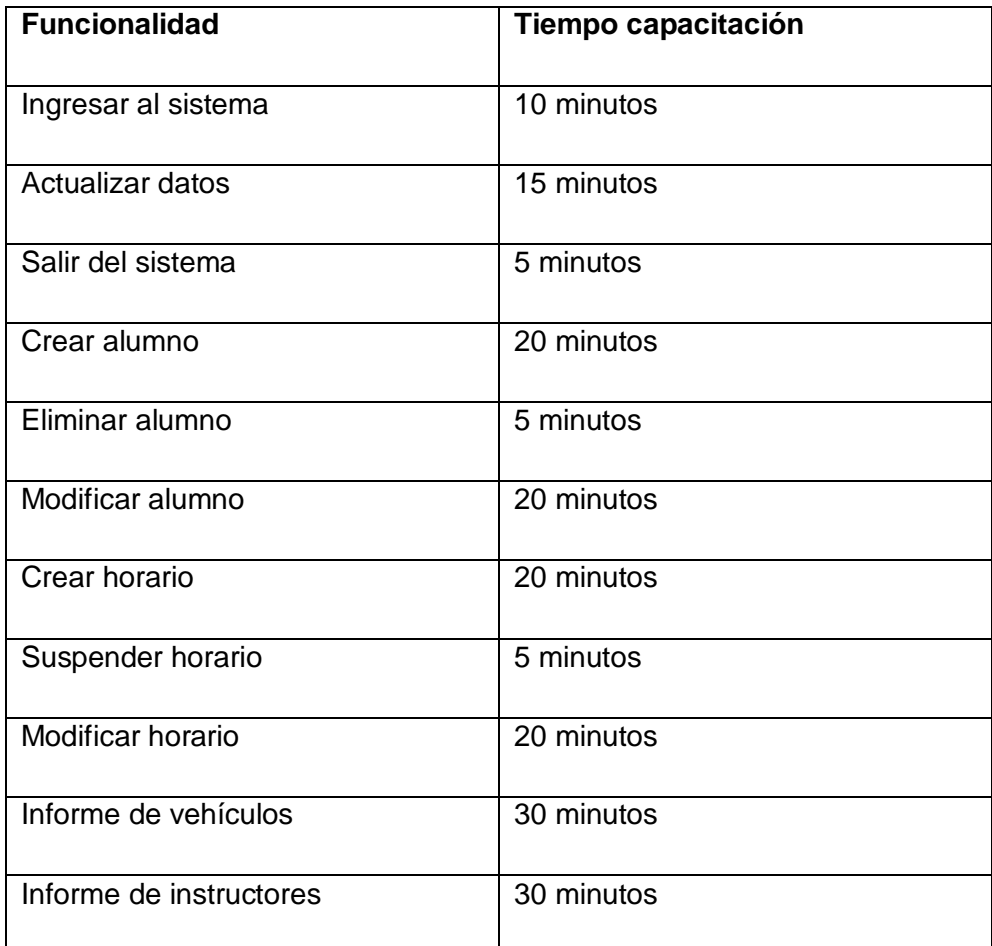

# **Tabla 24: Detalle de tiempo requerido para capacitar a secretaría**

# **Alumno:**

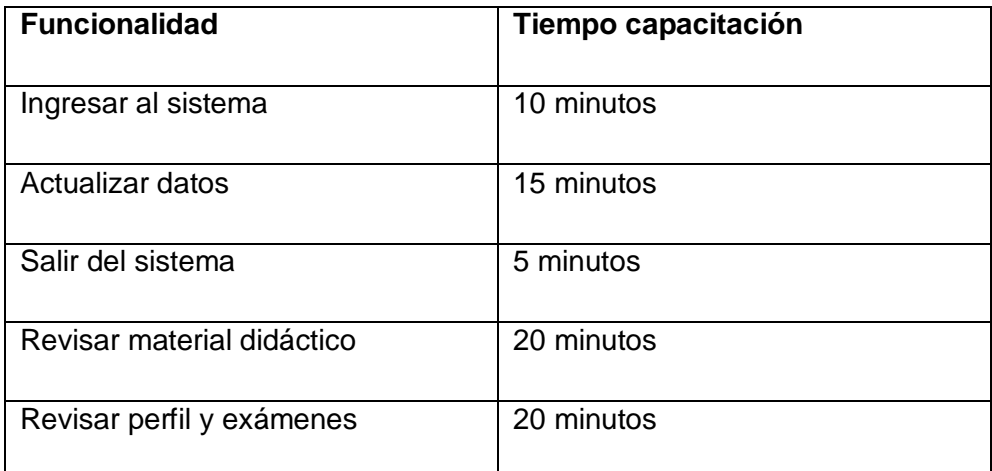

# **Tabla 25: Detalle de tiempo requerido para capacitar al alumno**

Los responsables de realizar la capacitación son Hector Huenchullán y Rodrigo Arévalo Domínguez, director de Escuela y desarrollador del sistema respectivamente, apoyados por el gerente general Oclides Anríquez.

Los recursos necesarios para realizar la capacitación son:

- 1 Proyector
- 1 Computador por usuario

# **10 PLAN DE IMPLANTACIÓN Y PUESTA EN MARCHA**

El proyecto se implementó en un servidor pagado, para que cada módulo del sistema fuera probado independiente de la etapa de desarrollo, ya que este se realizó mediante la metodología cascada y de esta forma, ser posible poner a prueba los módulos cuando estén terminados, y no necesariamente esperar al término total del proyecto.

Según la planificación de la carta Gantt, el sistema se debería poner en marcha durante el transcurso de un día y su instalación fue contemplada para ser realizada en 8 horas.

La mantención será responsabilidad del desarrollador.

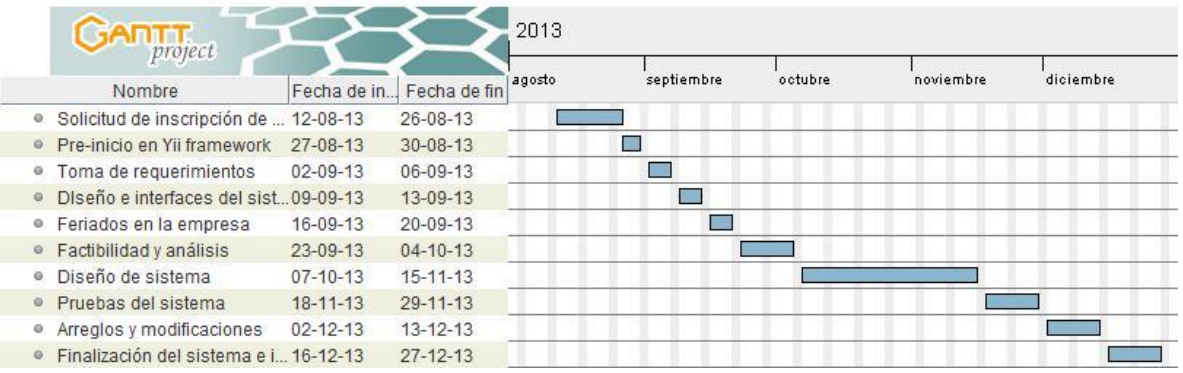

#### **Figura 27: Carta Gantt**

# **11 RESUMEN ESFUERZO REQUERIDO**

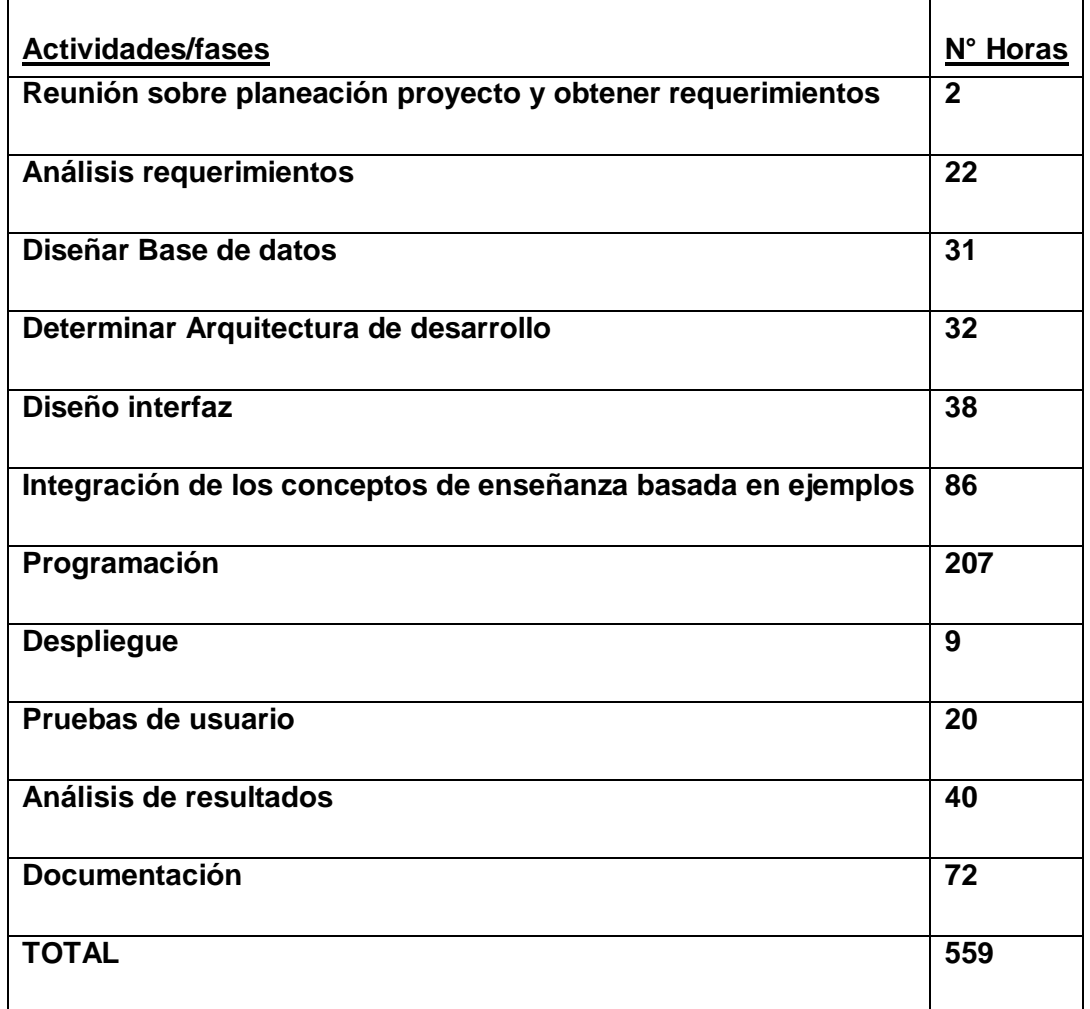

**Tabla 26: Resumen esfuerzo requerido** 

## **12 CONCLUSIONES**

Una vez terminado el proyecto se puede concluir respecto a los objetivos planteados inicialmente, que utilizan un enfoque basado en horarios y perfiles de usuarios, usando como base un sistema desarrollado anteriormente, además de construir el sistema basándose en un patrón de arquitectura de software (Modelo Vista Controlador "MVC" orientando a Objetos en PHP), permitiendo la realización de código organizado, adaptable, un mantenimiento sencillo y una fácil comprensión para futuros desarrollos.

Dentro del sistema, la creación de fichas por alumno se volvió mucho más expedita de lo que fue al comienzo de este proyecto, ayudando a mejorar los tiempos de matrícula de alumno por curso. Próximamente, se busca implementar este módulo con los cursos profesionales de conducción de la Escuela.

Los alumnos, gracias al feedback personal que me han emitido, han quedado conformes con los contenidos incluidos en la malla de aprendizaje en el sistema, aunque faltan agregar las nuevas modalidades de examen teórico y práctico para su conocimiento. A través de las opiniones de los instructores, se agregaron módulos de mantención y evaluación para los vehículos y sus alumnos, que hicieron más expedito y transparentes los gastos asociados al manejo en kilómetros de cada vehículo, pudiendo implementar en un futuro esta herramienta de manera online, con un respaldo de cada acción ejecutada.

Gracias al sistema, se pudieron estandarizar varias prácticas que llevaban a la pérdida de información del alumnado, lo cual es una gran ayuda para una empresa recién instalada y donde la información entrega datos acerca del mercado al cuál se quiere llegar.

Los conocimientos adquiridos durante la carrera de *Ingeniería de Ejecución en Computación e Informática* fueron la base necesaria para desarrollar el proyecto de forma exitosa y comprender de manera correcta los nuevos conceptos que aparecían al leer sobre las herramientas, Framework y librerías utilizadas durante el desarrollo.

# **13 BIBLIOGRAFÍA**

- Pressman, Roger, Ingeniería de Software, un enfoque práctico 5ª edición McGraw-Hill
- Planillas de asistencia y evaluación, Escuela de Conductores CASYC, año 2013
- El modelo de Casos de Uso, Geoffrey Sparks, año 2010

# **14 ANEXO: PLANIFICACION INICIAL DEL PROYECTO**

#### **14.1.1 Estimación inicial de tamaño**

A continuación se presenta el método de estimación de esfuerzo para proyectos de software, denominado **Punto de caso de uso**, el cual, mediante el estudio del diagrama de caso de uso correspondiente. Para esto, se necesita cumplir con una seria de cálculos y evaluaciones que de detallan a continuación.

### **1. Clasificación de actores**:

Mediante el análisis de cada actor que se relaciona en el sistema podremos obtener el Factor de peso de los actores sin ajustar (UAW).

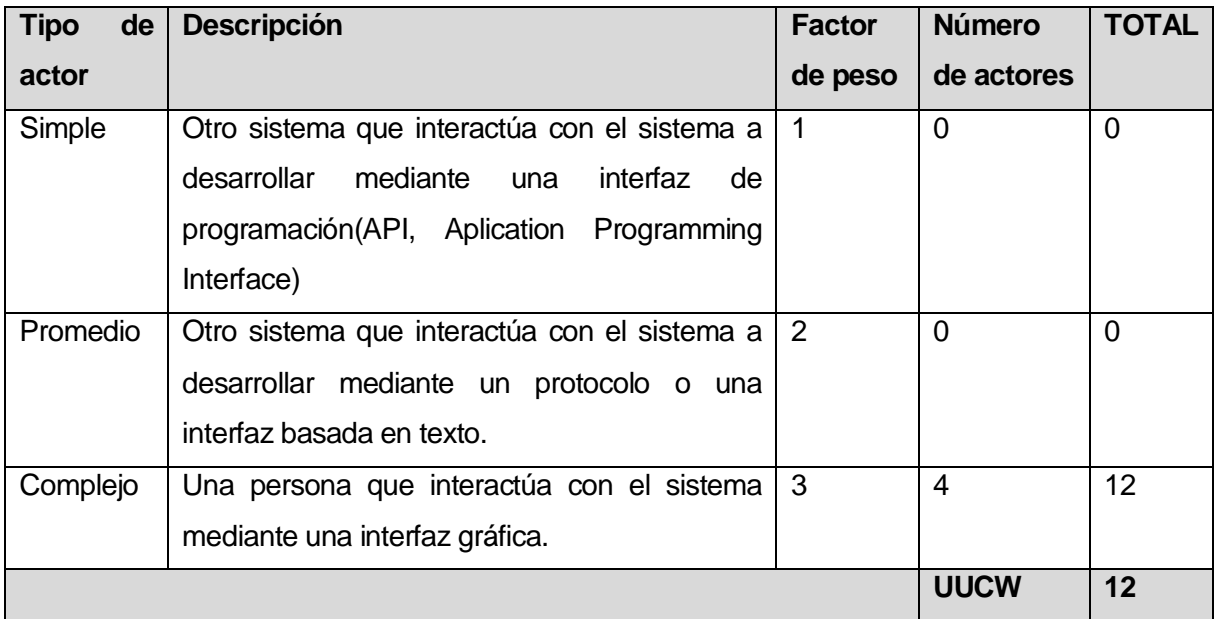

#### **Tabla 27: Clasificación de actores**

#### **2. Clasificación de casos de usos**:

De la misma forma, analizaremos a cada caso de uso que se encuentre en el sistema para de obtener el factor de peso de los casos de uso sin ajustar (UUCW) que nos ayudará para el cálculo del Factor de los casos de uso sin ajustar (UUCP).

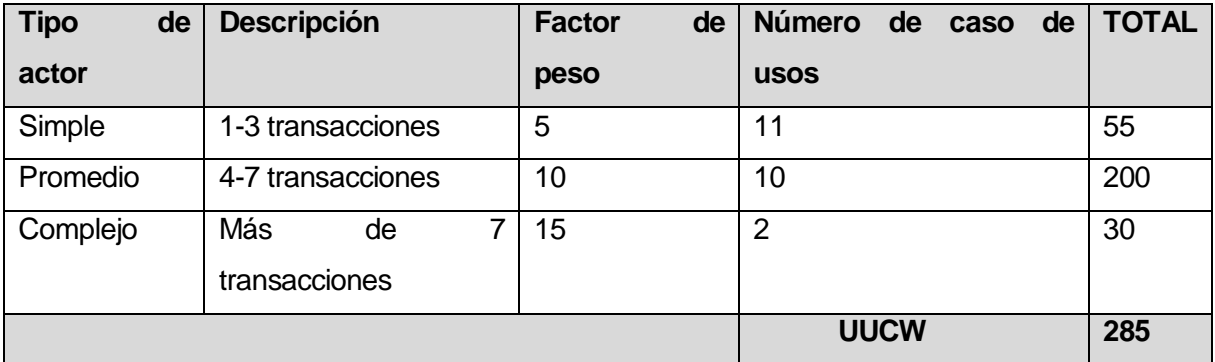

#### **Tabla 28: Clasificación casos de uso**

#### **3. Factores técnicos:**

A continuación, mediante la siguiente tabla se evalúa la complejidad de los módulos del sistema que se desarrolla, para así poder obtener el factor de técnico (TFactor) que ayudará al cálculo del factor técnico final (TCF).

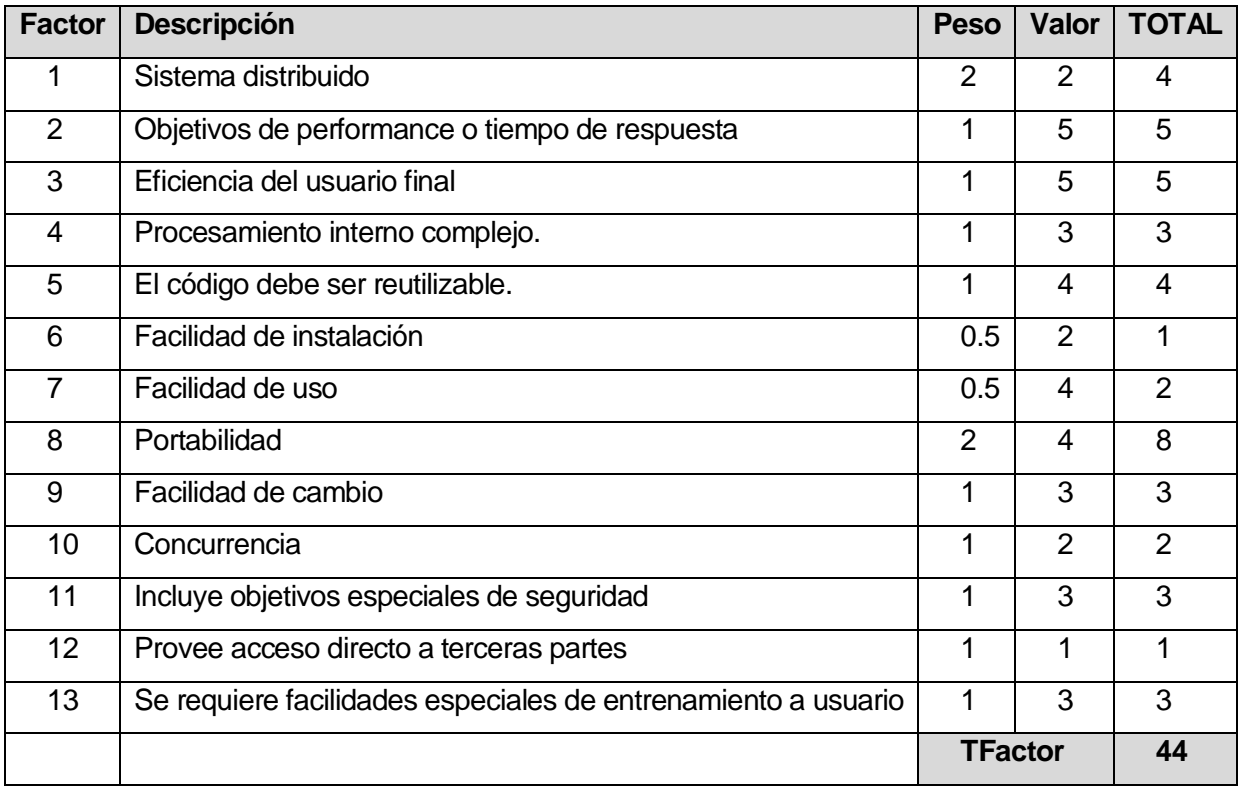

#### **Tabla 29: Cálculo factores técnicos**

### **4. Factores ambientales**:

Aquí se analizan los factores con respecto al grupo de trabajo del proyecto y va dirigido a describir las habilidades y experiencia del grupo de personas involucradas con el desarrollo del mismo.

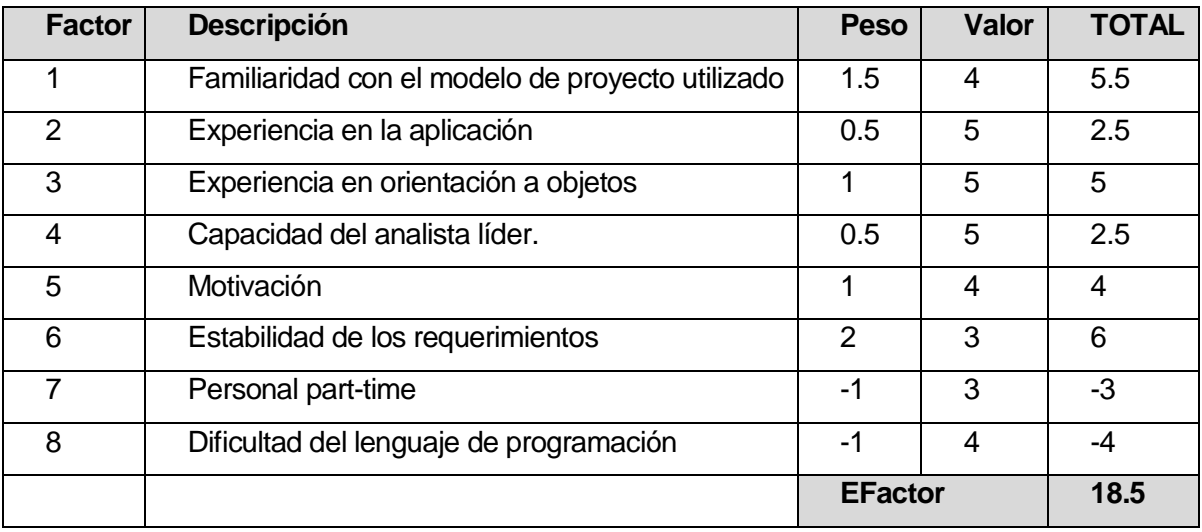

#### **Tabla 30: Cálculo factores ambientales**

#### **5. Cálculos finales:**

Mediante las fórmulas que se muestran a continuación y a partir de los datos que obtuvimos de las tablas anteriormente vistas, procederemos a calcular el "punto de caso de uso" respectivo a nuestro proyecto.

- o Factores de caso de uso sin ajustar:  $UAW = 285$
- o Factores de actores sin ajustar:  $UUCW = 12$
- o Puntos de casos de uso sin ajustar:  $UUCP = UAW + UUCW$  $UUCP = 285 + 12$ **UUCP = 297**

o Factor técnico (mediante el cálculo de TFactor) :

 $TCF = 0.6 + (0.01 * TFactor)$  $TFC = 0.6 + (0.01 * 44)$ **TCF = 1.04** 

o Factor de ambiente final (Mediante el cálculo del EFactor):  $EF = 1.4 + (-0.03 * EFactor)$ 

 $EF = 1.4 + (-0.03 * 18.5)$ **EF = 0.845** 

o Punto de caso de Uso  $UCP = UUPC * TCF * EF$  $UCP = 297 * 1.04 * 0.845$ **UCP = 258.3672** 

#### **6. Nivel de esfuerzo:**

Este cálculo se realiza con el fin de tener una aproximación del esfuerzo del grupo de trabajo, con respecto a los factores ambientales que se posee.

- o Se contabilizan la cantidad de factores de ambiente (de F1 -> F6) que tengan un valor inferior a 3
- o Se contabilizan la cantidad de factores de ambiente (F7 y F8) que tengan un valor superior a 3
- o Sumamos los dos valores obtenidos y los evaluamos según la siguiente tabla:

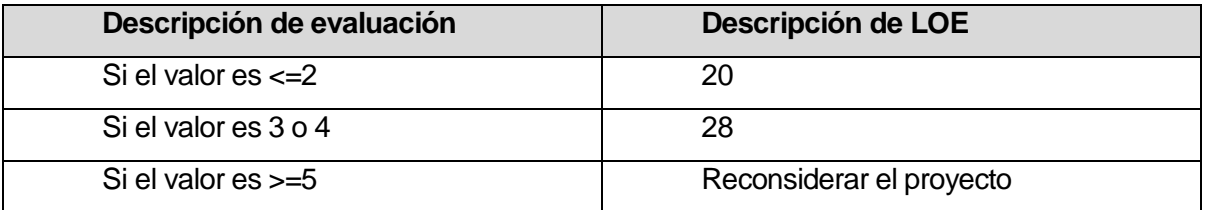

#### **Tabla 31: Evaluación nivel de esfuerzo**

Entonces finalmente decimos que para nuestro proyecto tenemos un valor de evaluación de 1 y por lo tanto nuestro nivel de esfuerzo LOE es de 20.

#### **7. Esfuerzo estimado en Hora Persona**

Este cálculo se realiza para obtener un estimado de cuantas horas se necesitaran para desarrollar el proyecto. Una vez obtenido el punto de caso de uso ajustado (UCP) y el nivel de esfuerzo requerido para el proyecto (LOE) se realiza la siguiente operación final:

> $E = UCP * LOE$  $E = 258.3672 * 20$ **E = 5167.344**

Se deduce que se requiere de alrededor de 5160.horas para el desarrollo del proyecto. Cabe destacar que dicho cálculo está sujeto a lo que en realidad se contabiliza durante el desarrollo del sistema, por lo tanto, las variaciones entre las horas reales y las horas que se estimaron se detallaran en su momento.

## **14.1.2 Contabilización final del tamaño del Sw**

- La contabilización final del tamaño del software fue separada en las tres capas en las que se programó el proyecto.
- El código reutilizable se contabilizó sólo una vez
- Se consideraron todas las líneas del código para la contabilización

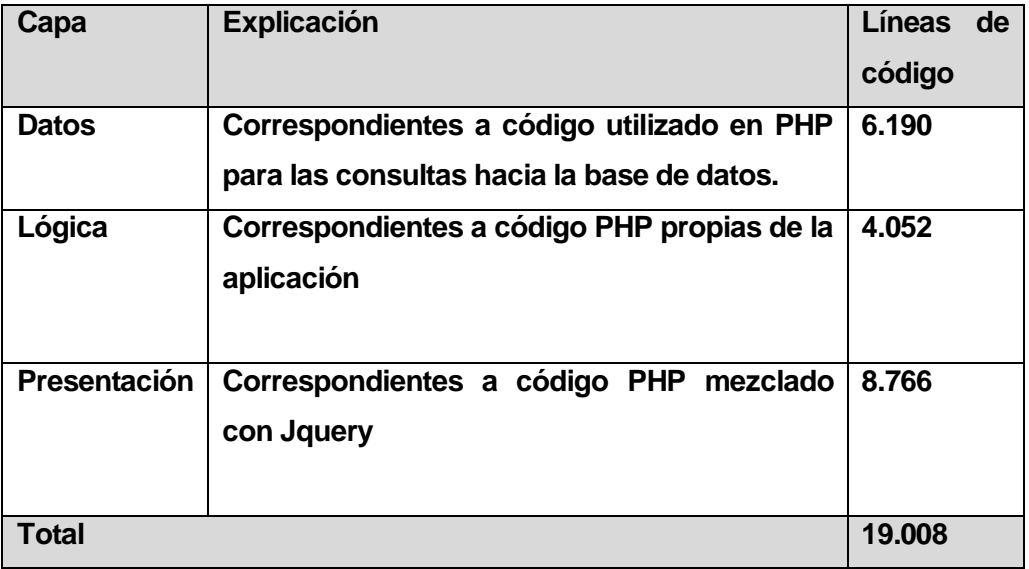

#### **Tabla 32: Contabilización final del software**

# **15 ANEXO: RESULTADOS DE ITERACIONES EN EL DESARROLLO**

Para el caso del proyecto de tesis, como se mencionó anteriormente, se utiliza la modelo de desarrollo cascada, en este contexto, desde un comienzo, se entendió que los requerimientos de cada iteración serían los siguientes:

- 1) Perfiles usuarios
- 2) Horarios de los usuarios del sistema
- 3) Gestión administrativa

Cada uno de éstas iteraciones y requerimientos se conversaron previamente con la Escuela de Conductores CASYC.

Entonces se concluye que el resultado de la primera iteración es todo el proyecto que se presenta. La segunda iteración, corresponde a los perfiles de los usuarios del sistema, y finalmente la tercera parte concierne a la gestión de horarios y administración.

# **16 ANEXO: ESPECIFICACION DE LAS PRUEBAS**

## **16.1 Pruebas de Unidad**

El siguiente ítem se repite para cada unidad o módulo independiente.

#### 16.1.1 <Crear Usuarios>

Para realizar las pruebas es necesario tener en cuenta:

• Las pruebas se realizan con el navegador web Chrome de Google, teniendo habilitado JavaScript, sistema operativo Windows XP y una conexión de red de 2 Mbps a Internet.

| <b>Descripción</b>    | Mostrar formulario en pantalla para<br>crear un nuevo usuario.                                                                                                    |
|-----------------------|----------------------------------------------------------------------------------------------------|
| <b>Precondiciones</b> | $\Rightarrow$ El usuario debe tener permisos<br>de Administrador.                                                                                                    |
| Datos de entrada      | $\Rightarrow$ Rut: 11111111-1<br>$\Rightarrow$ Nombre: Jorge<br>$\Rightarrow$ Apellido Paterno: Bustos<br>⇒ Apellido Materno: González<br>$\Rightarrow$ Contraseña: Generada<br>automáticamente por el sistema<br>$\Rightarrow$ Tipo: Alumno |
| Salida esperada       | Mensaje de éxito al crear el usuario<br>Jorge Bustos González.                                                                                                    |
| Salida obtenida       | Mensaje de éxito al crear el usuario.                                                                                                    |
| <b>Resultado</b>      | Exito: El sistema arrojó el mensaje<br>esperado.                                                                                                    |
| <b>Observaciones</b>  |                                                                                                    |

**Tabla 33: prueba N°1** 

#### 16.1.2 <Crear Cursos>

Para realizar las pruebas es necesario tener en cuenta:

• Las pruebas se realizan con el navegador web Chrome de Google, teniendo habilitado JavaScript, sistema operativo Windows XP y una conexión de red de 2 Mbps a Internet.

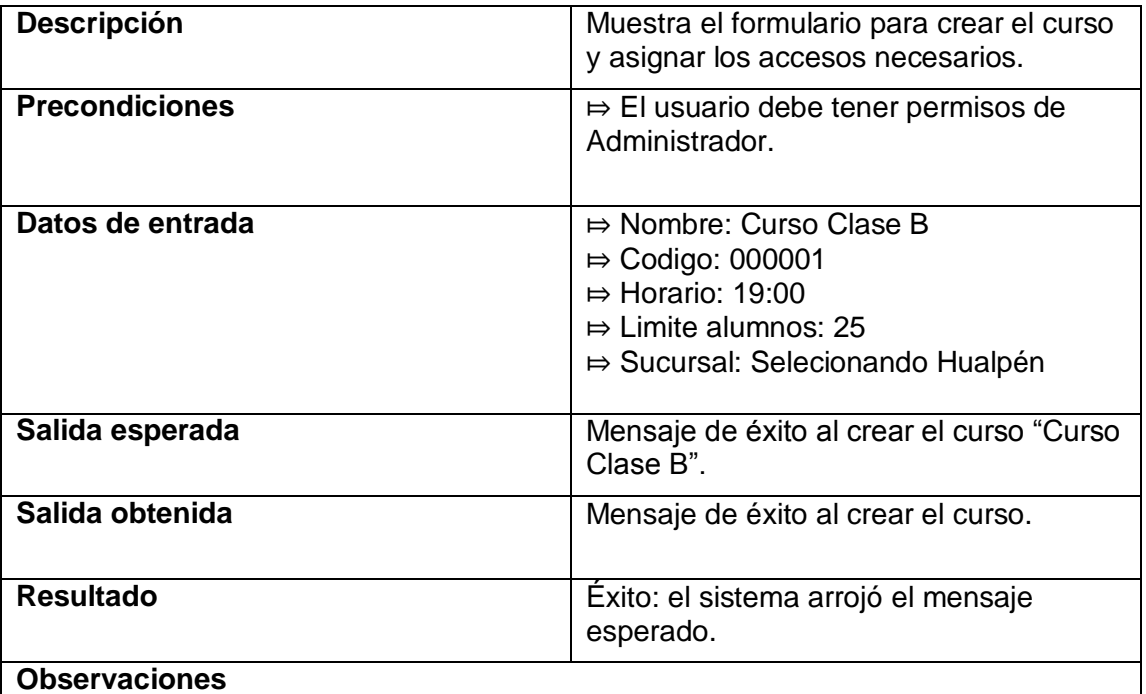

**Tabla 34: prueba N°2** 

#### **16.1.3** <Eliminar Cursos>

Para realizar las pruebas es necesario tener en cuenta:

• Las pruebas se realizan con el navegador web Chrome de Google, teniendo habilitado JavaScript, sistema operativo Windows XP y una conexión de red de 2 Mbps a Internet.

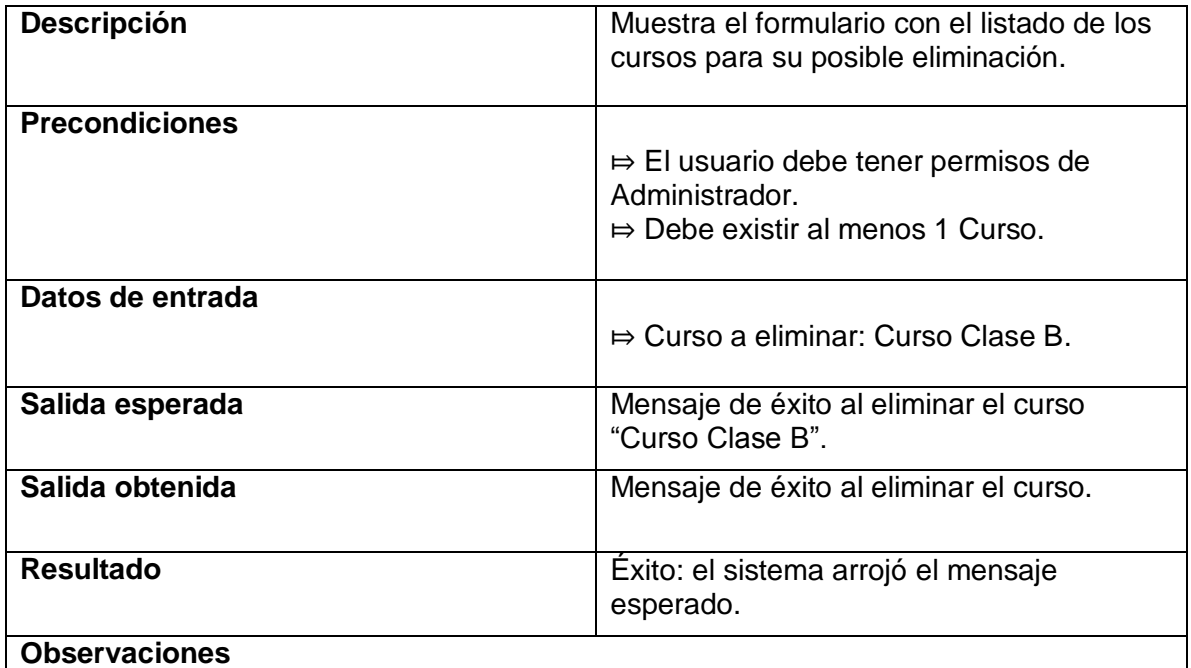

**Tabla 35: prueba N°3** 

#### **16.1.4** <Crear Horarios>

Para realizar las pruebas es necesario tener en cuenta:

• Las pruebas se realizan con el navegador web Chrome de Google, teniendo habilitado JavaScript, sistema operativo Windows XP y una conexión de red de 2 Mbps a Internet.

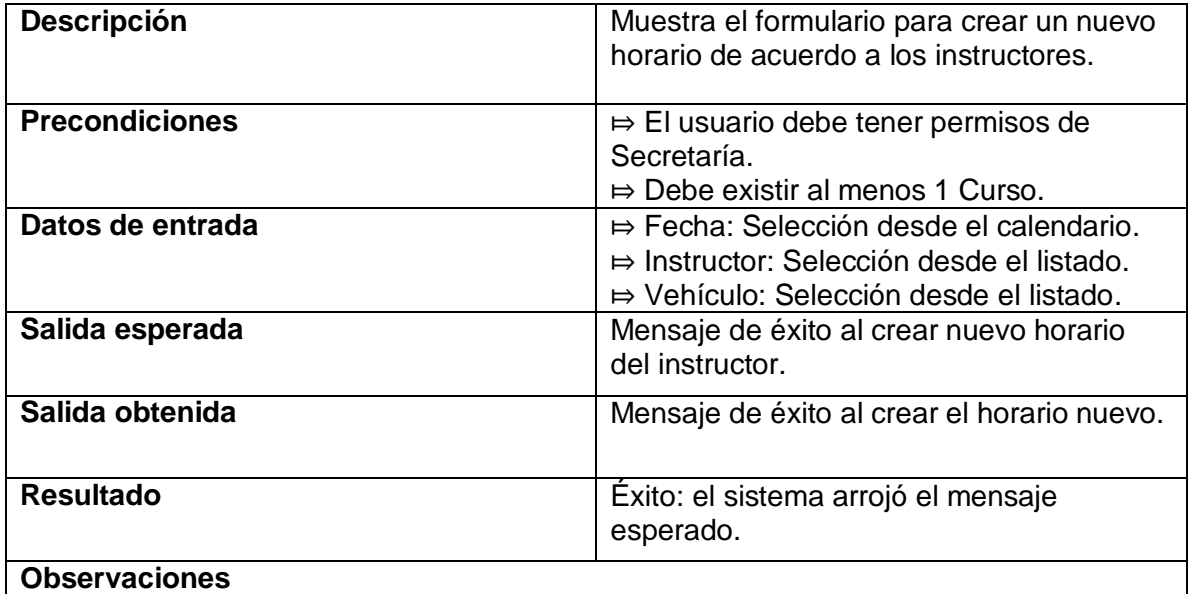

**Tabla 36: prueba N°4** 

#### **16.1.5** <Imprimir informes horarios>

Para realizar las pruebas es necesario tener en cuenta:

• Las pruebas se realizan con el navegador web Chrome de Google, teniendo habilitado JavaScript, sistema operativo Windows XP y una conexión de red de 2 Mbps a Internet.

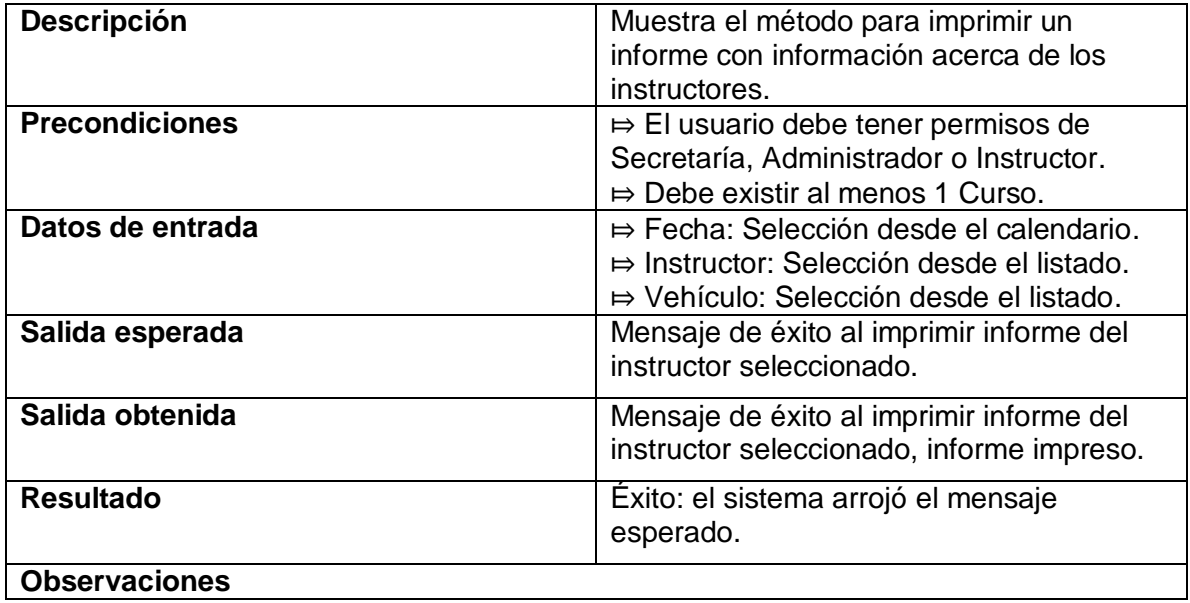

**Tabla 37: prueba N°5**